**BTS 700 Bluetooth Scanner User's Guide** 

# Configuration Guide

**Version 1.1**

*09 / 23/ 2015*

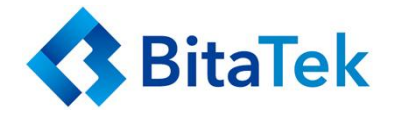

#### **Table of Contents**

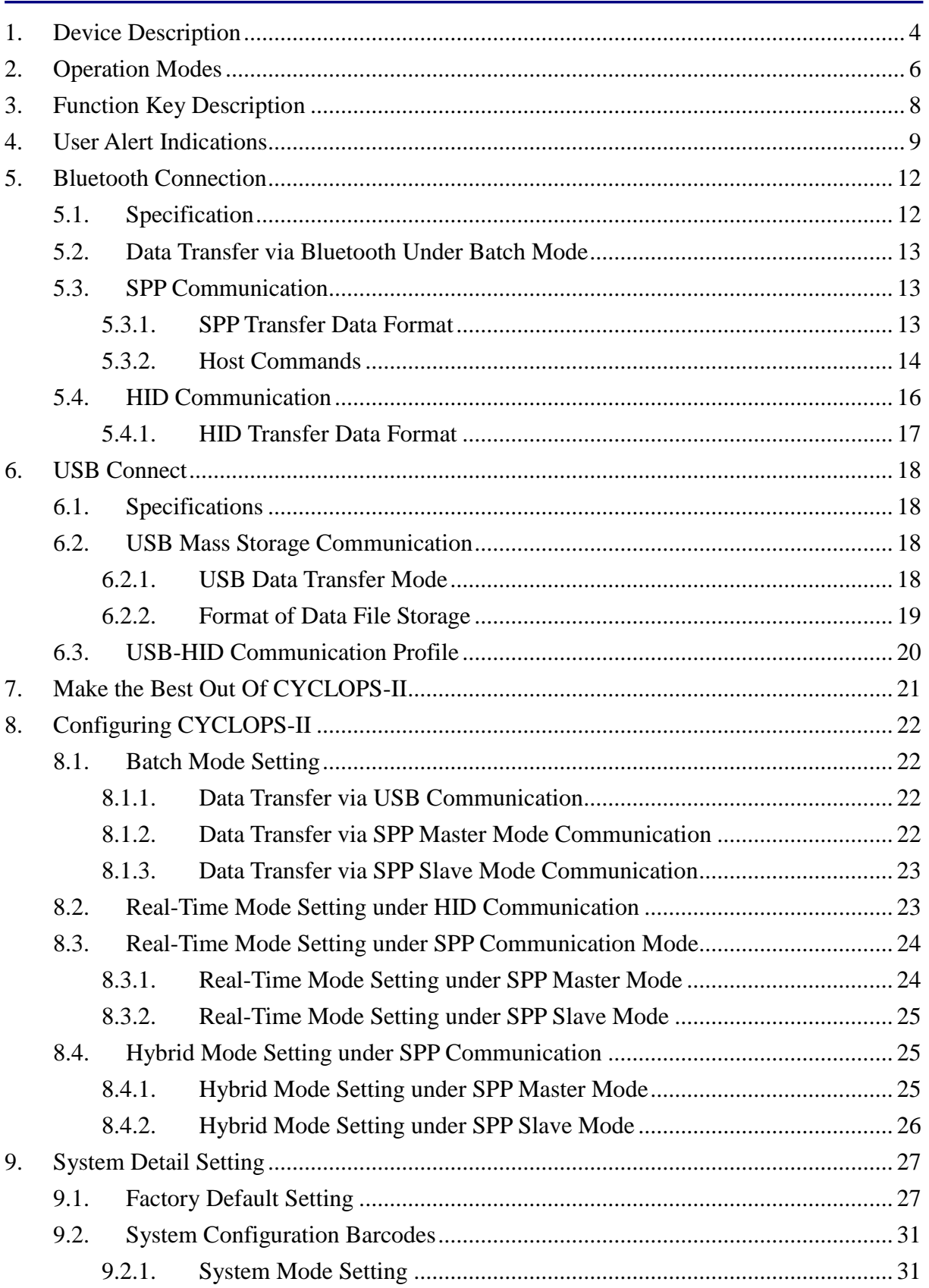

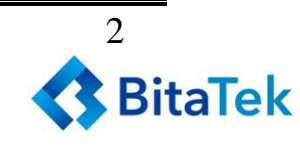

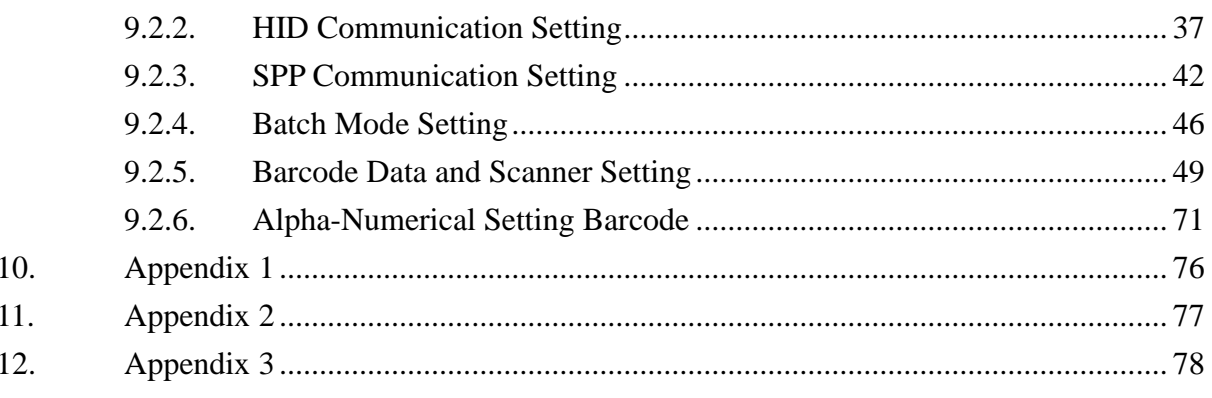

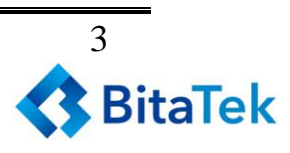

## <span id="page-3-0"></span>**1.Device Description**

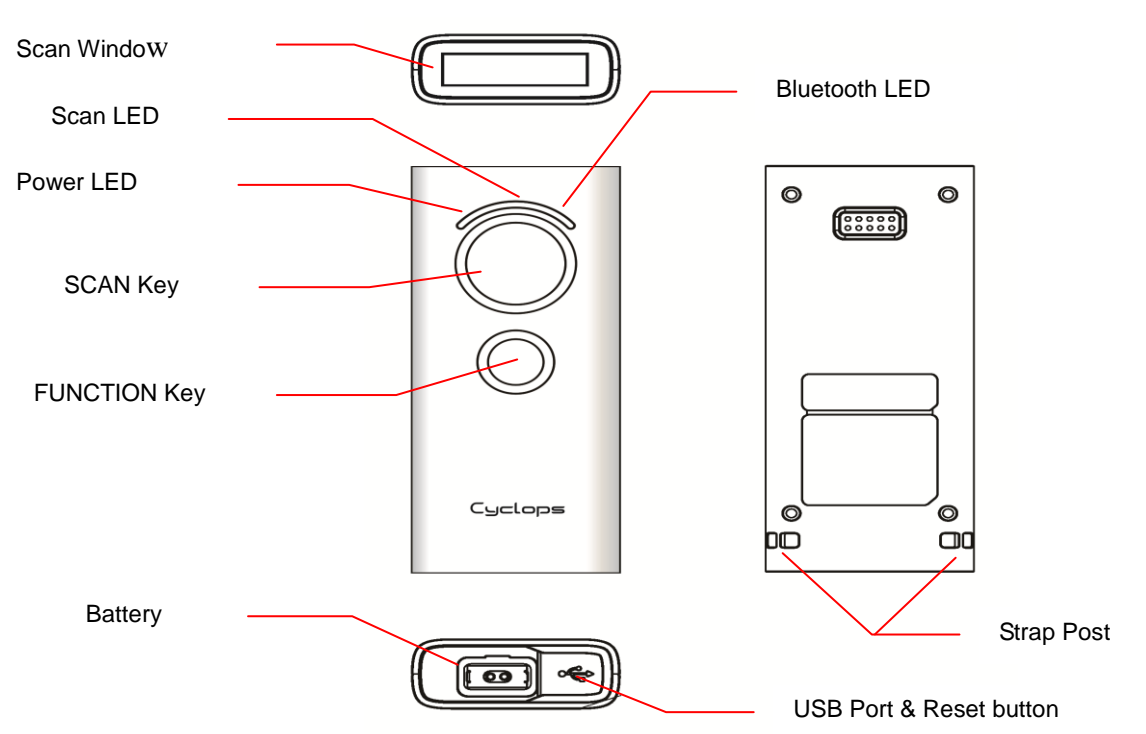

#### Table - 1

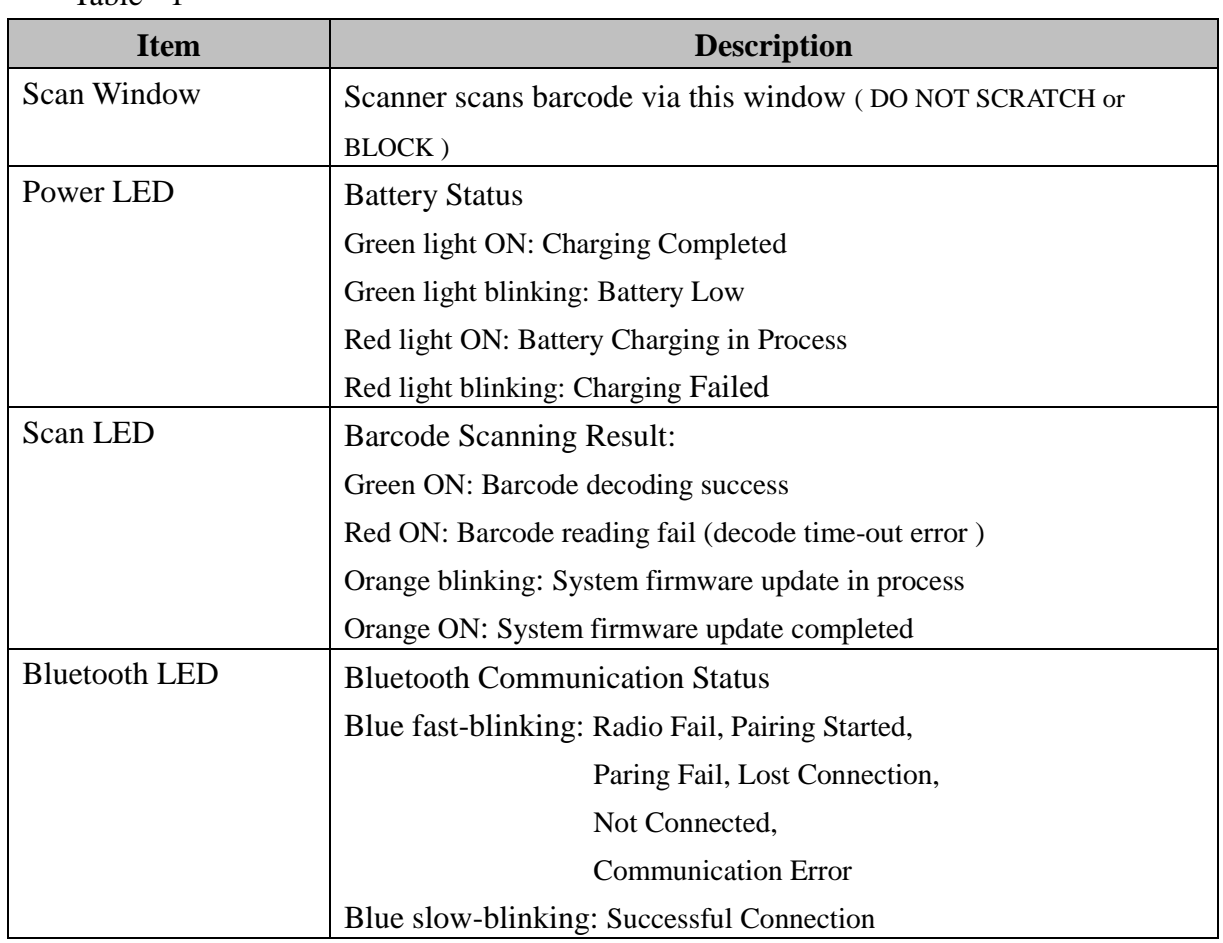

*Cyclops-II BlueTooth Scanner Configuration Guide* 4

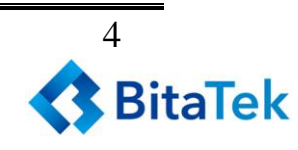

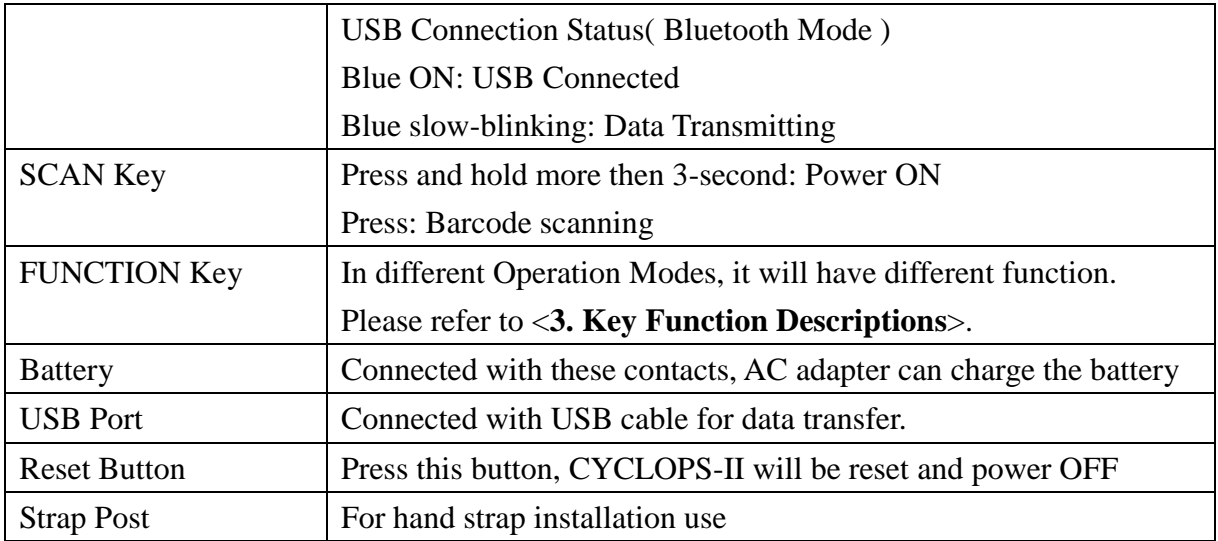

## <span id="page-5-0"></span>**2.Operation Modes**

This device has three operation modes and the default is Real-Time Mode.

Operation modes can be changed by scanning configuration barcodes. Operation mode can not be changed if there are scanned data records found in data file(data.txt)not been uploaded or sent out yet.

Descriptions of Operation Modes are listed in the following table.

Table - 2

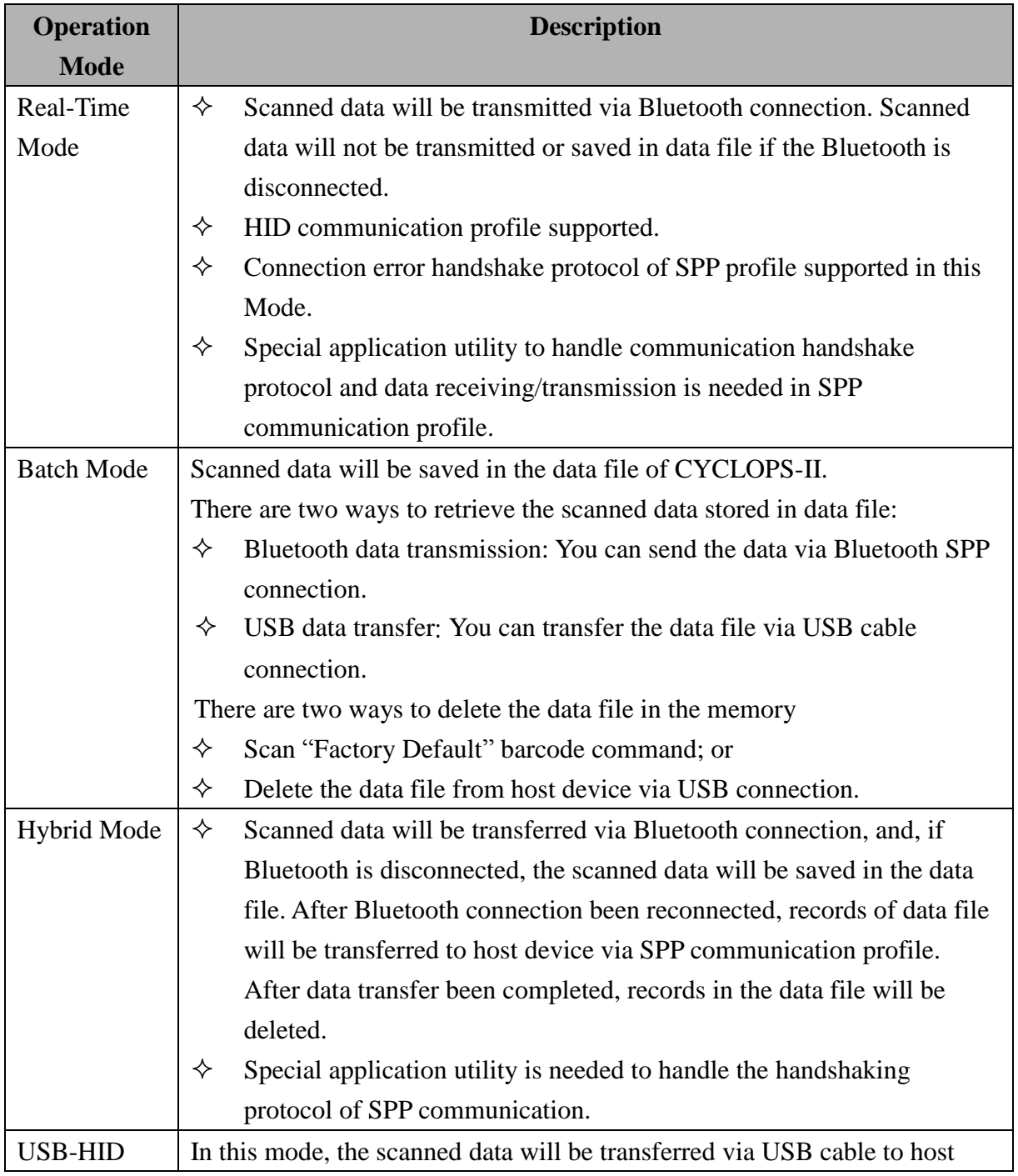

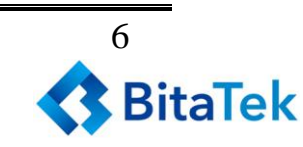

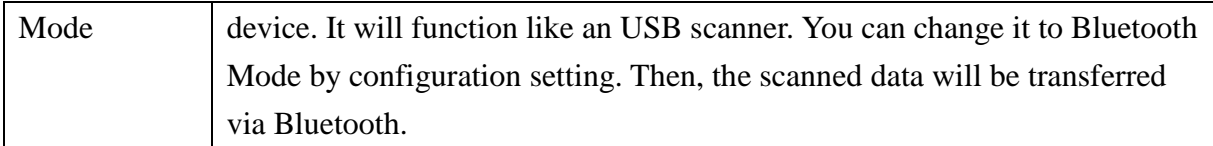

※User can select the Operation Mode according to the application requirements.

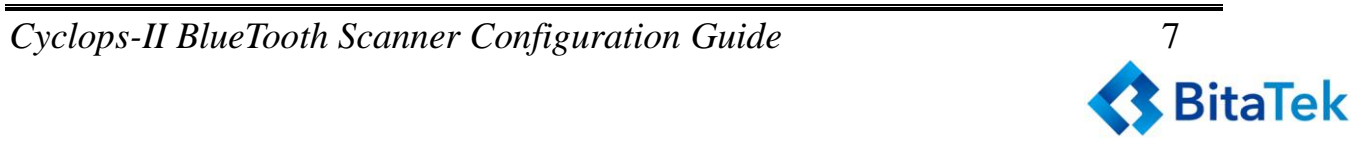

## <span id="page-7-0"></span>**3.Function Key Description**

The following table gives descriptions on CYCLOPS-II responses and status incurred via various Function Key actions.

Table  $-3$ 

 $\overline{a}$ 

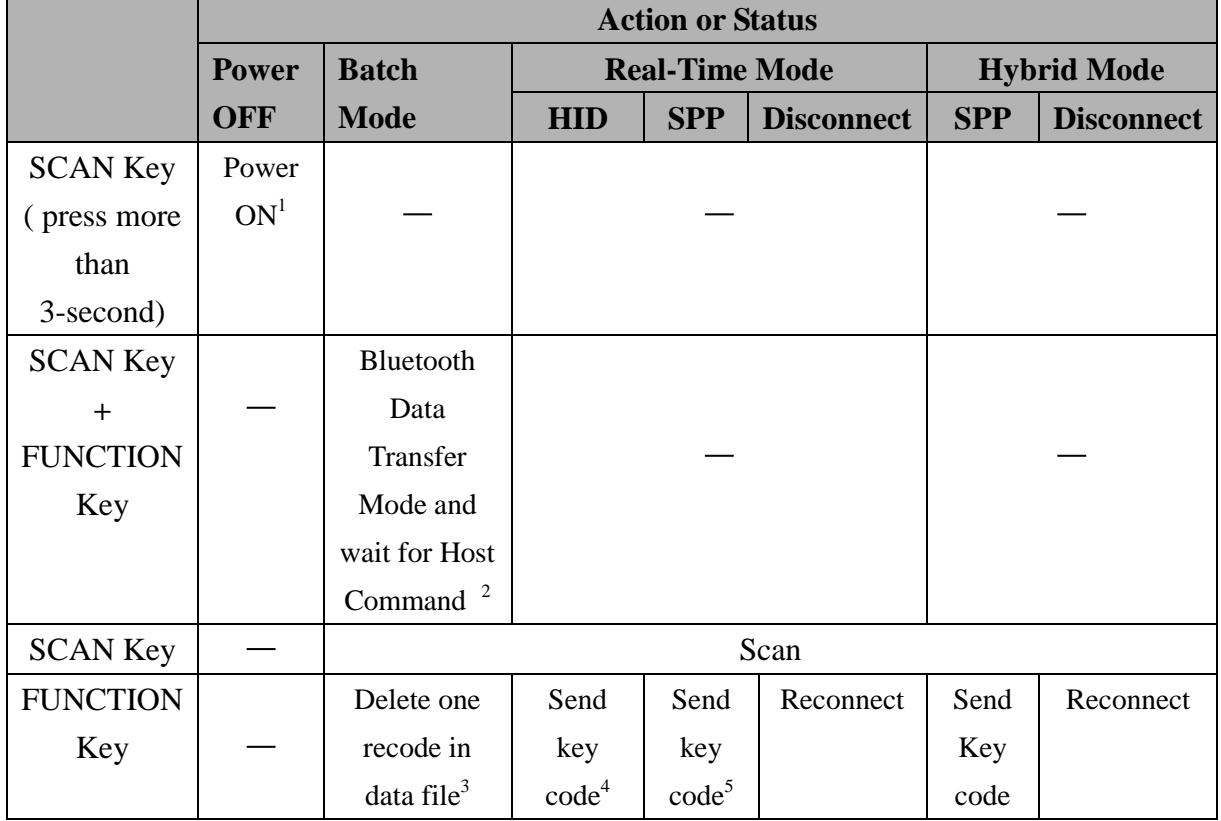

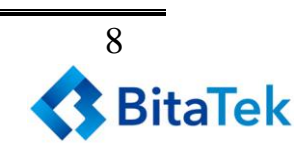

<sup>&</sup>lt;sup>1</sup> CYCLOPS-II will power OFF automatically. Press SCAN key and hold for more than 3-second, CYCLOPS-II will be turned ON and load system configuration parameters.

<sup>&</sup>lt;sup>2</sup> When CYCLOPS-II is changed into Bluetooth Data Transfer Mode, it will wait for host command from host device (including smart phone, tablet device, or PC).

 $3$  Scanned data will be saved in memory data file. Records in the data file can be deleted, too. The last record entered will be deleted first (LIFO algorithm). You can not delete multiple records at the same time.

<sup>&</sup>quot;Delete" function can be Enabled or Disabled according to the configuration settings.

<sup>&</sup>lt;sup>4</sup> The software keyboard of iPhone or iPad can be called by pressing the FUNCTION key of CYCLOPS-II under Bluetooth communication Mode. Different key codes can be Enabled or Disabled for transmission.

<sup>5</sup> Different key codes can be Enabled or Disabled for transmission.

## <span id="page-8-0"></span>**4.User Alert Indications**

The following table is description of the LED display and sound on the different issue.

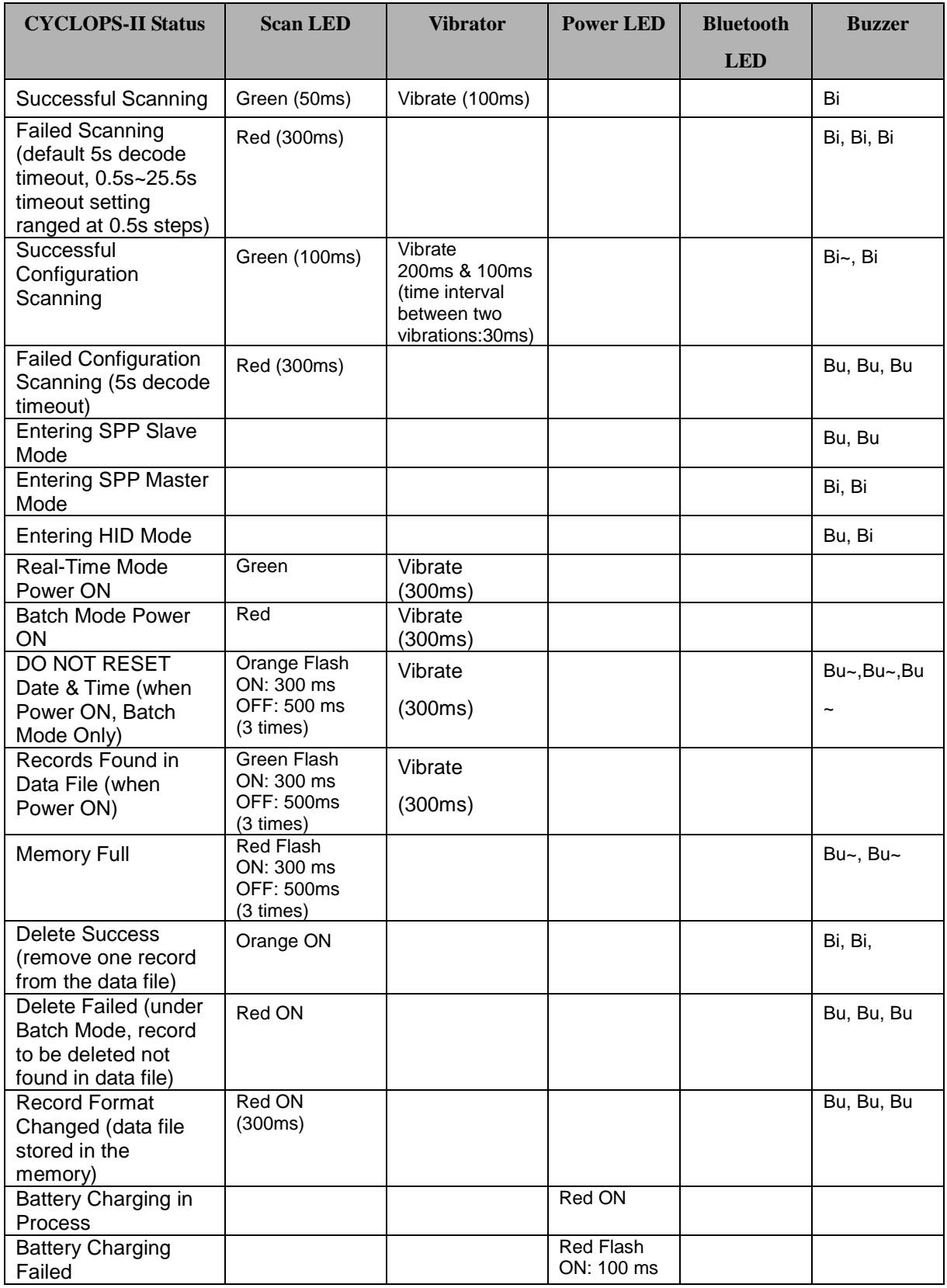

*Cyclops-II BlueTooth Scanner Configuration Guide* 9

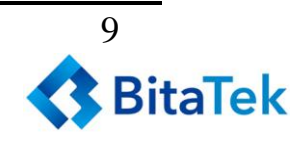

|                                                                                                    |                                           |                    | <b>OFF: 100ms</b>        |                              |                                                           |
|----------------------------------------------------------------------------------------------------|-------------------------------------------|--------------------|--------------------------|------------------------------|-----------------------------------------------------------|
| <b>Battery Charging</b><br>Completed                                                               |                                           |                    | Green ON                 |                              |                                                           |
| <b>Battery Low</b>                                                                                 |                                           |                    | <b>Red Flash</b>         |                              |                                                           |
|                                                                                                    |                                           |                    | ON: 200 ms<br>OFF: 800ms |                              |                                                           |
| <b>Bluetooth Pairing in</b><br>Process                                                             |                                           |                    |                          | <b>Blue Quickly</b><br>Flash |                                                           |
| <b>Entering PIN Code</b><br>(when Bluetooth<br>pairing in process, 60<br>-second timeout)          |                                           |                    |                          | <b>Blue Quickly</b><br>Flash | Bi~, Bi~<br>(until pairing<br>OK or<br>timeout<br>failed) |
| <b>Bluetooth Pairing</b><br>Failed                                                                 |                                           |                    |                          | <b>Blue Quickly</b><br>Flash | $\overline{Bu}$ <sub>~</sub> , $Bu$ <sub>~</sub> , $Bu$   |
| No Bluetooth<br>Connection                                                                         |                                           |                    |                          | <b>Blue Quickly</b><br>Flash |                                                           |
| <b>Bluetooth Connection</b><br><b>Success</b>                                                      |                                           | Vibrate<br>(300ms) |                          | <b>Blue Slowly</b><br>Flash  | Bi, Bi                                                    |
| <b>Bluetooth Connected</b>                                                                         |                                           | Vibrate<br>(300ms) |                          | <b>Blue Slowly</b><br>Flash  |                                                           |
| Bluetooth<br>Disconnected or<br><b>Connection Failed</b>                                           |                                           | Vibrate<br>(300ms) |                          | <b>Blue Quickly</b><br>Flash | Bu, Bu                                                    |
| <b>Bluetooth</b><br>Reconnected and<br>Data Transfer Under<br><b>Batch Mode</b>                    | Red ON (when<br>data been<br>transmitted) |                    |                          | <b>Blue Slowly</b><br>Flash  |                                                           |
| <b>Bluetooth</b><br>Reconnected and<br>Data Transfer under<br><b>Hybrid Mode</b>                   | Red ON (when<br>data been<br>transmitted) |                    |                          | <b>Blue Slowly</b><br>Flash  |                                                           |
| <b>USB Connected</b>                                                                               |                                           |                    |                          | <b>Blue ON</b>               |                                                           |
| <b>USB Data been</b>                                                                               |                                           |                    |                          | <b>Blue Quickly</b><br>Flash |                                                           |
| Transmitted                                                                                        |                                           |                    |                          |                              |                                                           |
| <b>Press FUNCTION</b><br>Key & Wait for 6<br>-second While<br><b>Bluetooth Been</b><br>Reconnected |                                           |                    |                          | <b>Blue ON</b>               |                                                           |
| Firmware Been                                                                                      | Orange Flash                              |                    |                          |                              |                                                           |
| Updated                                                                                            |                                           |                    |                          |                              |                                                           |
| Firmware Update<br>Completed                                                                       | Orange ON                                 |                    |                          |                              |                                                           |
| Restore Factory<br>Default                                                                         | <b>Green Quickly</b><br>Flash             |                    |                          |                              |                                                           |

◆ Tone:

Bi: Short, High Pitch Bi~: Long, High Pitch Bu: Short, Low Pitch Bu~: Long, Low Pitch

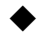

Vibration:

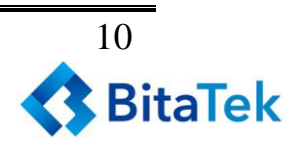

If vibrator is enabled, then, vibration will be activated accordingly.

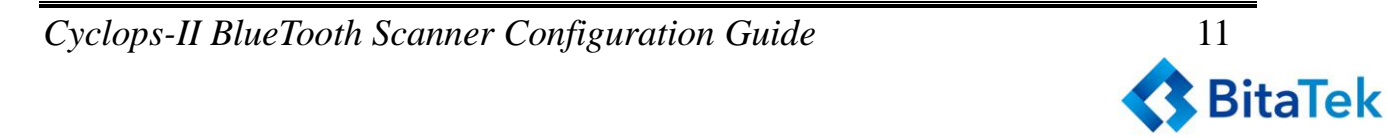

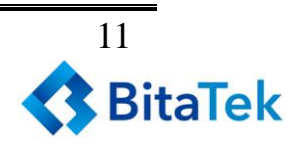

## <span id="page-11-0"></span>**5.Bluetooth Connection**

### <span id="page-11-1"></span>**5.1. Specification**

CYCLOPS-II is a wireless device designed following Bluetooth ver2.1+EDI Class II specification, including SPP ( Serial Port ) and HID ( Human Interface Device ) profiles. Same profile has to be installed on the pairing device (ex. iPhone, iPad, or PC and tablet ) in order to establish Bluetooth communications.

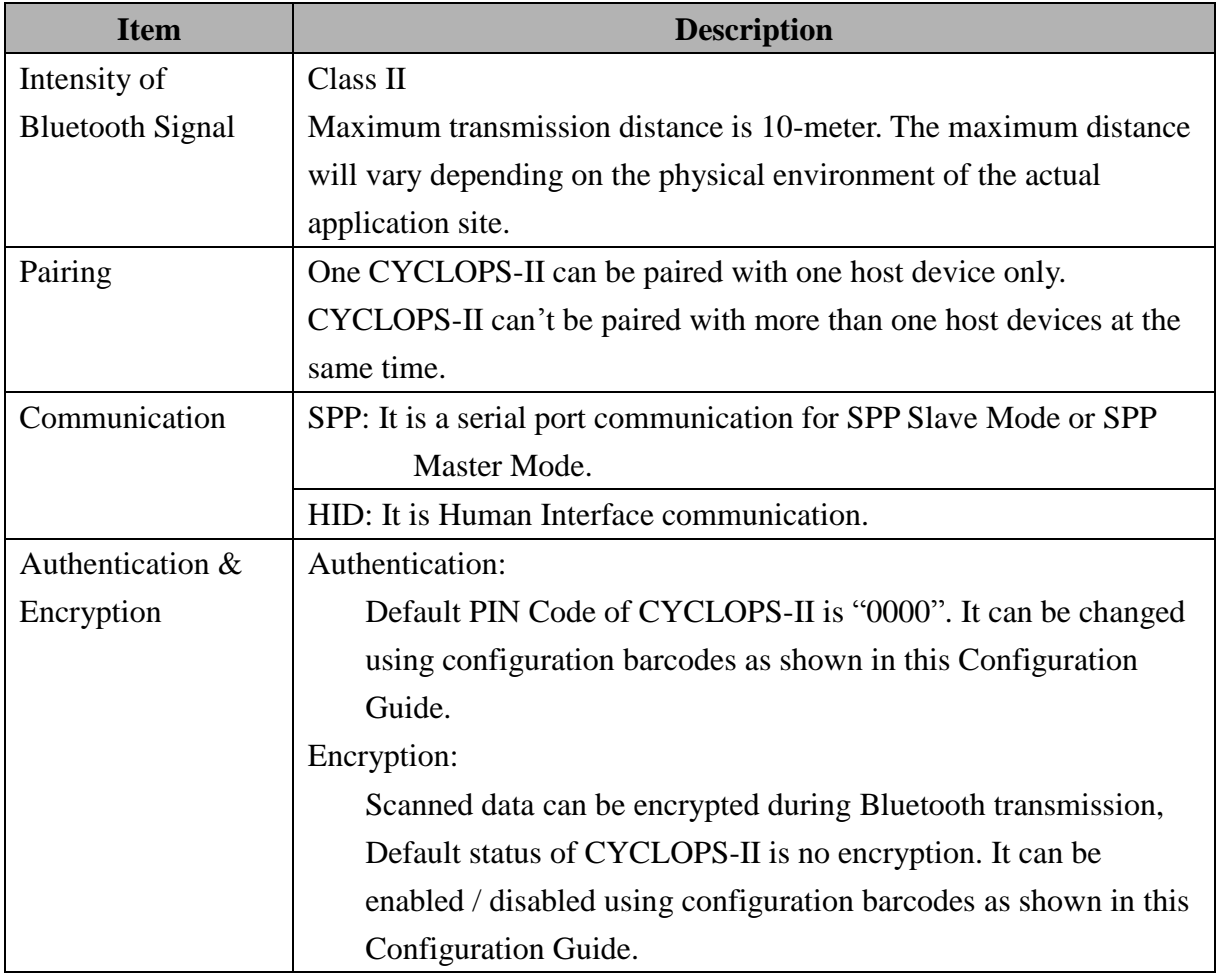

※ To connect CYCLOPS-II with iPhone, iPad of Apple products, the version of iOS in these Apple products must be version 5.0 or beyond.

- ※ To connect CYCLOPS-II with products of Android OS ( like smart phone or tablet PC ), version of the Android OS must be version 4.0 or beyond.
- ※ To connect CYCLOPS-II with the BT dongle on PC or laptop, version of the BT dongle must be version 2.0 or beyond.

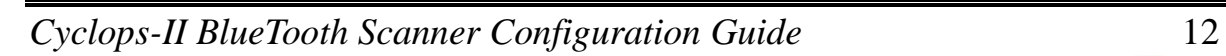

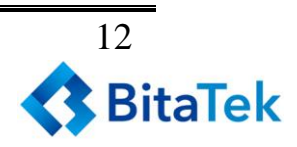

### <span id="page-12-0"></span>**5.2. Data Transfer via Bluetooth Under Batch Mode**

The scanned data stored under Batch Mode can be retrieved via Bluetooth. CYCLOPS-II must be configured into Bluetooth Data Transfer Mode to proceed. Please refer to <**5.3 SPP Communication Profile**> for related details.

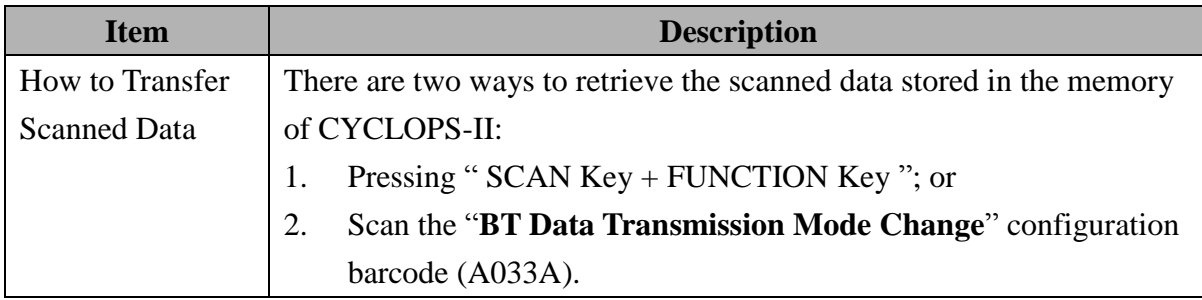

#### <span id="page-12-1"></span>**5.3. SPP Communication**

CYCLOPS-II will execute handshaking with host device ( i.e. PC, iPhone, iPad, or Android smart phone ) according to the configuration status under SPP communication. An application utility has to be installed at the host device side to handle the communication handshaking with CYCLOPS-II.

The follow table illustrates SPP communications under Master or Slave mode.

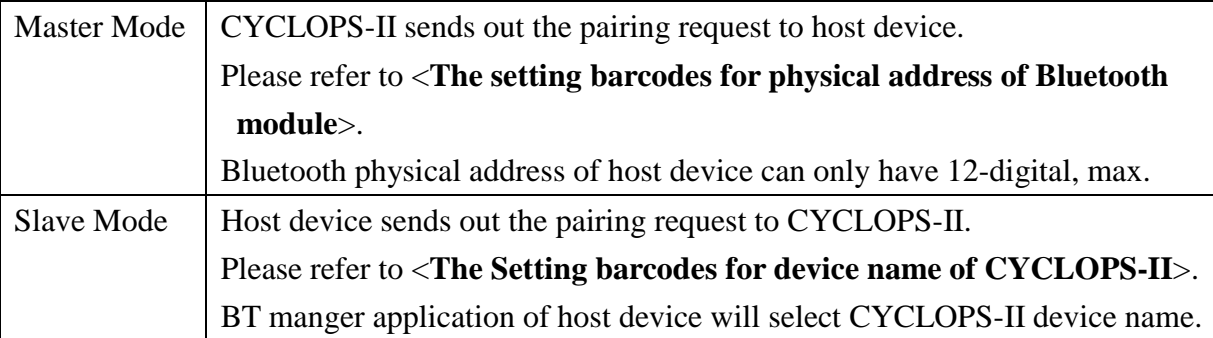

※ To connect CYCLOPS-II with BT dongle of PC or laptop, version of the dongle must be version 2.0 or beyond.

#### <span id="page-12-2"></span>**5.3.1. SPP Transfer Data Format**

Bluetooth communication of SPP mode is simulating the communication of virtual serial port. An application utility must be installed and executed at thost device end to handle the handshaking process with CYCLOPS-II.

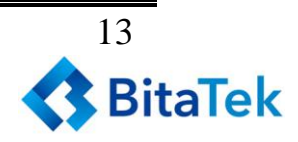

Data format of SPP transfer of CYCLOPS-II with host device is shown below.

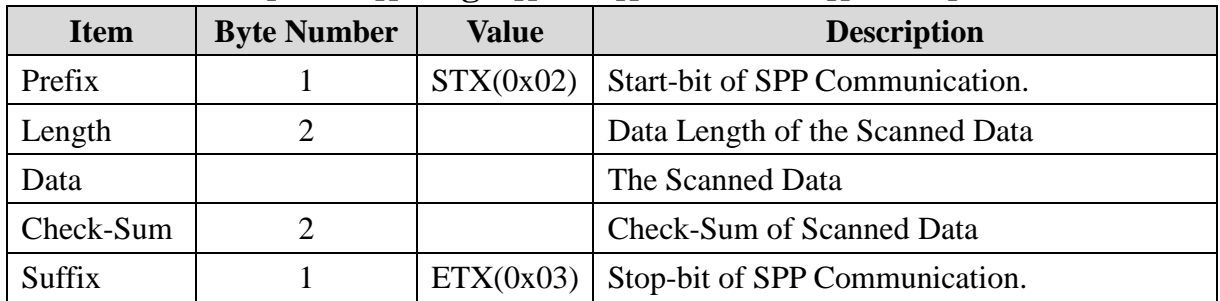

#### **[Prefix][Length][Data][Check-Sum][Suffix]**

#### <span id="page-13-0"></span>**5.3.2. Host Commands**

Under SPP Communication Mode, host device (including Android smart phone, PC ) can send Host Command to control the behavior of CYCLOPS-II. CYCLOPS-II will return the result to host device after executing the host command.

Data format of Host Command is described in the following.

| <b>Field</b> | <b>Format</b>       | <b>Description</b>                              |
|--------------|---------------------|-------------------------------------------------|
| <b>Start</b> |                     | Host Command starting character                 |
| Command      | $1\sim 8$           | Command number, from 1 to 8. Please refer       |
|              |                     | to <host command="" function="" list=""></host> |
| Option       | <b>YYYYMMDDHHMM</b> | Date and Time information                       |
| End          | CRLF(0x0D0A)        | Host Command stopping character                 |

**[Start][Command][Option][End]**

Data format of the results of CYCLOPS-II after executing the host command will be returned to the host device are shown below.

**[Start][Command][,][Response][End]**

| <b>Field</b> | Format       | <b>Description</b>                             |
|--------------|--------------|------------------------------------------------|
| <b>Start</b> | <b>RE</b>    | Starting character of response after executing |
|              |              | <b>Host Command</b>                            |
| Command      | $1 \sim 8$   | Response after executing Host Command          |
|              |              | number $1 - 8$                                 |
|              |              | Separator                                      |
| Response     | <b>OK</b>    | <b>Result after executing Host Command</b>     |
|              | <b>NG</b>    |                                                |
|              | YYYYMMDDHHMM | Date & Time of CYCLOPS-II (Host                |

*Cyclops-II BlueTooth Scanner Configuration Guide* 14

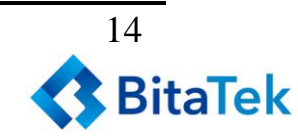

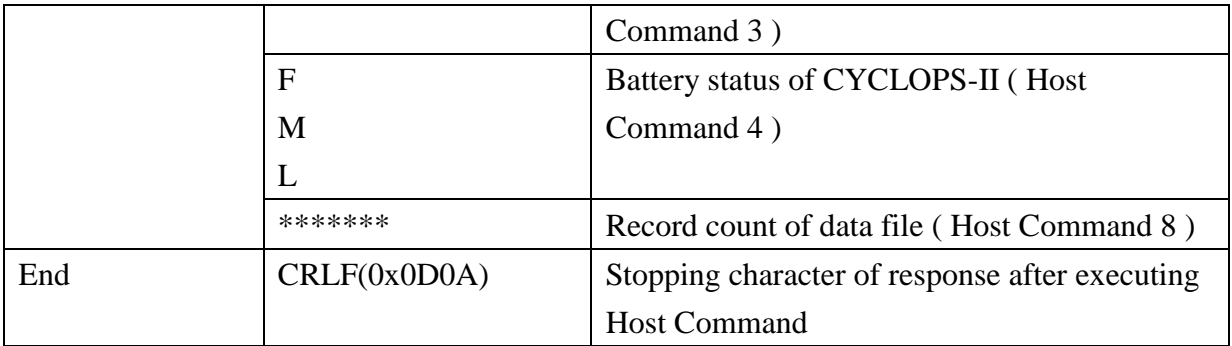

Details of Host Commands and return value are listed in the **Host Command Function List** below.

Host Commands 5 ~ 8 are used while CYCLOPS-II is in " waiting " state of "**Bluetooth Data Transmit Mode".** 

**Table : Host Command Function List**

| N <sub>0</sub> | <b>Function</b>   | <b>Host Sends</b> | <b>Host Will Receive</b>    | <b>Notes</b>                    |
|----------------|-------------------|-------------------|-----------------------------|---------------------------------|
| 1              | Scan              | !1 <crlf></crlf>  | RE1, OK <crlf> and</crlf>   | CYCLOPS-II will scan            |
|                |                   |                   | $\leq$ data>, or            | when Host Command been          |
|                |                   |                   | RE1, NG <crlf></crlf>       | executed. Scan result (OK       |
|                |                   |                   |                             | or NG ) will then be returned   |
|                |                   |                   |                             | and the scanned data (if        |
|                |                   |                   |                             | OK ) will be sent back          |
|                |                   |                   |                             | following SPP Data Transfer     |
|                |                   |                   |                             | format.                         |
| $\overline{2}$ | Set Date and      | !2YYYYMMDDHHMM    | RE2, OK <crlf>, or</crlf>   | <b>CYCLOPS-II</b> will set Date |
|                | Time on           | $<$ CRLF>         | RE2, NG <crlf> (this</crlf> | & Time accordingly after        |
|                | <b>CYCLOPS-II</b> |                   | is data NG, ex:             | executing this Host             |
|                |                   |                   | "20130430190000"),          | Command.                        |
|                |                   |                   | <b>or</b>                   |                                 |
|                |                   |                   | RE, NG <crlf> (This</crlf>  |                                 |
|                |                   |                   | is data format NG, ex       |                                 |
|                |                   |                   | "201304312300")             |                                 |
| 3              | Read Date and     | !3 <crlf></crlf>  | RE3,                        | CYCLOPS-II will return          |
|                | Time from         |                   | YYYYMMDDHHMM                | Date & Ttime accordingly to     |
|                | <b>CYCLOPS-II</b> |                   | $<$ CRLF $>$                | Host Device.                    |
| $\overline{4}$ | Power status      | $!4<$ CRLF>       | $RE4, F < CRLF$ , or        | CYCLOPS-II will return          |
|                |                   |                   | RE4, M <crlf>, or</crlf>    | battery status to Host          |
|                |                   |                   | RE4,L <crlf></crlf>         | Device.                         |
|                |                   |                   |                             | F: Battery Full                 |

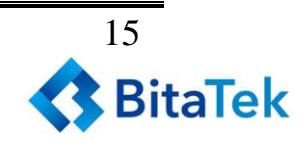

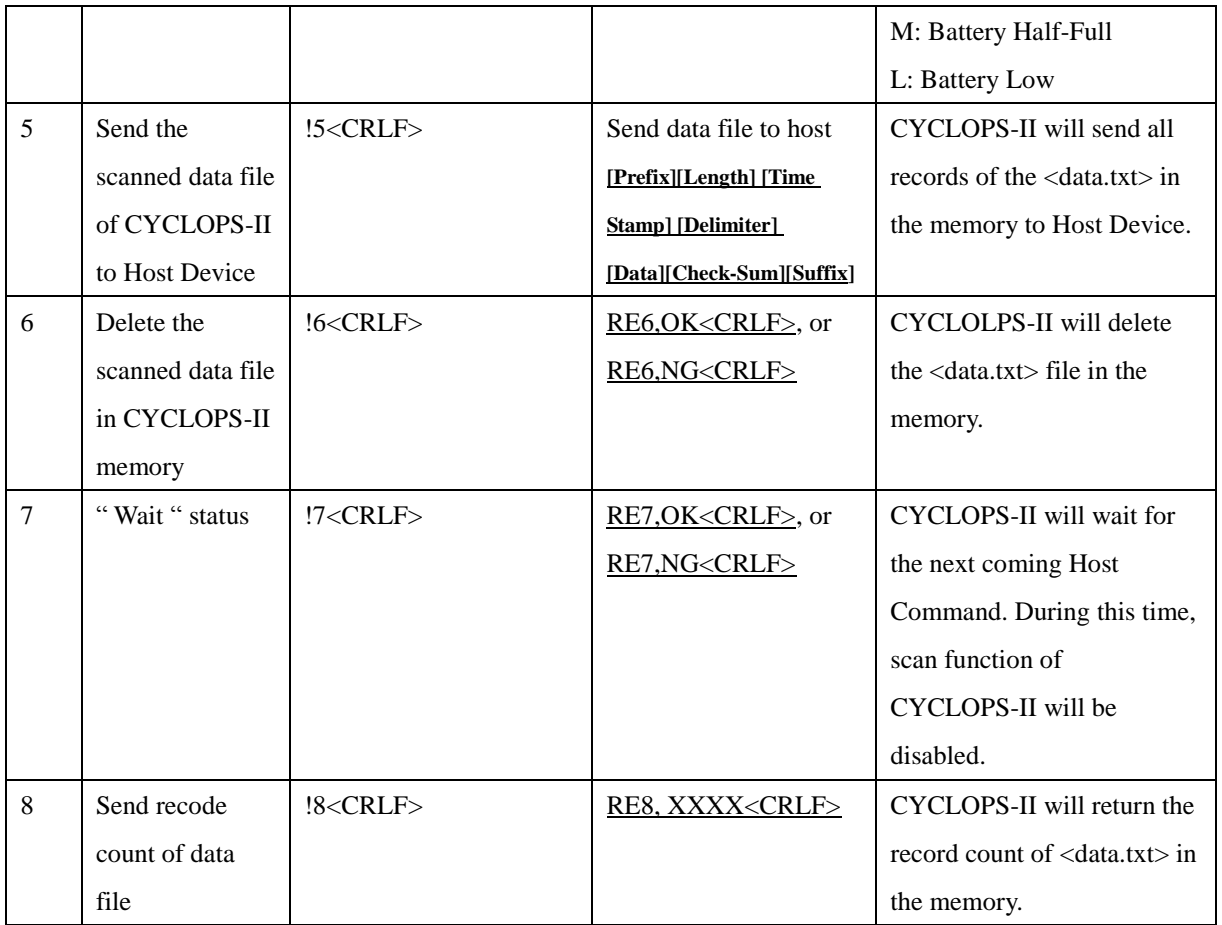

## <span id="page-15-0"></span>**5.4. HID Communication**

CYCLOPS-II can be paired with iPhone, iPad of Apple product, Android tablet and PC via HID communication protocol. CYCLOPS-II will be regarded as keyboard interface input device of these host devices. HID Mode is factory default Mode of CYCLOPS-II so Apple products can be connected with CYCLOPS-II easily.

As for how to connect host device with CYCLOPS-II, please refer to the Bluetooth menu. Software keyboard of Apple products ( iPad, iPhone ) can be called or hided via Bluetooth from CYCLOPS-II by pressing the FUNCTION key.

- ※ To connect CYCLOPS-II with iPhone or iPad of Apple, version of the iOS of iphone or iPad must be version 5.0 or beyond.
- ※ To connect CYCLOPS-II with Android products ( smart phone or tablet ), version of Android OS must be 4.0 or beyond.
- ※ To connect CYCLOPS-II with BT dongle of PC or laptop, version of the dongle must be 2.0 or beyond.

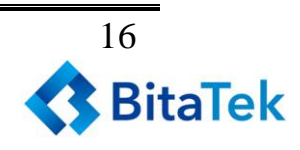

Remark:

To use CYCLOPS-II as a keyboard data entry device of iPhone or iPad, please set iPad or iPhone keyboard language to "**English Mode"** first. If they are not in "**English Mode**", screen display of scanned data entry might be scrambled or different characters ( other than the actual barcode data ) will be shown.

## <span id="page-16-0"></span>**5.4.1. HID Transfer Data Format**

Data format of HID transfer of CYCLOPS-II with host device is shown below.

#### **[header][Data][footer][Termination Character]**

## <span id="page-17-0"></span>**6.USB Connect**

#### <span id="page-17-1"></span>**6.1. Specifications**

CYCLOPS-II has an USB port but this USB port does not support charging when been connected with host device via standard USB cable.

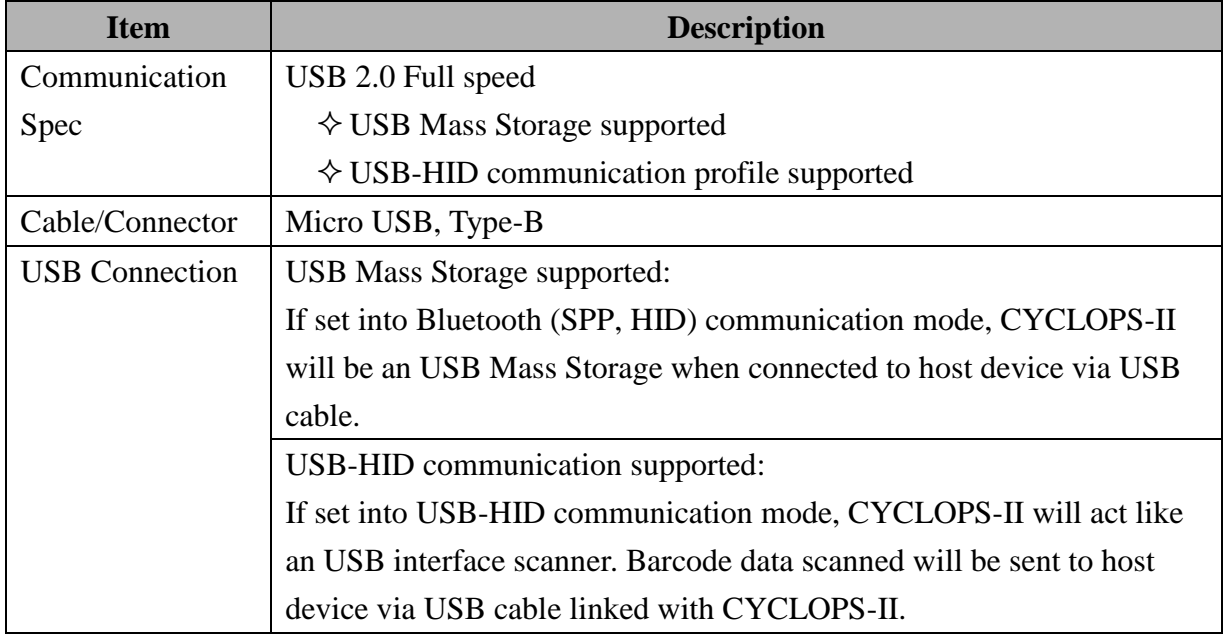

## <span id="page-17-2"></span>**6.2. USB Mass Storage Communication**

#### <span id="page-17-3"></span>**6.2.1. USB Data Transfer Mode**

Under Batch Mode, the scanned data will be stored in the <data.txt> file of CYCLOPS-II memory. User can retrieve <data.txt> file using USB interface cable.

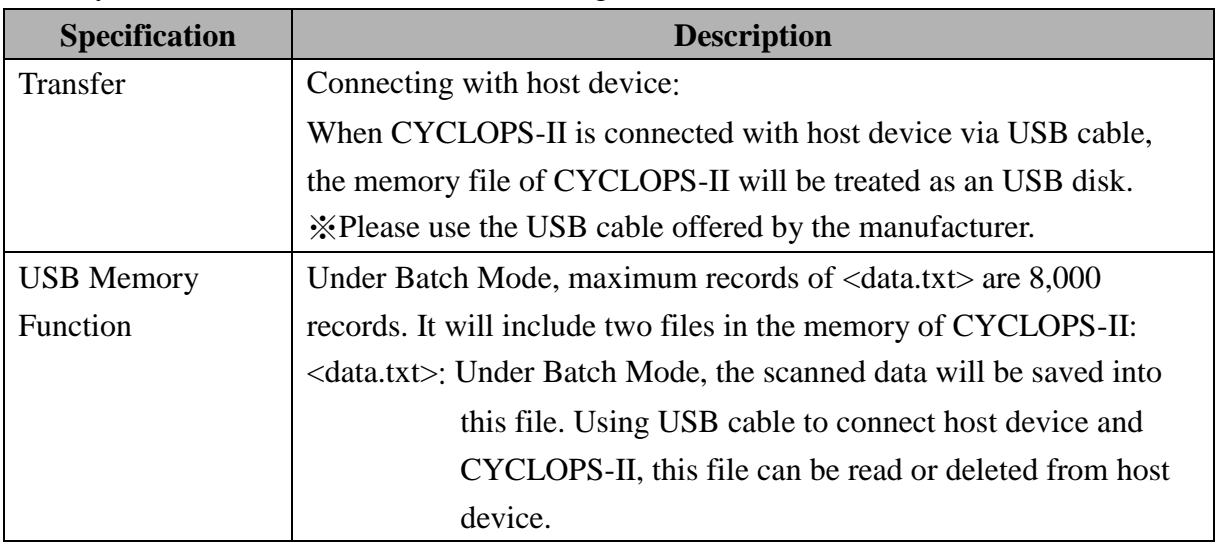

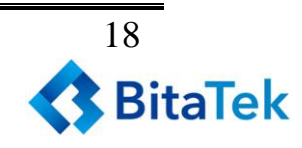

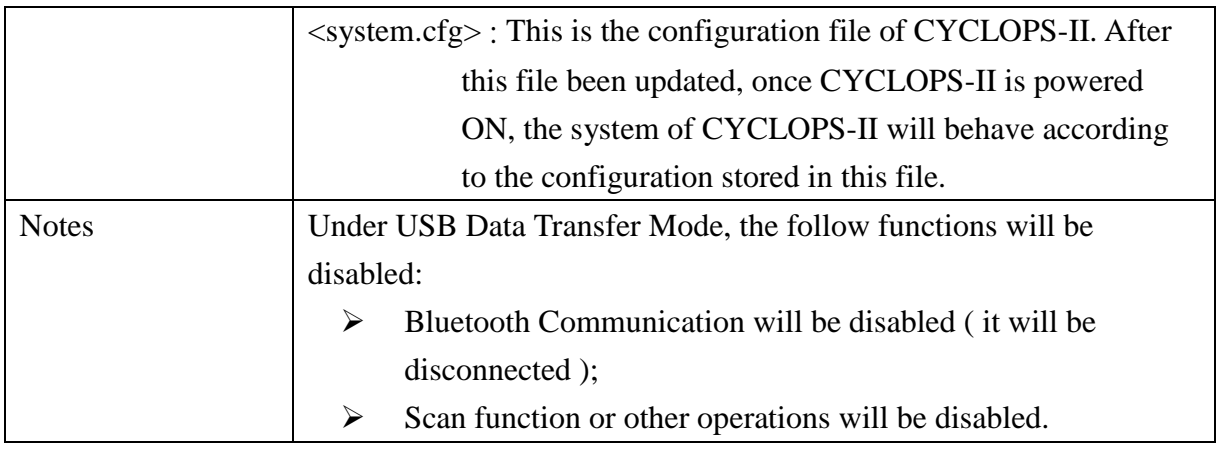

### <span id="page-18-0"></span>**6.2.2. Format of Data File Storage**

The recode capacity is 2,048-Byte for <data.txt> file. The scanned data will be saved into this file. Please refer to <**9.2.4 Batch Mode Settings**> for more details. Data format of batch mode storage is described as the following.

#### **[Mark][Checksum][Delimiter][Time-stamp][Delimiter][Data][Terminator]**

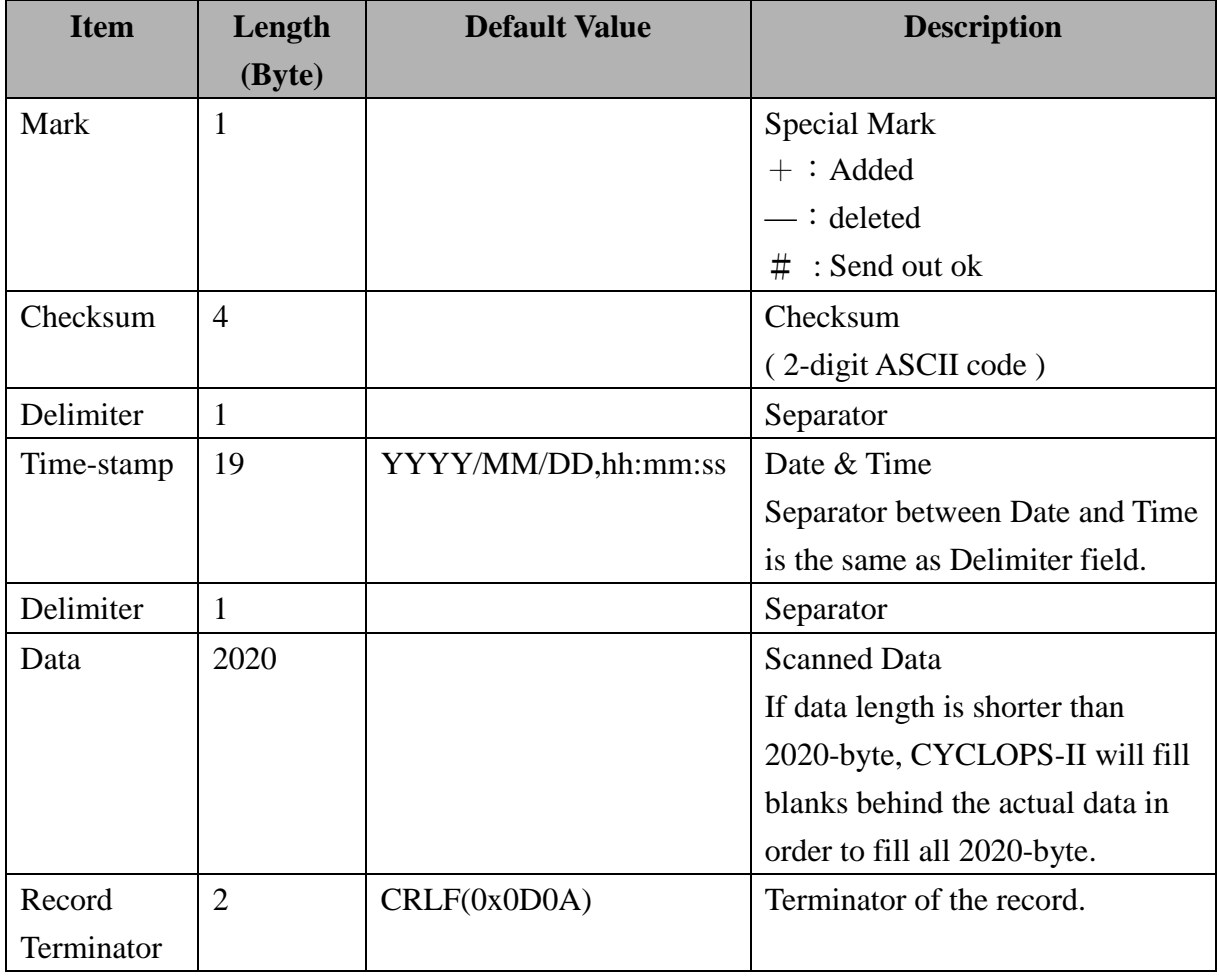

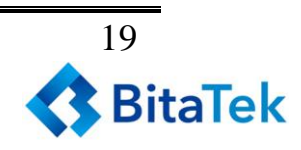

## <span id="page-19-0"></span>**6.3. USB-HID Communication Profile**

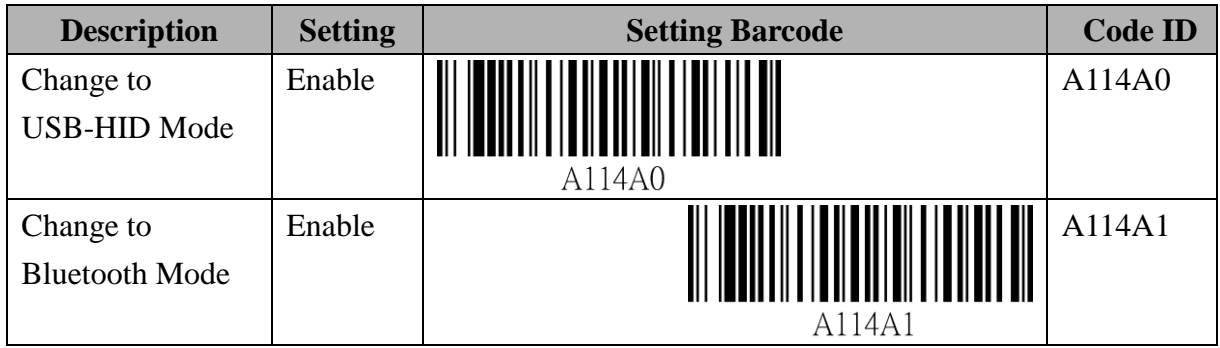

※ If set "Change to USB-HID Mode", after connecting the USB cable, CYCLOPS-II will be acting as an USB scanner.

※ If set "Change to Bluetooth Mode", after connecting the USB cable, CYCLOPS-II will be acting as an USB mass storage device.

※ Default status of CYCLOPS-II is "Bluetooth Mode".

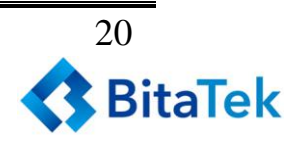

## <span id="page-20-0"></span>**7.Make the Best Out Of CYCLOPS-II**

Please refer to the flow chart below to select the best mode needed to use CYCLOPS-II.

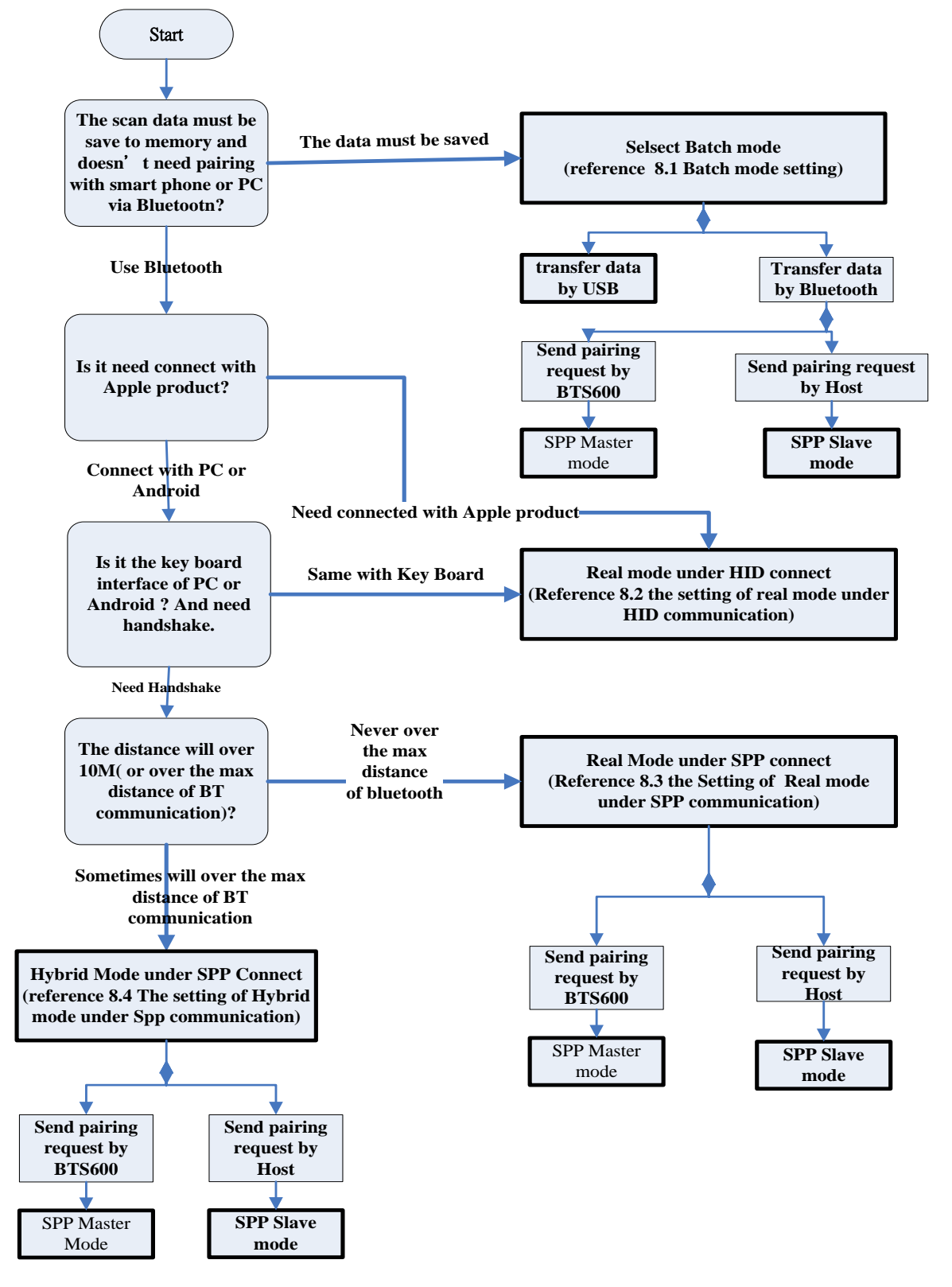

*Cyclops-II BlueTooth Scanner Configuration Guide* 21

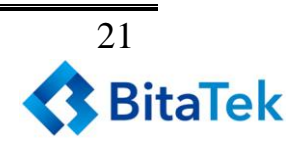

## <span id="page-21-0"></span>**8.Configuring CYCLOPS-II**

Please select the best mode meeting your application needs according to the suggestion as shown in <**7. The Suitable use method**> first.

#### <span id="page-21-1"></span>**8.1. Batch Mode Setting**

To save the scanned barcode data into the memory of CYCLOPS-II without been sent out via Bluetooth or USB communications, Batch Mode is designed for application demands like this.

These scanned barcode data records can be retrieved via USB interface cable or Bluetooth communication, depending on the configuration settings:

※Via USB cable: If user choice the data transfer mode by USB, please reference<**6. USB Connection**>; or

※Via Bluetooth communication: To retrieve scanned data file via Bluetooth, an application utility will need to be installed on the host device ( i.e. PC, Android smart phone, or tablet PC ). Please refer to <**5. Bluetooth Connection**>.

#### <span id="page-21-2"></span>**8.1.1. Data Transfer via USB Communication**

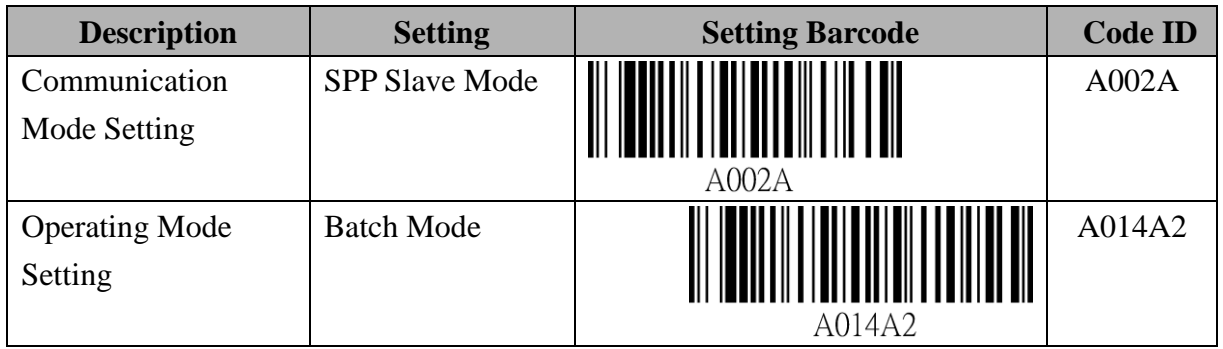

※ CYCLOPS-II must be set in SPP Slaver Mode when using USB cable for data transfer.

#### <span id="page-21-3"></span>**8.1.2. Data Transfer via SPP Master Mode Communication**

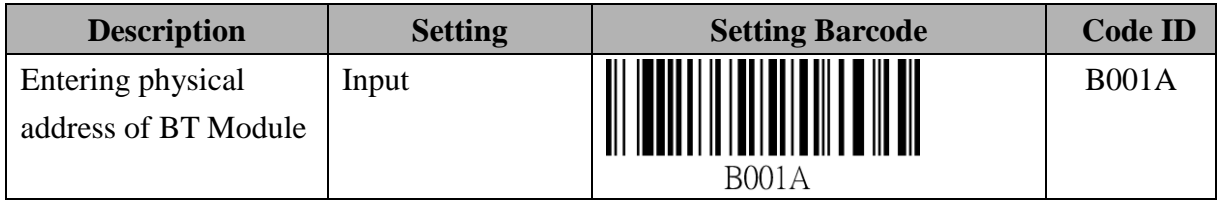

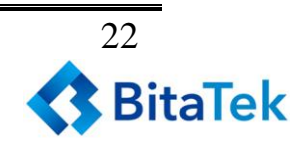

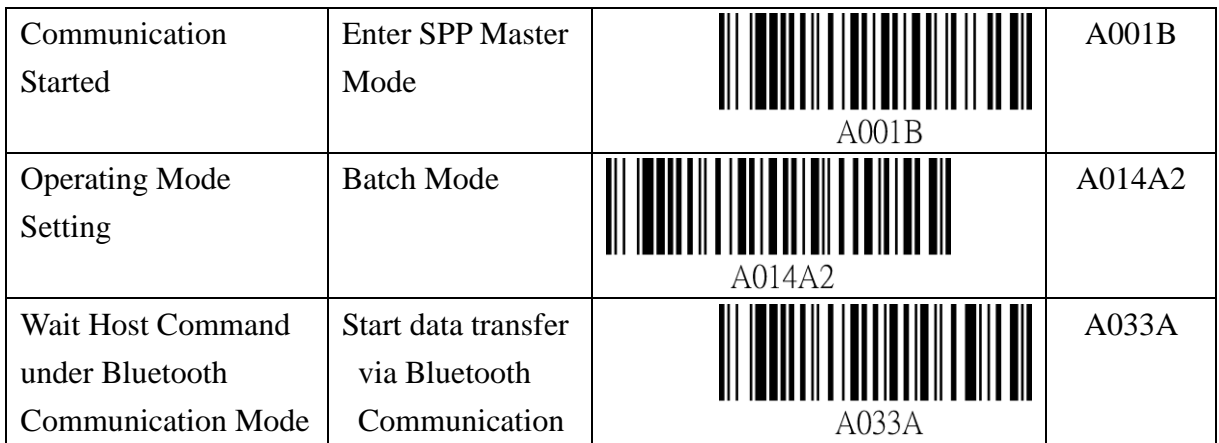

※please refer to <**The Setting Barcodes about Bluetooth Device Name of CYCLOPS-II**> of <**9.2.1 System Mode Setting**>.

#### <span id="page-22-0"></span>**8.1.3. Data Transfer via SPP Slave Mode Communication**

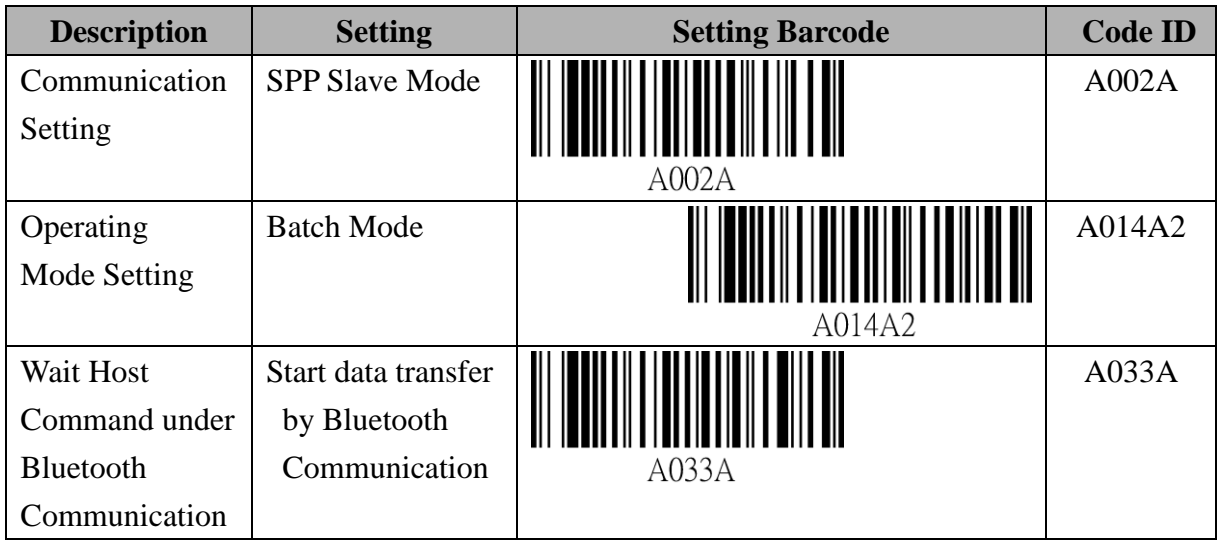

## <span id="page-22-1"></span>**8.2. Real-Time Mode Setting under HID**

### **Communication**

When paired with iPhone, iPad of Apple products, or with other host devices like Android smart phone, tablet, or PC, CYCLOPS-II will act like a keyboard interface of host devices. Please use Real-Time Mode under HID Communication Profile.

The Real-Time Mode and HID Communication Profile are factory default of CYCLOPS-II so it can easily be paired with those host devices.

*Cyclops-II BlueTooth Scanner Configuration Guide* 23

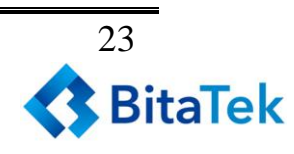

- ※ To connect CYCLOPS-II with iPhone or iPad of Apple products, the iOS must be version 5.0 or beyond.
- ※ To connect CYCLOPS-II with Android OS based smart phones, the Android OS must be version 4.0 or beyond.
- ※ To connect CYCLOPS-II with BT dongle of PC or laptop, BT version of the dongle must be version 2.0 or beyond.

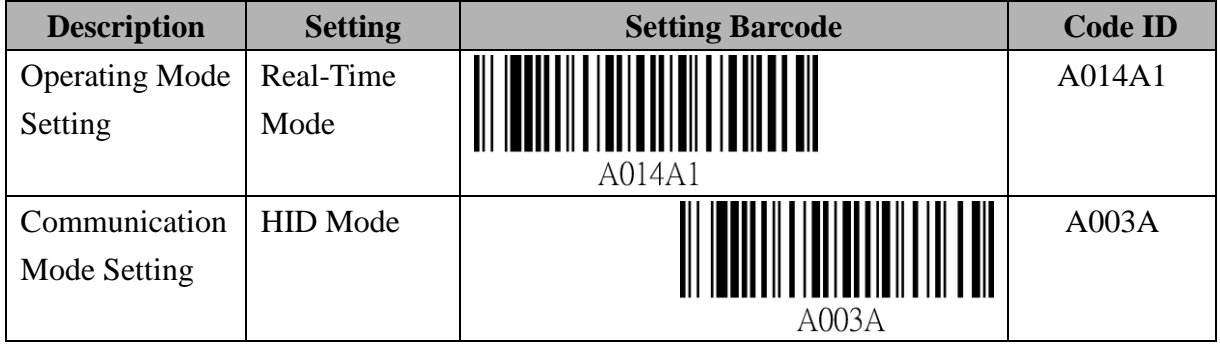

### <span id="page-23-0"></span>**8.3. Real-Time Mode Setting under SPP**

### **Communication Mode**

To have better fault-immunization communication quality, Real-Time SPP Communication Mode will be the best choice.

Real-Time SPP Communication Mode uses virtual serial port for data communication between CYCLOPS-II and host device. When configured in this mode, relevant communication protocols will be taken to prevent data lost.

An application utility should be installed on the host device side ( like Android smart phone, PC ) to handle the communication protocol. Please refer to <**5. Bluetooth Connection**>.

#### <span id="page-23-1"></span>**8.3.1. Real-Time Mode Setting under SPP Master Mode**

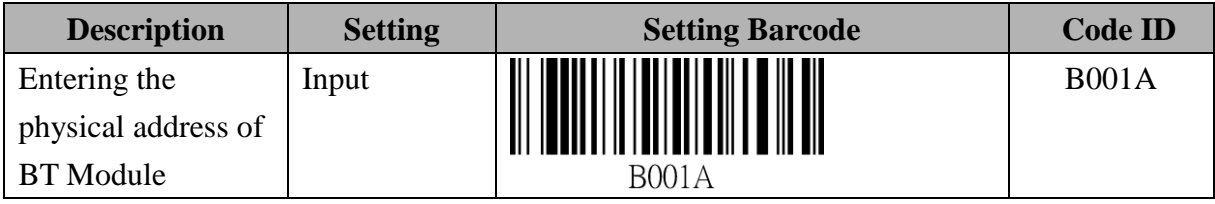

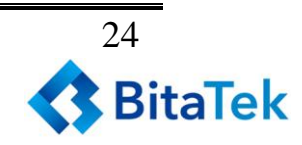

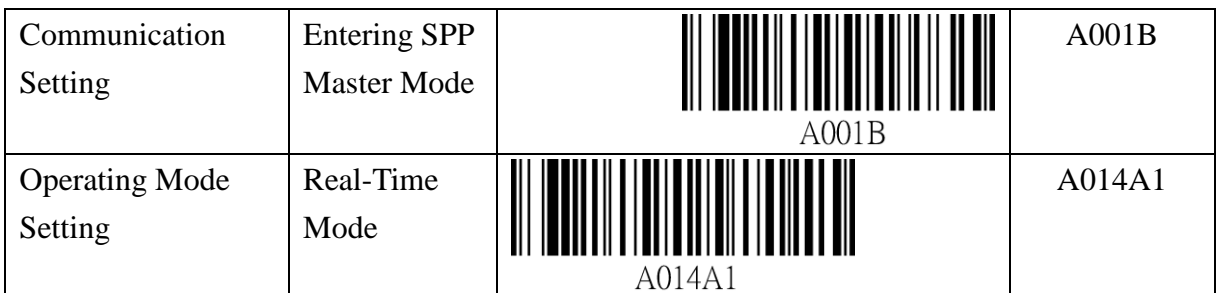

please refer to <**Setting Barcode of Bluetooth Device Name of CYCLOPS-II**> of <**9.2.1 System Mode Setting**>.

### <span id="page-24-0"></span>**8.3.2. Real-Time Mode Setting under SPP Slave Mode**

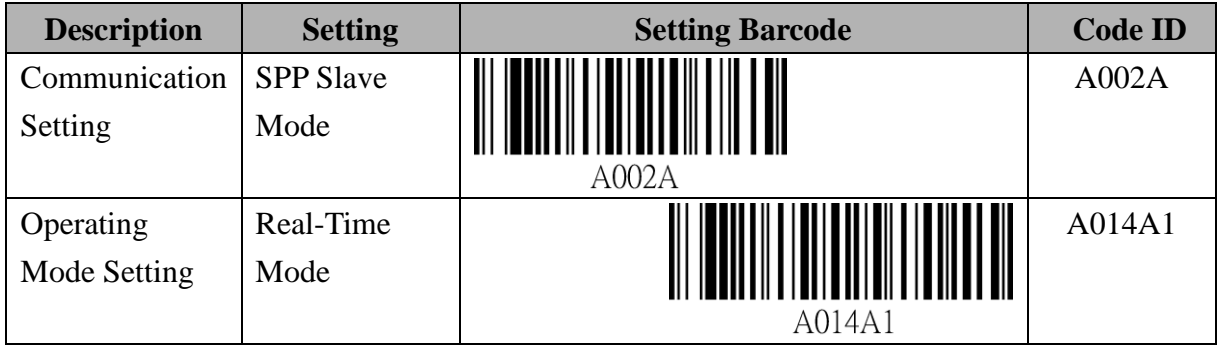

### <span id="page-24-1"></span>**8.4. Hybrid Mode Setting under SPP**

## **Communication**

Bluetooth might be disconnected due to either out of the communication range or other reasons. To avoid losing the scanned data, CYCLOPS-II will store the scanned data into the data file of memory if CYCLOPS-II is configured under Hybrid Mode. Therefore, from application point of view, Hybrid Mode is more reliable than Real-Time Mode. After Bluetooth been reconnected, CYCLOPS-II will send the stored scanned data to the host device according to the sequence of the data scanned in. It is necessary to have an application utility installed at the host device ( like Android smart

phone, PC ). Please refer to <**5. Bluetooth Connection**>.

#### <span id="page-24-2"></span>**8.4.1. Hybrid Mode Setting under SPP Master Mode**

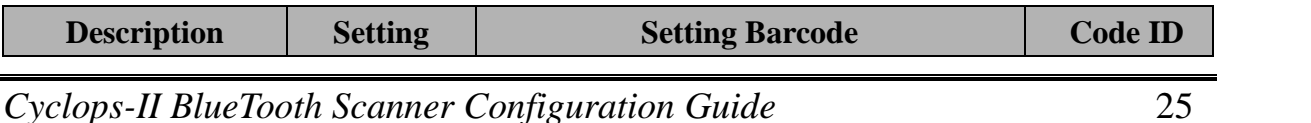

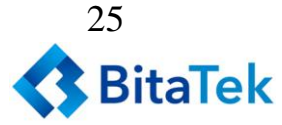

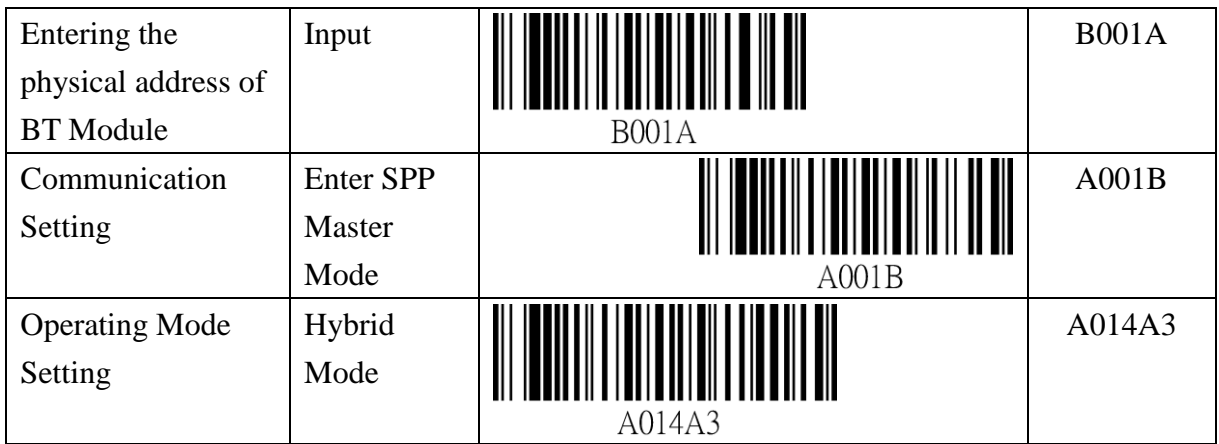

## <span id="page-25-0"></span>**8.4.2. Hybrid Mode Setting under SPP Slave Mode**

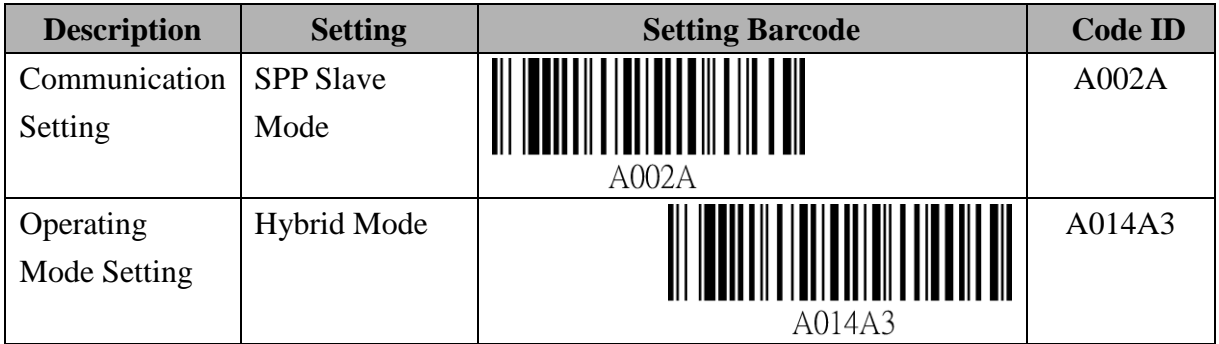

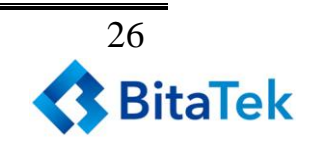

## <span id="page-26-0"></span>**9.System Detail Setting**

#### <span id="page-26-1"></span>**9.1. Factory Default Setting**

CYCLOPS-II Factory Default parameters are listed in the following table.

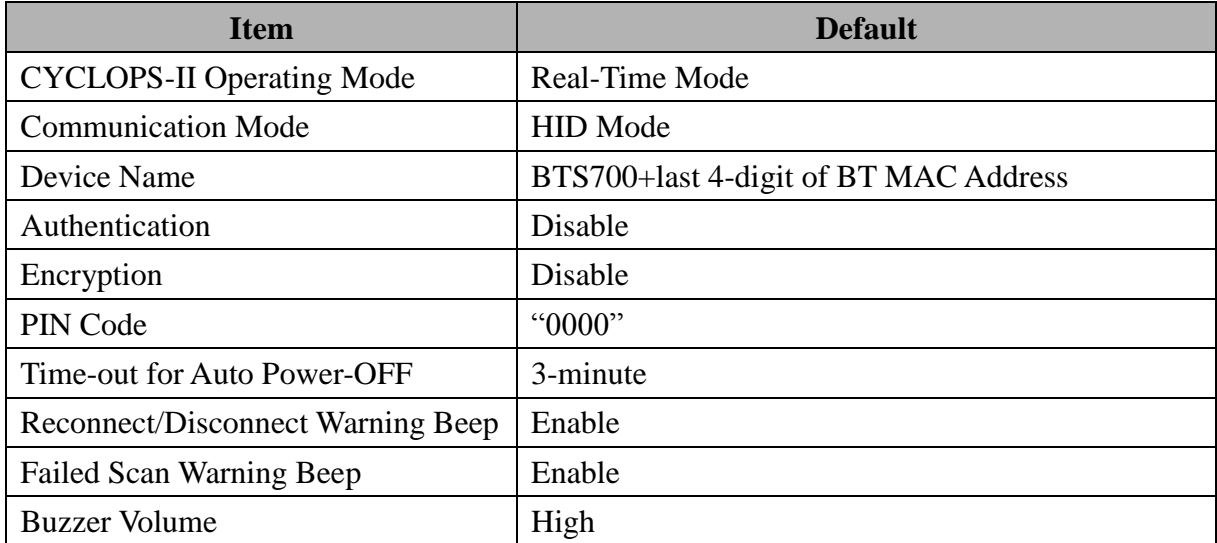

Default parameters of HID communication under Real-Time Mode are listed below.

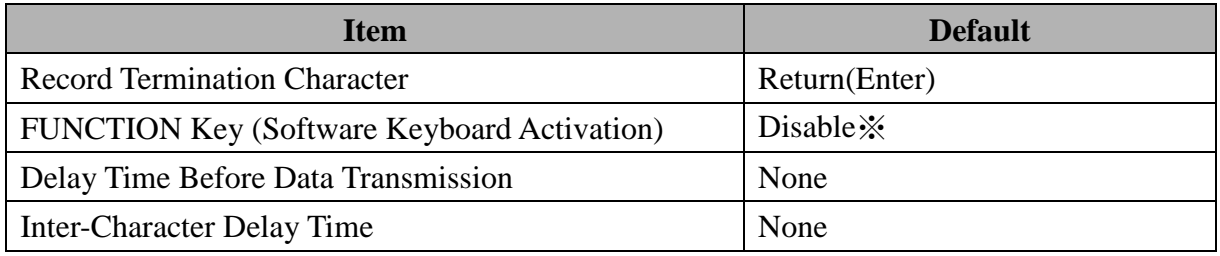

※Press FUNCTION Key can activate/deactivate soft keyboard on iPad and iPhone. This function can be enabled or disabled by setting.

Default parameters of SPP communication under Real-Time Mode, Batch Mode, and Hybrid Mode are as the following.

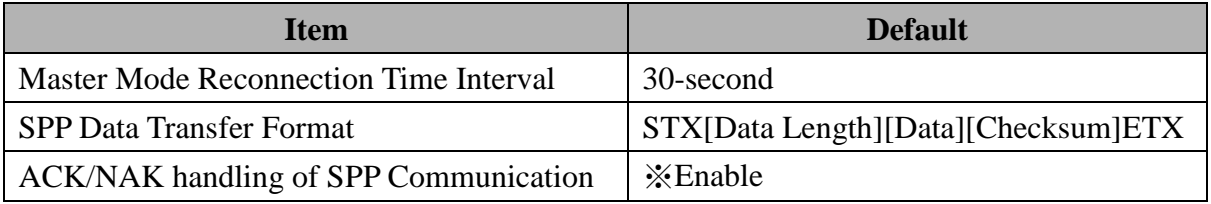

※Under Real-Time Mode and Batch Mode, the ―ACK/NAK handling of SPP communication setting" can be enabled or disabled. Under Hybrid Mode, this handshaking must be enabled.

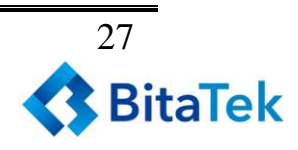

Default parameters of Batch Mode are listed as in the following table. All these parameters will not influence Real-Time Mode initialization.

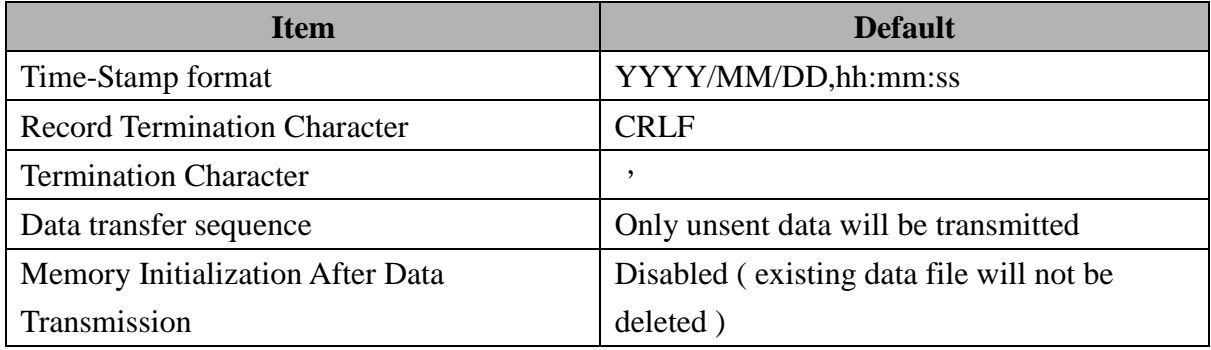

CYCLOPS-II scanner default parameters are as listed in the following table.

| <b>Item</b>                          | <b>Default</b>                      |
|--------------------------------------|-------------------------------------|
| <b>Redundancy Level</b>              | Level-1                             |
| <b>Security Level</b>                | Level-1                             |
| All Barcode Symbologies Disabled     | All Symbologies Returned to Default |
| <b>USB-HID /Bluetooth Scan Mode</b>  | <b>Bluetooth Scan Mode</b>          |
| Inter-Character Gap                  | Normal Inter-Character Gap          |
| <b>Character String</b>              | No Convert                          |
| Decode Illumination                  | Off                                 |
| <b>Illumination Brightness</b>       | Level-5                             |
| Pick-list Mode                       | <b>Disabled Always</b>              |
| <b>Fuzzy 1D Processing</b>           | Enabled                             |
| Decoding AIM Pattern                 | Enabled                             |
| Codabar, MSI, Discrete 2of5,         | Level-4                             |
| Interleave 2of5                      |                                     |
| <b>Inverse Barcode</b>               | Regular                             |
| Code ID Character                    | None                                |
| UPC-A                                | Enabled                             |
| UPE-E                                | Enabled                             |
| UPE-E1                               | Disabled                            |
| EAN-8/JAN-8                          | Enabled                             |
| EAN-13 / JAN-13                      | Enabled                             |
| <b>Bookland EAN</b>                  | Disabled                            |
| <b>Bookland ISBN Format</b>          | <b>ISBN-10d</b>                     |
| <b>UPC/EAN Supplemental (Add-On)</b> | None                                |

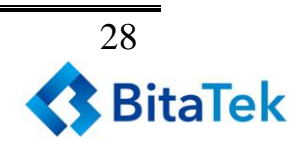

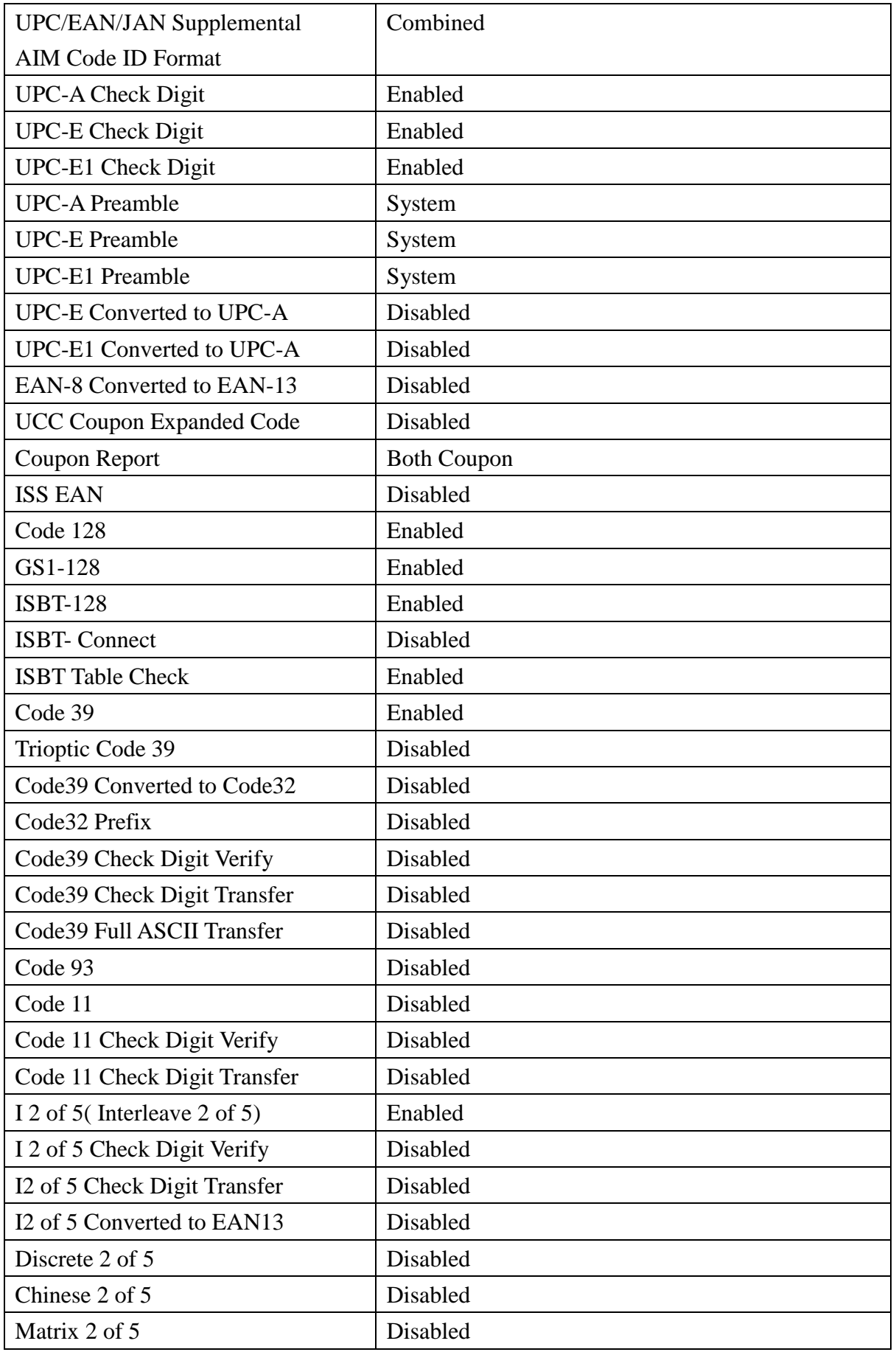

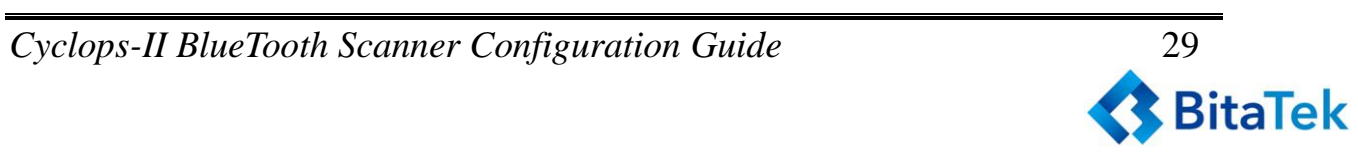

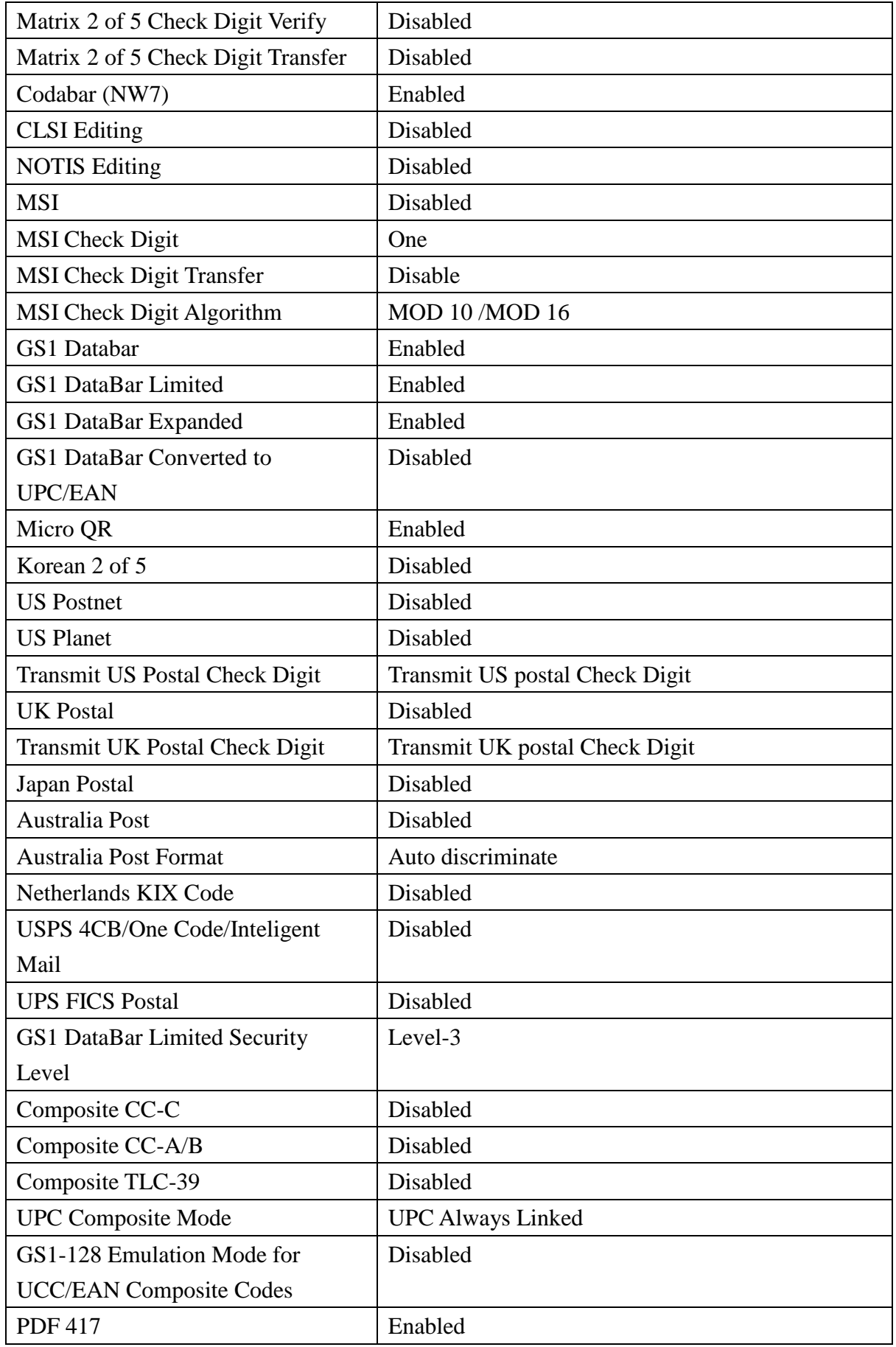

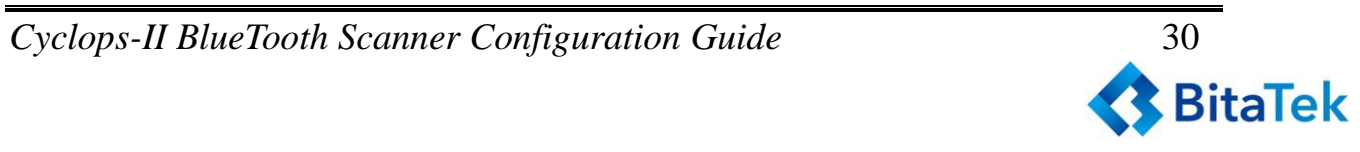

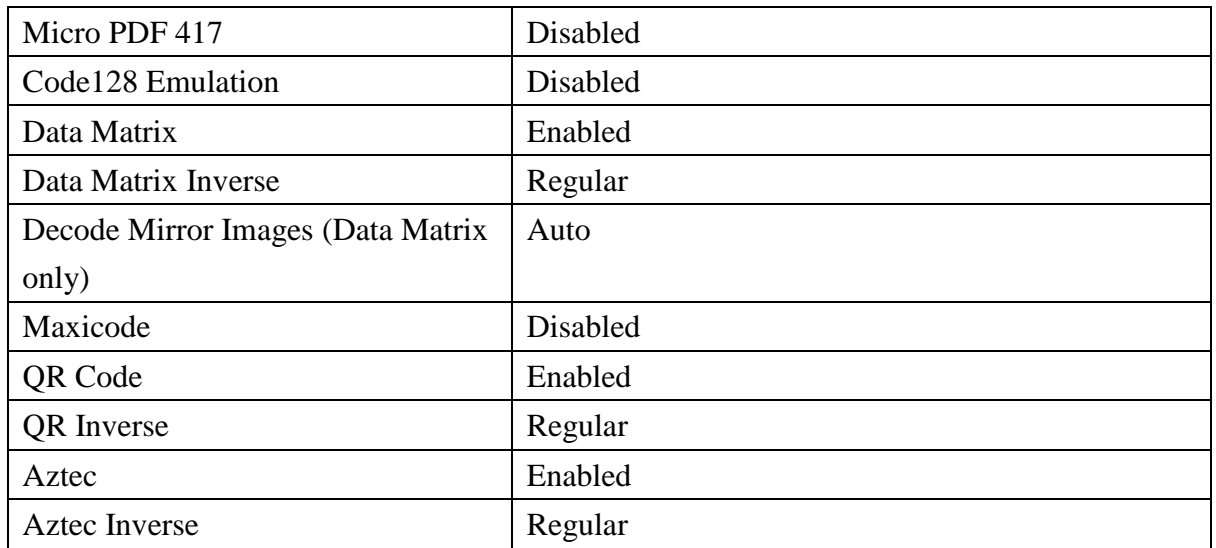

### <span id="page-30-0"></span>**9.2. System Configuration Barcodes**

CYCLOPS-II was dispatched from the factory with all parameters set as listed in **<9.1 Factory Default Setting>**. Based on actual application demands, CYCLOPS-II can be configured via the setting barcodes in the following sections.

### <span id="page-30-1"></span>**9.2.1. System Mode Setting**

Configuration barcodes for Operating Modes and Bluetooth Communication are explained below.

#### **Real-Time Mode**:

When CYCLOPS-II is in Batch Mode or Hybrid Mode, if there is still any scanned data located in the <data.txt> file in the memory, CYCLOPS-II will not be able to be switched into Real-Time Mode until either record(s) in the <data.txt> file been deleted or transmitted.

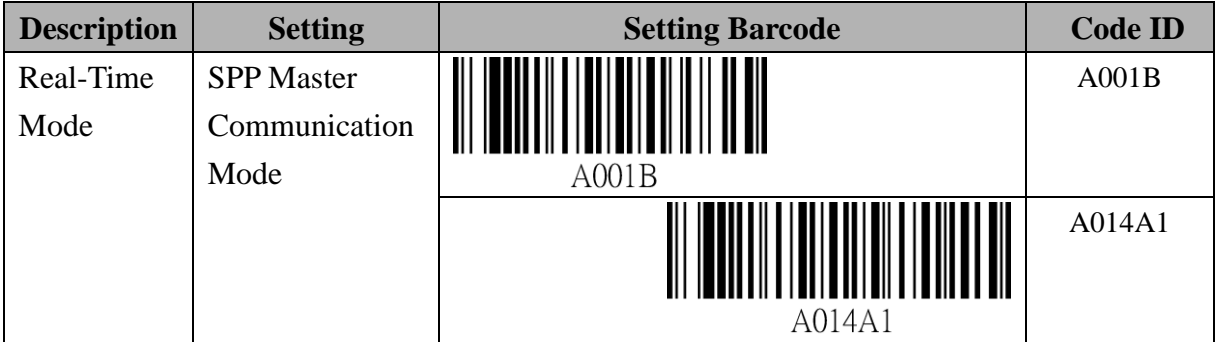

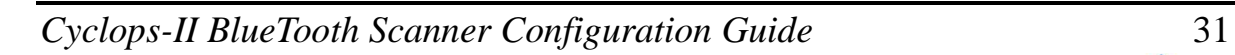

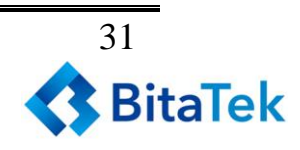

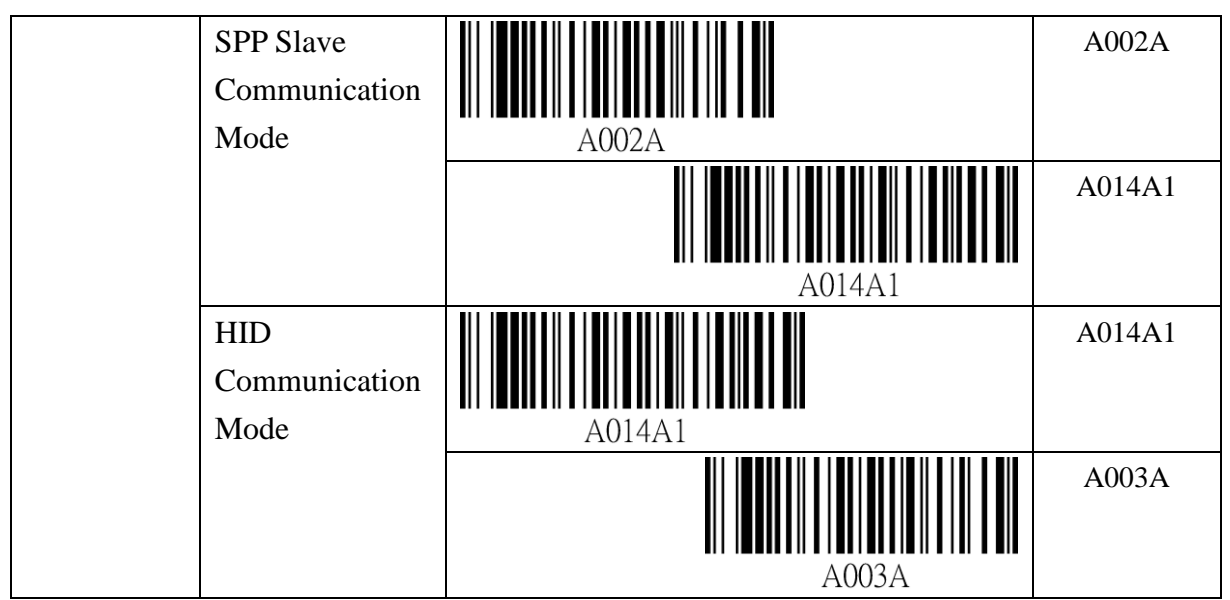

※ Please enter the physical address of BT module of the Host Device first, when use SPP Master Communication Mode.

Please refer to <**The Setting Barcode for Physical Address of Bluetooth Module**>.

#### **Batch Mod**e:

When CYCLOPS-II is expected to be used in USB Data Transfer Mode, CYCLOPS-II needs to be configured in SPP Slave Communication Mode.

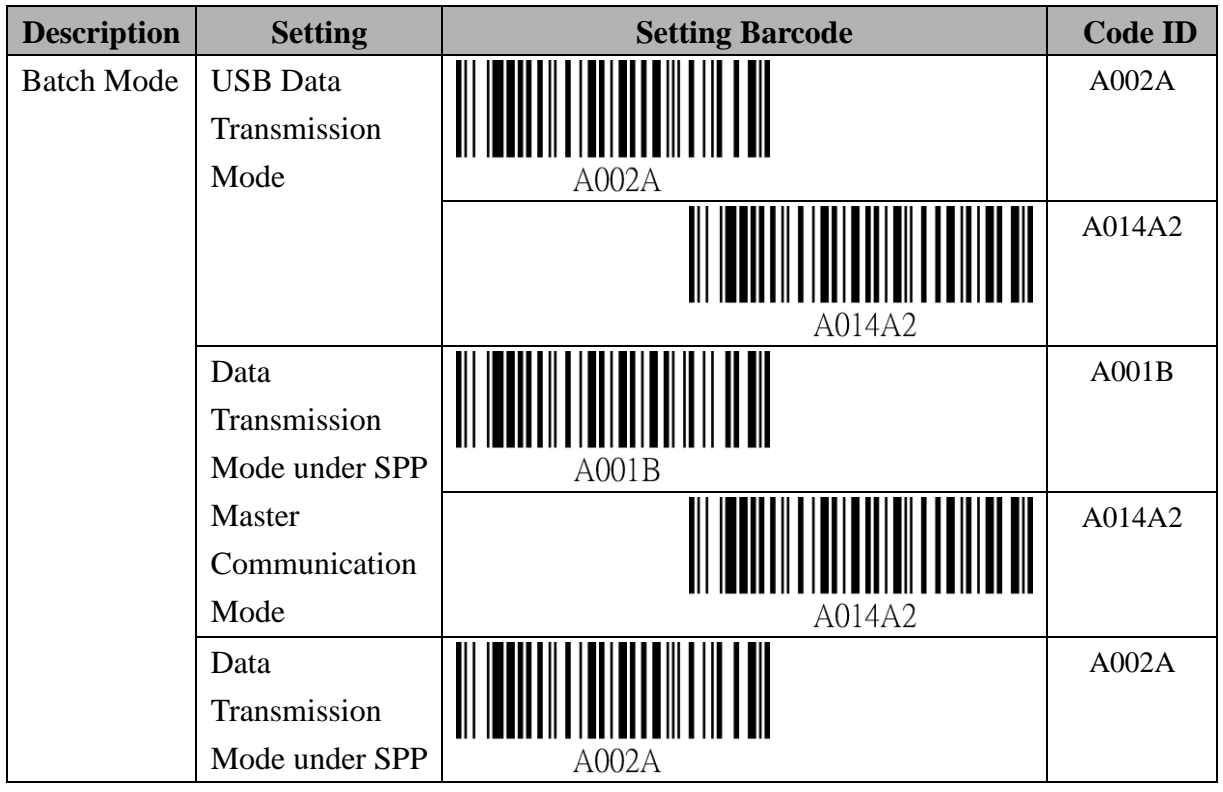

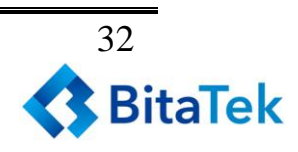

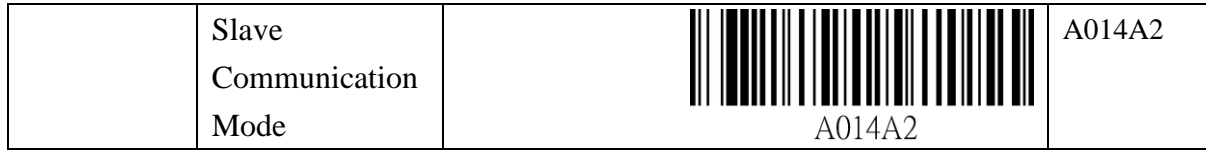

#### **Hybrid Mode**:

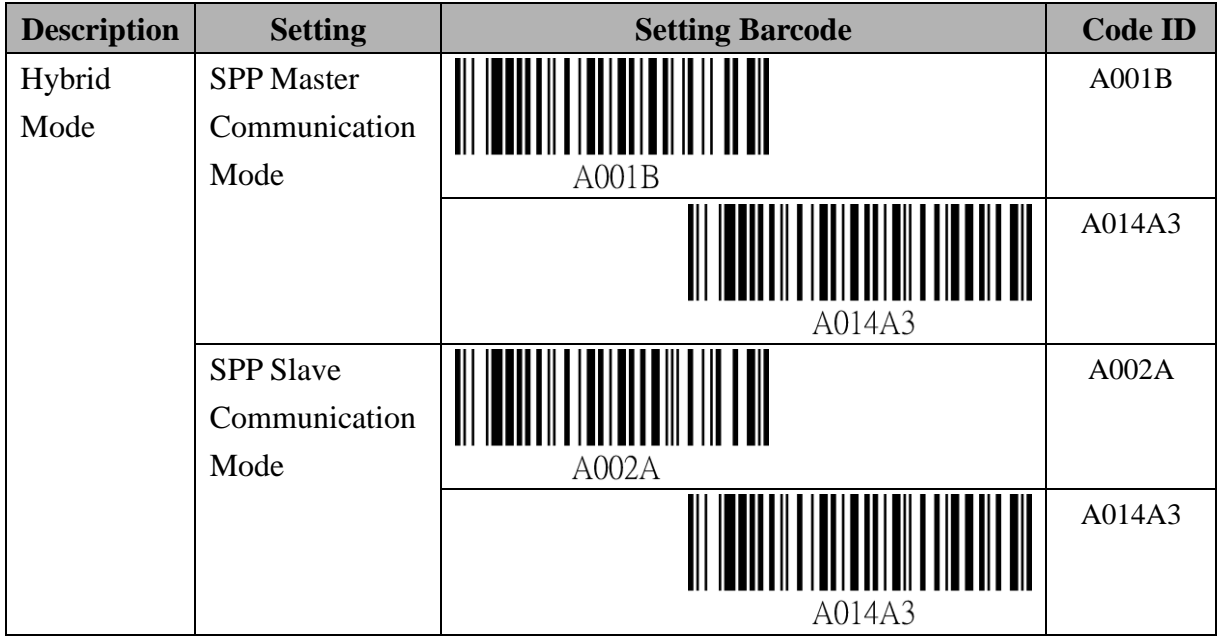

※ When using SPP Master Communication Mode, please enter the physical address of BT module of the Host Device first.

Please refer to <**The Setting Barcode for Physical Address of Bluetooth Module**>.

#### **The Setting Barcode for Physical Address of Bluetooth Module**

CYCLOPS-II default setting is in SPP Master Mode so it can be quickly connected with host device.

The physical address of Bluetooth module is 12-digit and only 0~9 and A~F can be used. Please use barcodes of <**9.2.6 Alpha-Numerical Setting Barcode**> to enter the physical address of Bluetooth module.

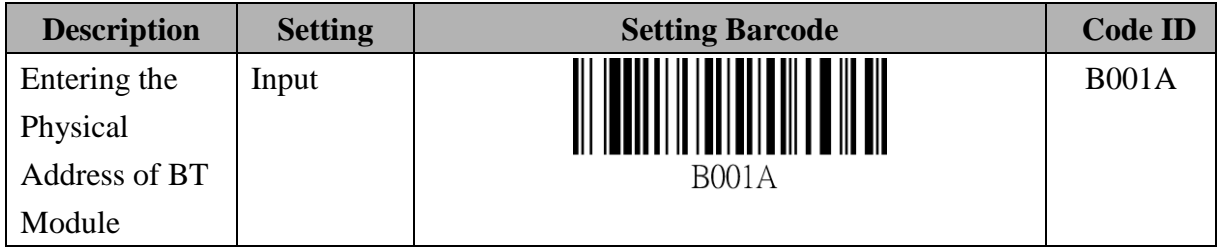

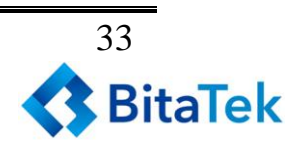

#### **Setting Barcode for Device Name of CYCLOPS-II**

CYCLOPS-II has a generic device name for Bluetooth Manager of the hose device to search and pair CYCLOPS-II via Bluetooth communication.

Default device name of CYCLOPS-II is "BTS700" + last 4-digit of physical address of BT module.

This device name can be changed using the configuration barcode below.

A total of 31-character device name can be entered and only 0~9, A~Z, and a~z are allowed to be used in the device name string..

Please use barcode of <**9.2.6 Alpha-Numerical Setting Barcode**> to enter the Device Name.

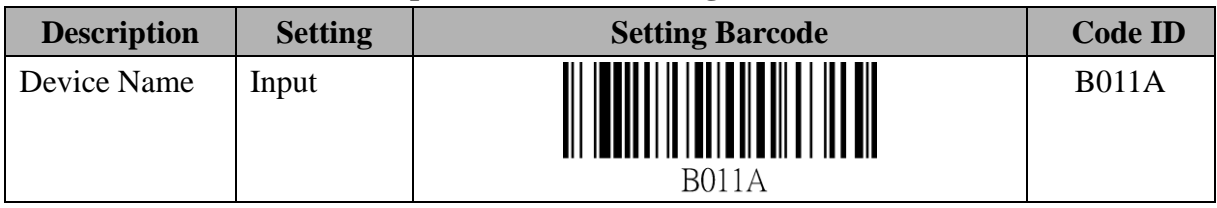

#### **The Setting Barcode of Bluetooth Authentication**

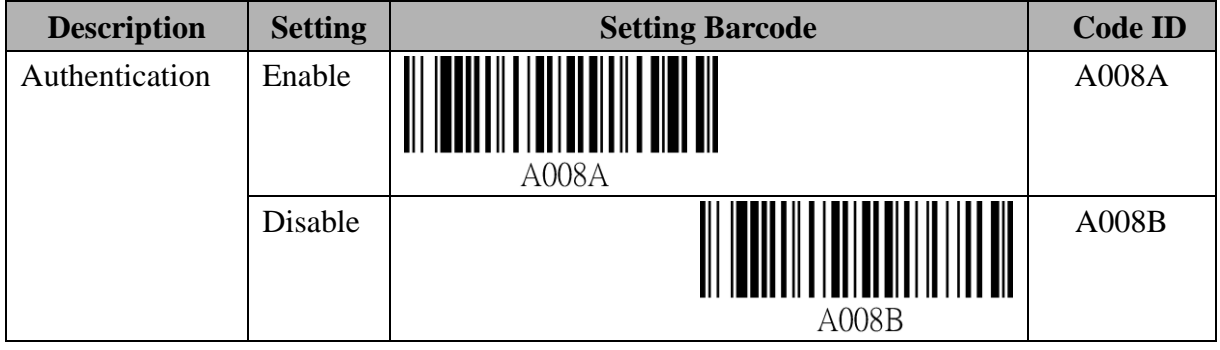

#### **The Setting Barcode of Bluetooth Encryption**

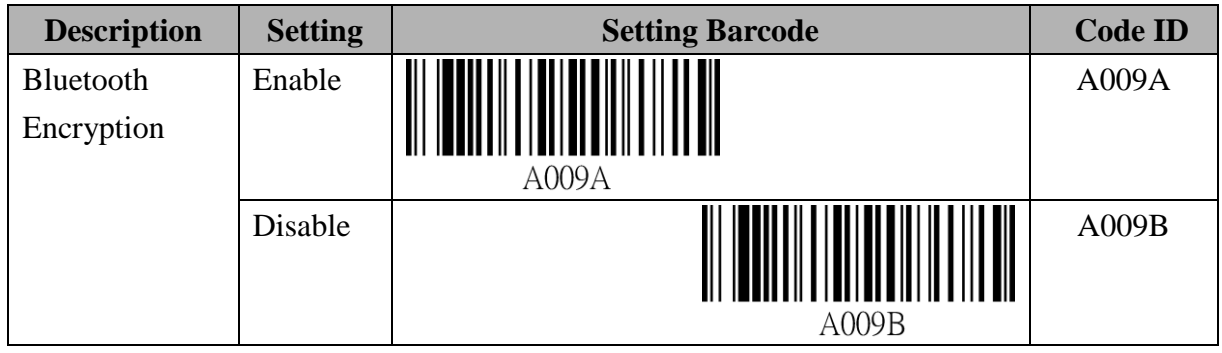

#### **The Setting Barcode of PIN Code**

The customer can enter 16-character for PIN Code, you can and only enter 0~9, A~Z, a~z.

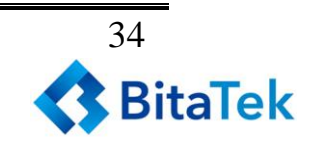

Please use barcode of <**9.2.6 Alpha-Numerical Setting Barcode**> to enter the PIN code。

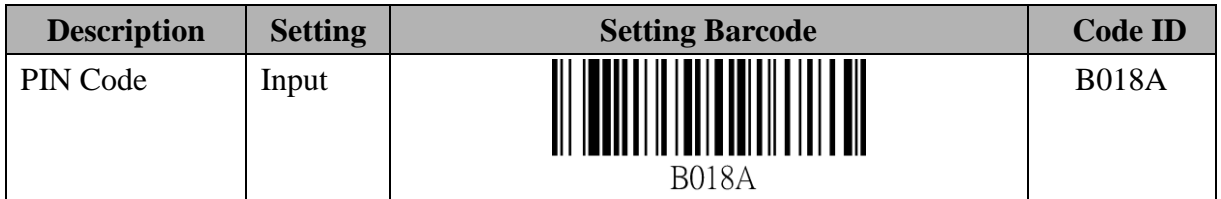

#### **The Setting Barcode of PIN Code**

The default PIN code of CYCLOPS-II is "0000".

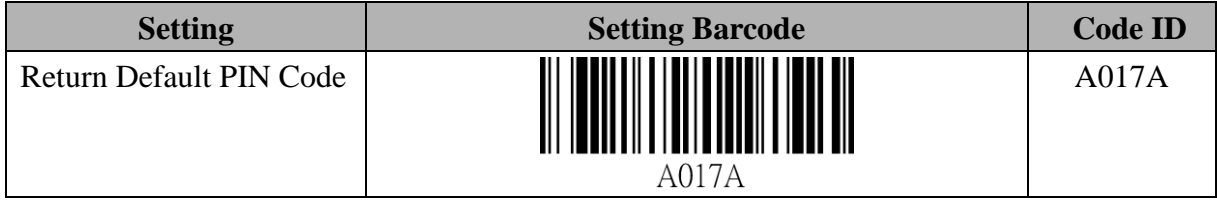

#### **The Setting Barcode of AUTO Power-OFF Time-Out Parameter**

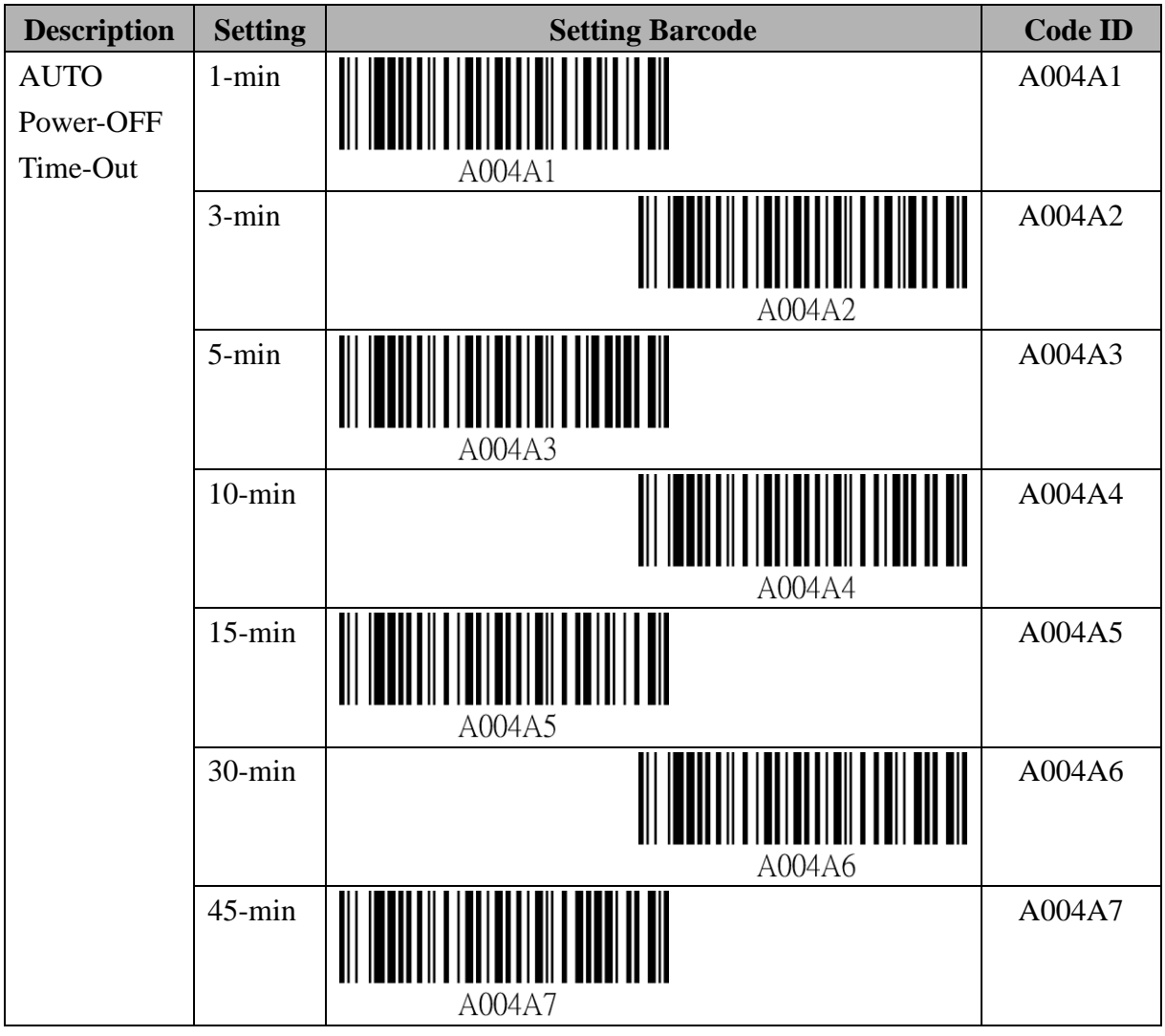

*Cyclops-II BlueTooth Scanner Configuration Guide* 35

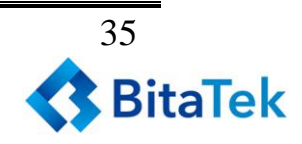

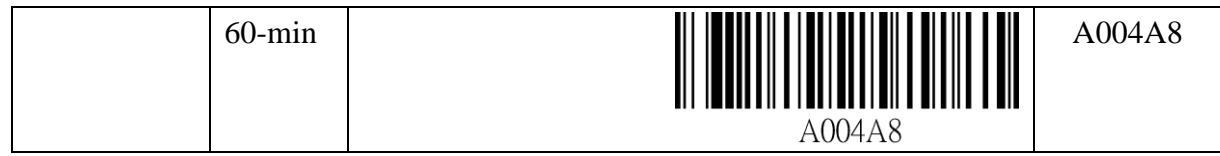

#### **The Setting Barcode of Beep ON Reconnect/Disconnect**

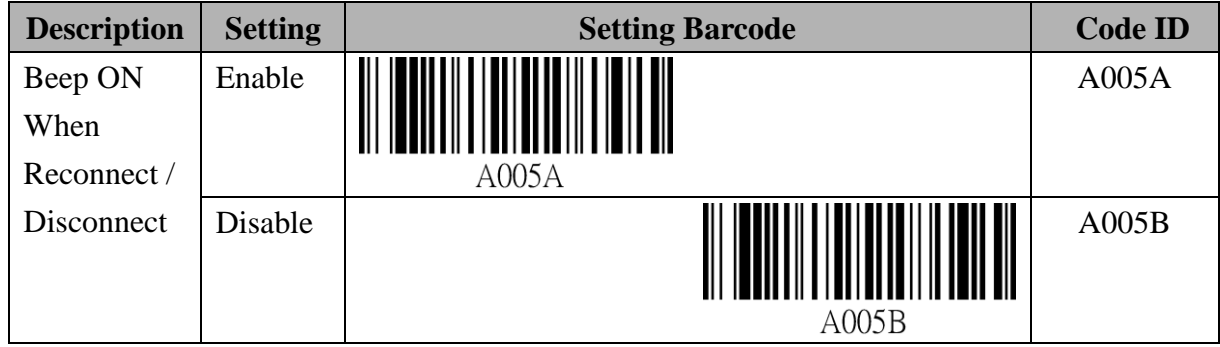

#### **The Setting Barcode of Beep ON Failed Scan**

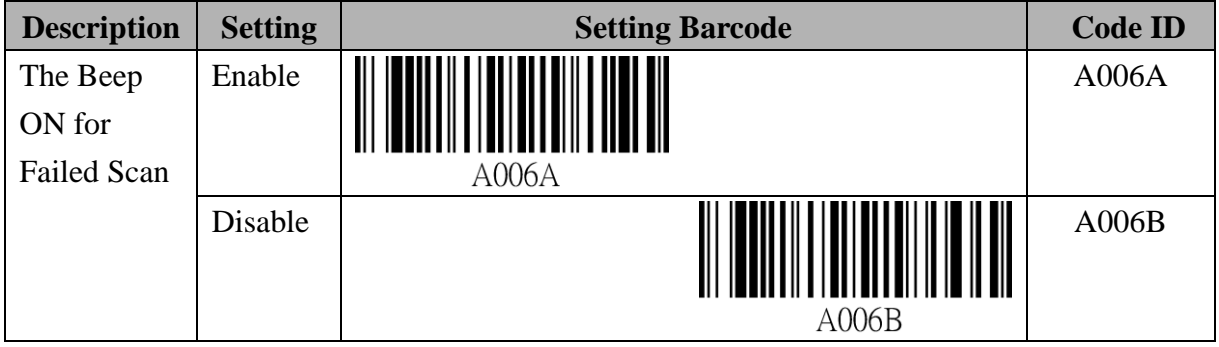

#### **The Setting Barcode of Buzzer Sound Level**

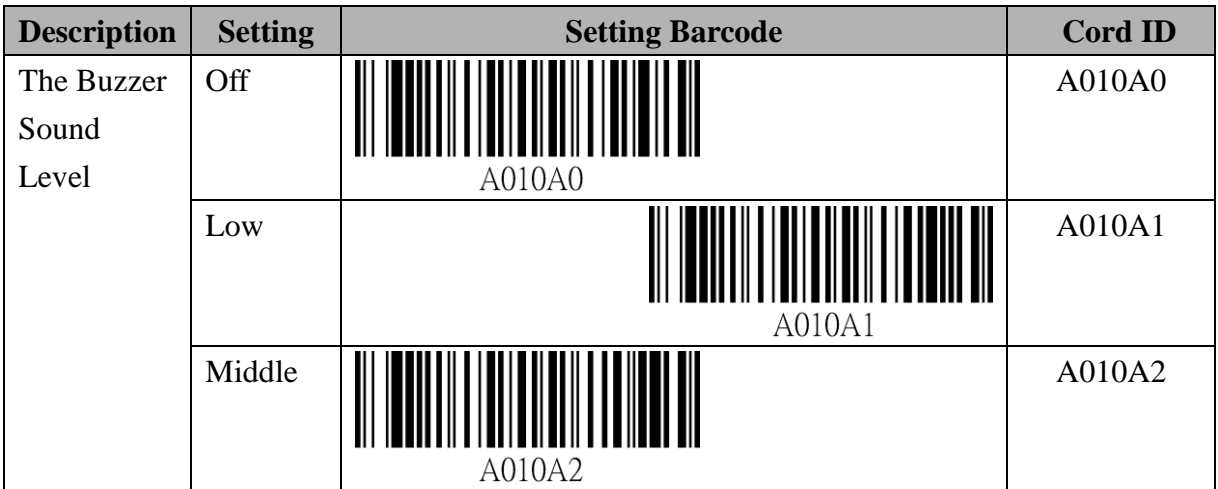

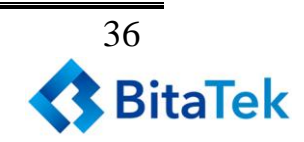
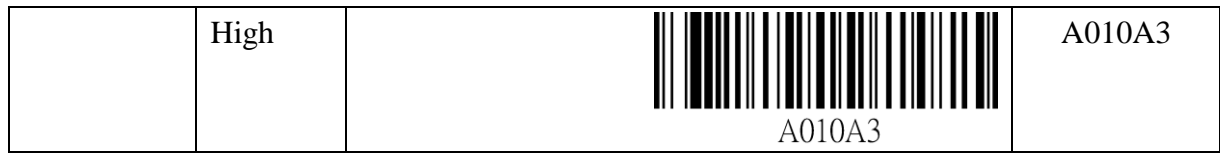

#### **The Setting Barcode of Restore Factory Default**

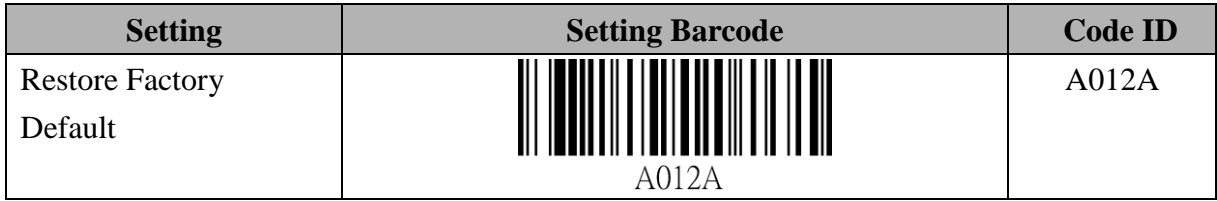

# **9.2.2. HID Communication Setting**

HID Communication Mode is a more advanced application scenario for CYCLOPS-II when been configured in Real-Time Mode.

#### **HID Termination Character Setting**

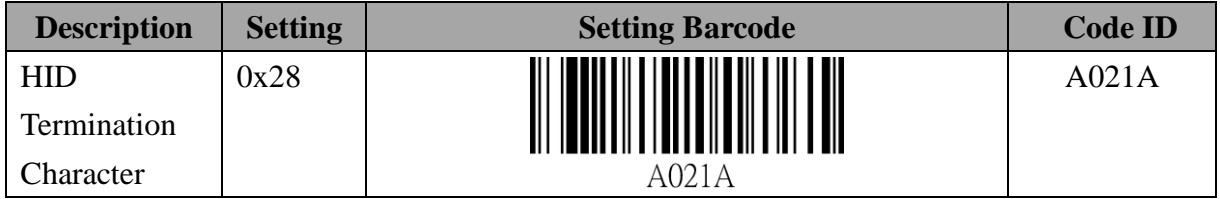

To set up " additional characters" added to the scanned data, the following barcode command can be used for this purpose.

The key code setting must be 2-digit word and the word can only be  $0\nu$ -9 and A  $\sim$  F.

For example, scan the barcode ID "B019B" first, then, "2", "0", "EOC". The key code entered will be " $\#$ ".

Please use barcodes listed in <**9.2.6 Alpha-Numerical Setting Barcode**> to enter the additional characters.

#### **HID Termination Character Setting**

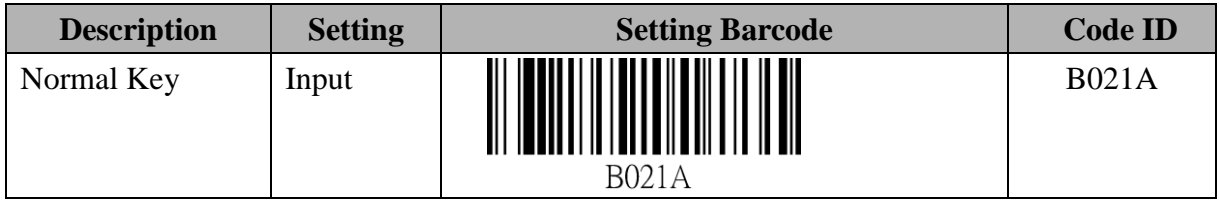

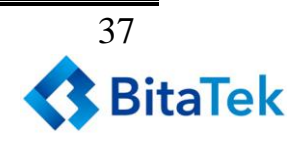

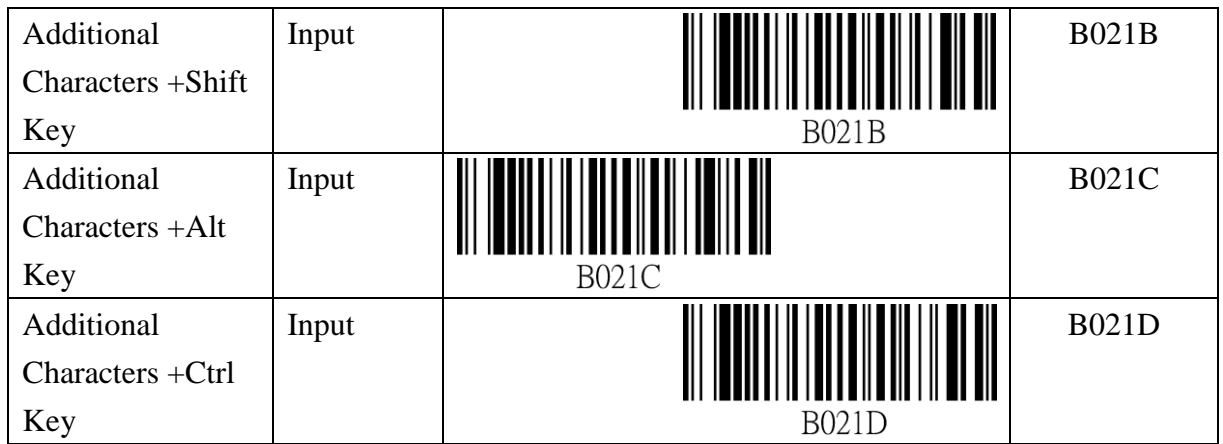

To set up key code beyond "eject key", the following barcode command can be used for this purpose.

The key code setting must be 2-digit word and the word can only be  $0\nu$ -9 and A  $\sim$  F.

For example, scan the barcode ID "B019B" first, then, "2", "0", and" EOC". The key code entered will be " $\#$ ".

Please use barcodes listed in <**9.2.6 Alpha-Numerical Setting barcode**> to enter key vodes needed.

## **Setting Barcode for Transfer Key Code of Function Key under Communication Mode**

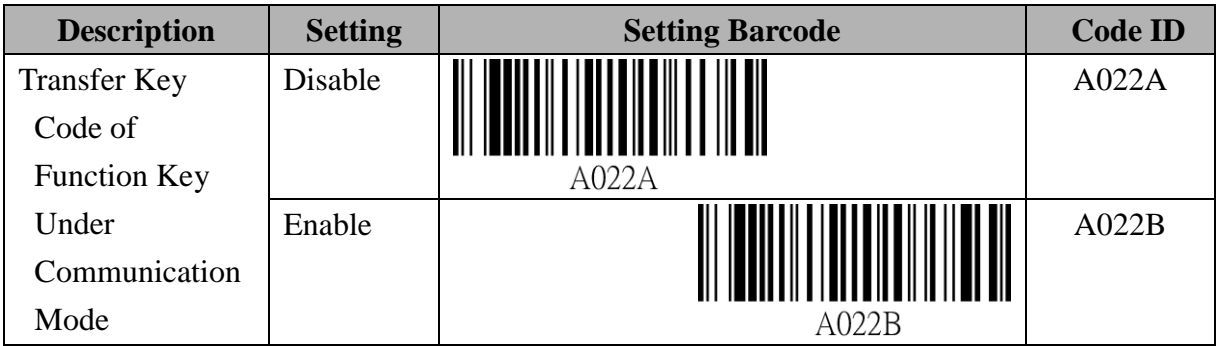

#### **Setting Barcode for Associated Key Code to be Sent While Pressing FUNCTION Key**

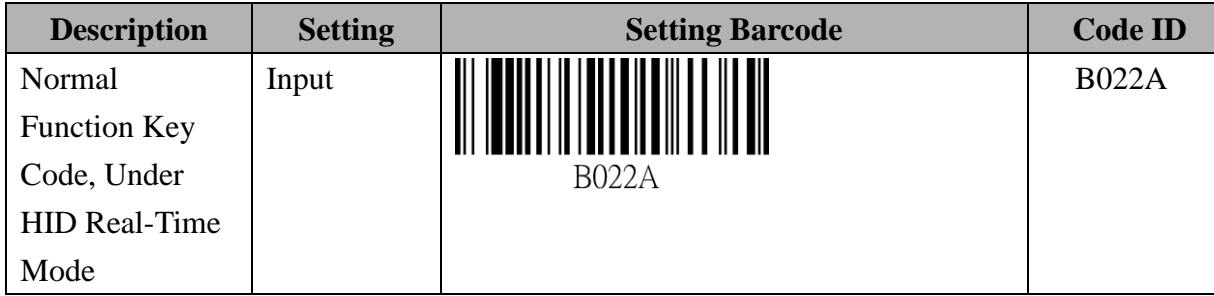

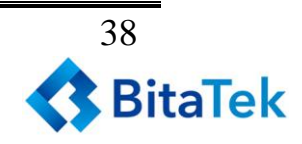

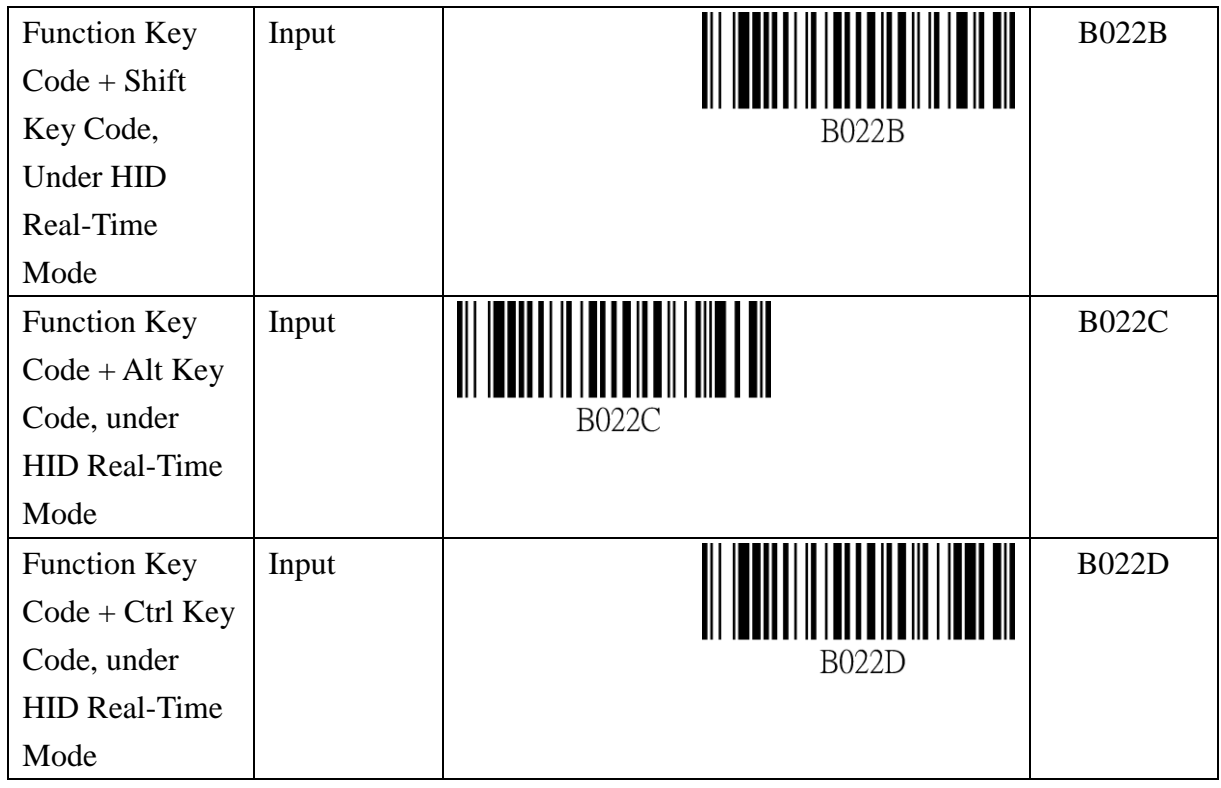

## **Setting Barcode for Delay Time Before Sending Scanned Data Record Under BT Communication Mode**

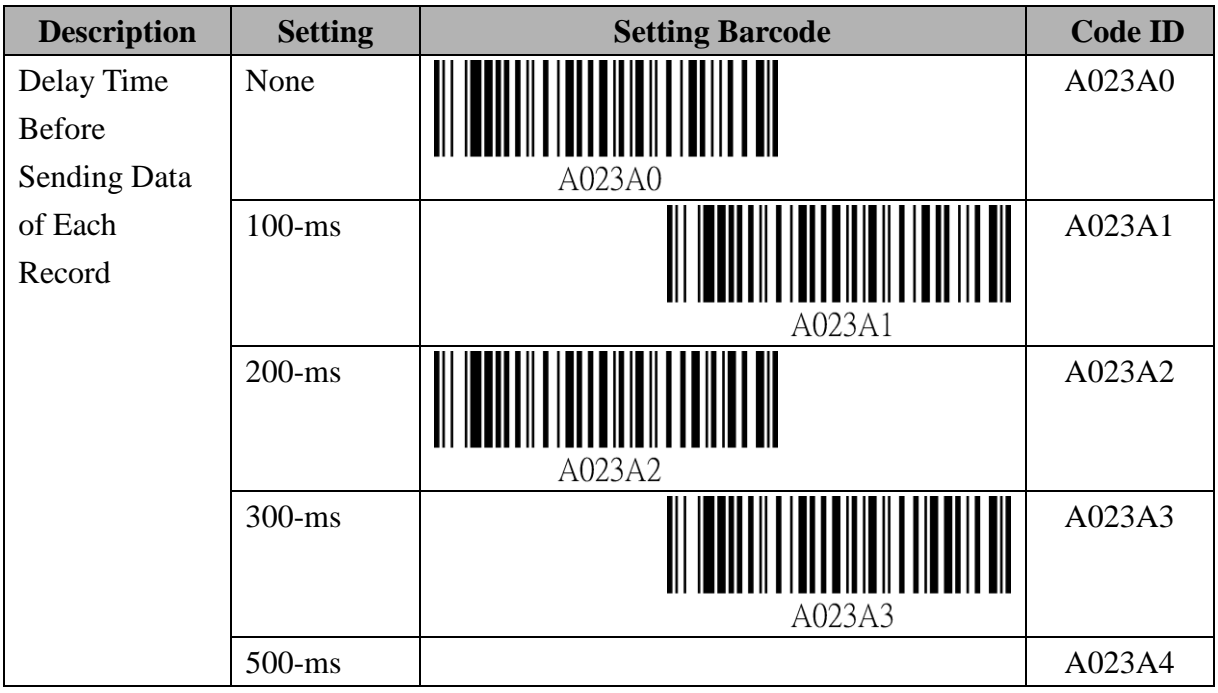

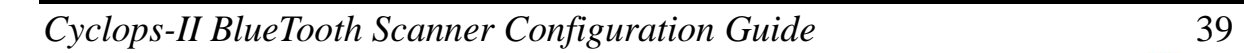

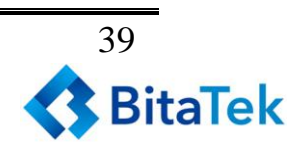

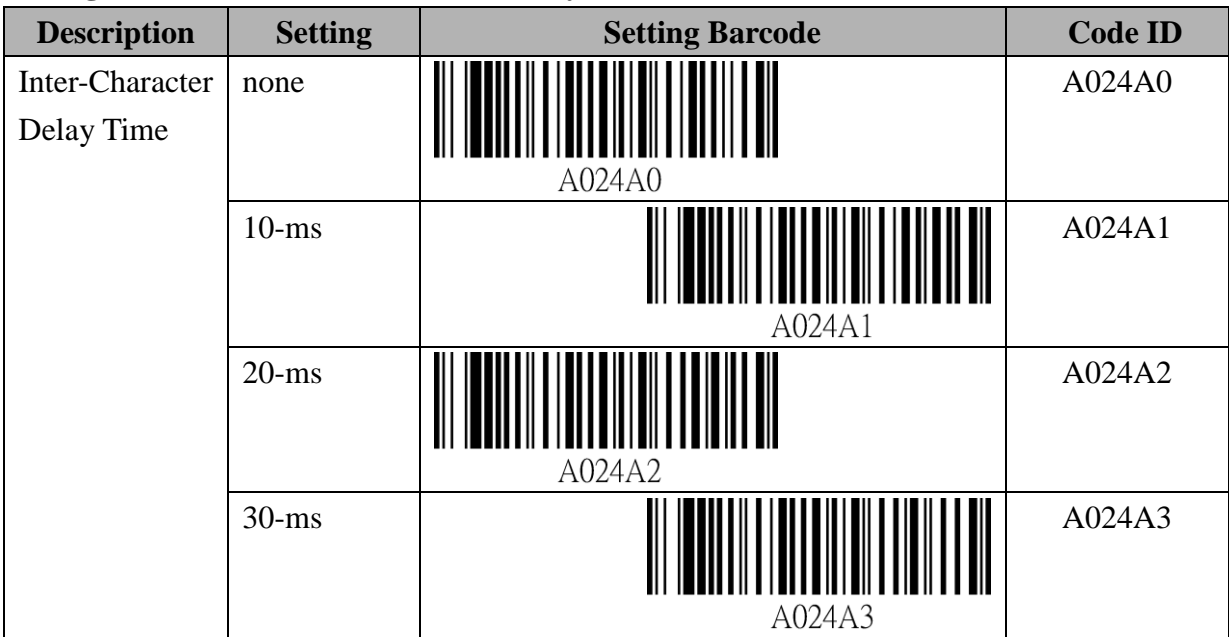

#### **Setting Barcode for Inter-Character Delay Under BT Communication Mode**

## **Data Format Setting Under HID Communication Mode**

When CYCLOPS-II is in HID Mode.

#### **HID mode Header Character Setting**

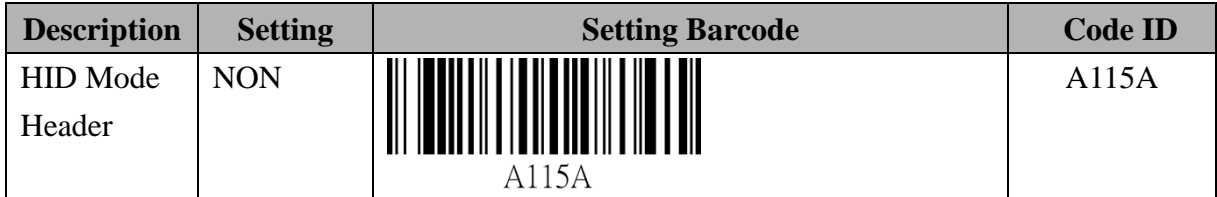

#### **Setting Barcode for Header**

Header setting must be 2-digit word and the word can only be  $0\nu$ -9 and A  $\sim$  F.

For example, scan the barcode ID" B115B" first, then, " $0$ ", " $4$ ", and "EOC". The header set will be "A".

Please use barcodes listed in <**9.2.6 Alpha-Numerical Setting Barcode**> to enter header. For details of this 2-digit data entry, please refer to *Appendix 3.*

## **HID mode Header Character Setting**

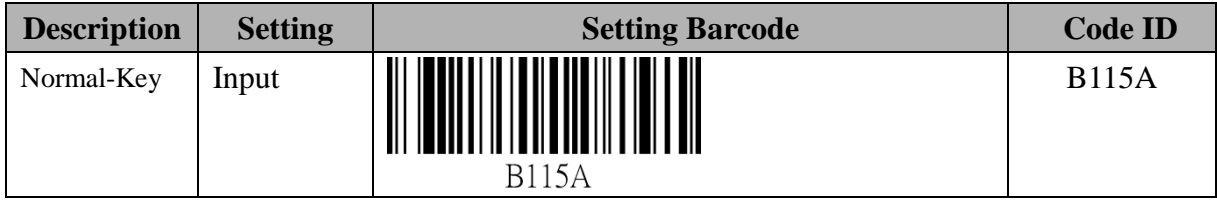

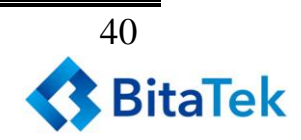

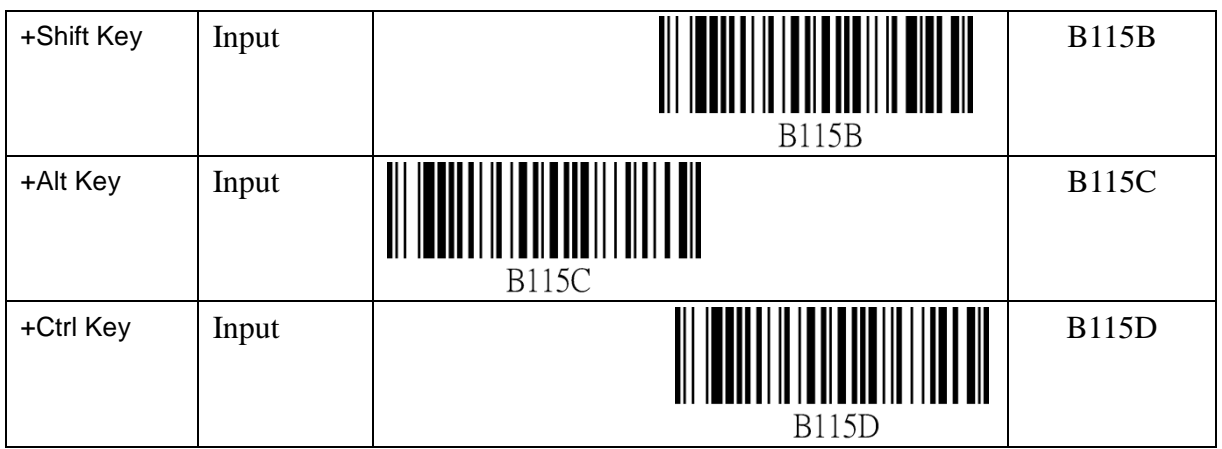

## **HID mode Footer Character Setting**

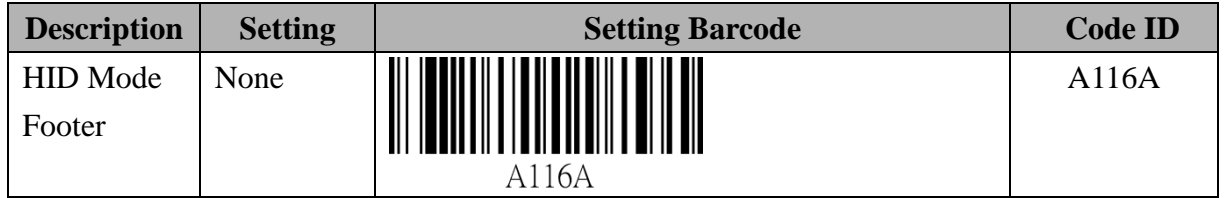

## **Setting Barcode of Footer**

Footer setting must be 2-digit word and the word can only be 0~9 and  $A \sim F$ .

For example, scan the barcode ID" B116B" first, then, "0"," 4", and "EOC". The footer set will be "A".

Please use barcodes listed in <**9.2.6 Alpha-Numerical Setting Barcode**> to enter footer. For details of this 2-digit data entry, please refer to *Appendix 3.*

## **HID mode Footer Character Setting**

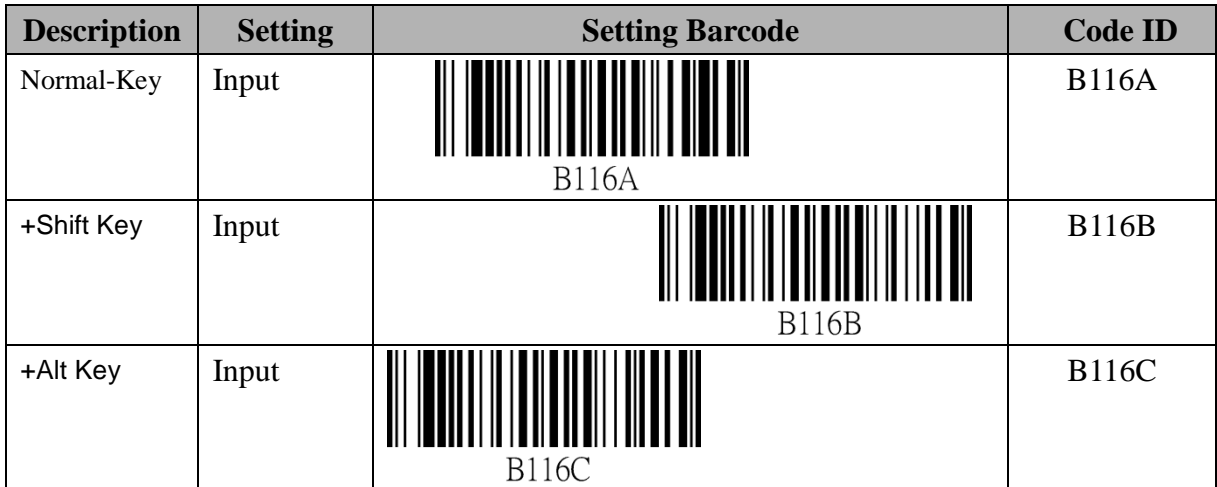

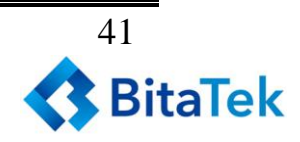

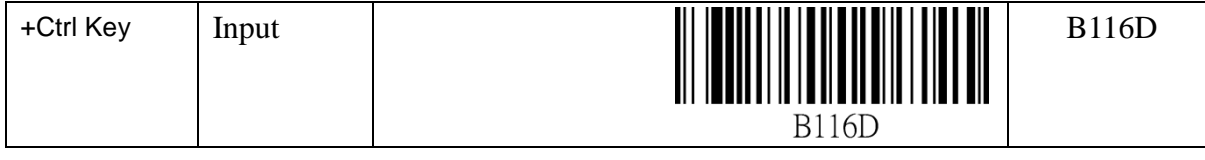

# **9.2.3. SPP Communication Setting**

SPP communication is a more advanced application scenario for CYCLOPS-II under Real-Time Mode, Batch Mode (Bluetooth Data Transfer Mode), or Hybrid Mode.

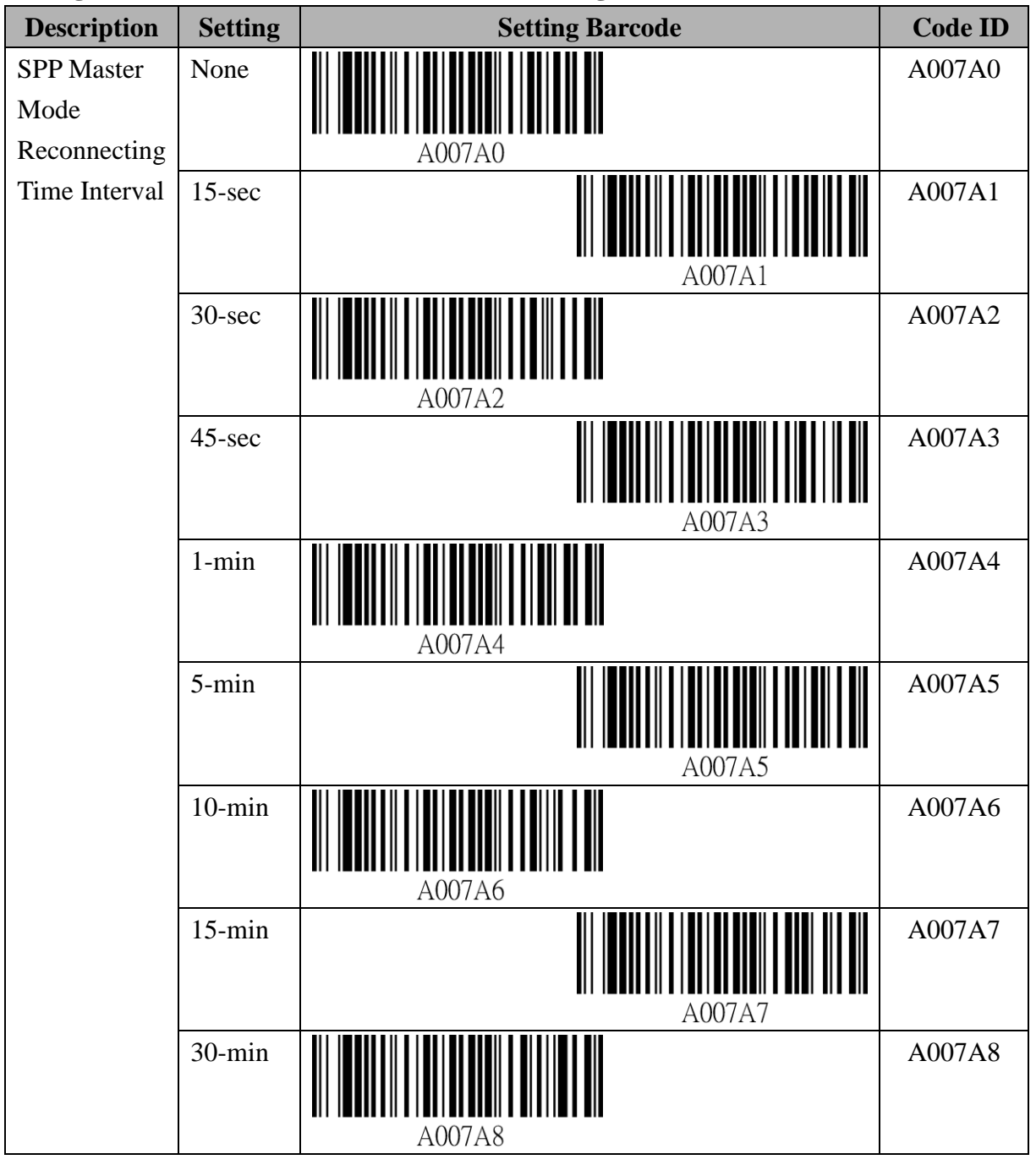

**Setting Barcode for SPP Master Mode Reconnecting Time Interval**

*Cyclops-II BlueTooth Scanner Configuration Guide* 42

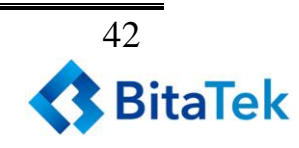

## **Data Format Setting Under SPP Communication Mode**

When CYCLOPS-II is in Batch Mode or Hybrid Mode, if there is any record found in <data.txt> file in the memory, the following setting can not be executed.

#### **Setting Barcode for Prefix**

Prefix setting must be 2-digit word and the word can only be  $0\nu$  and  $A \sim F$ . For example, scan the barcode ID" B019A" first, then, "3", 3", and "EOC". The prefix set will be  $'$ , ".

Please use barcodes listed in <**9.2.6 Alpha-Numerical Setting Barcode**> to enter prefix.

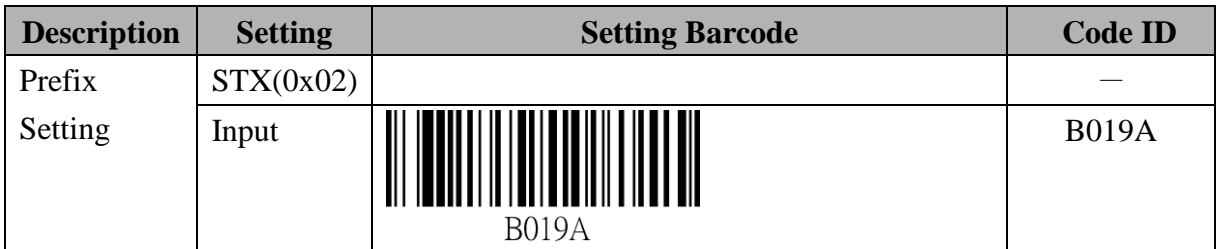

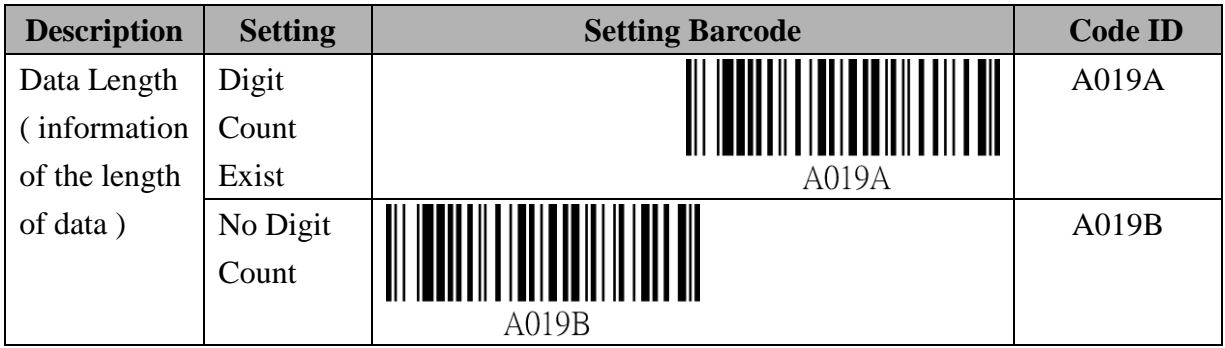

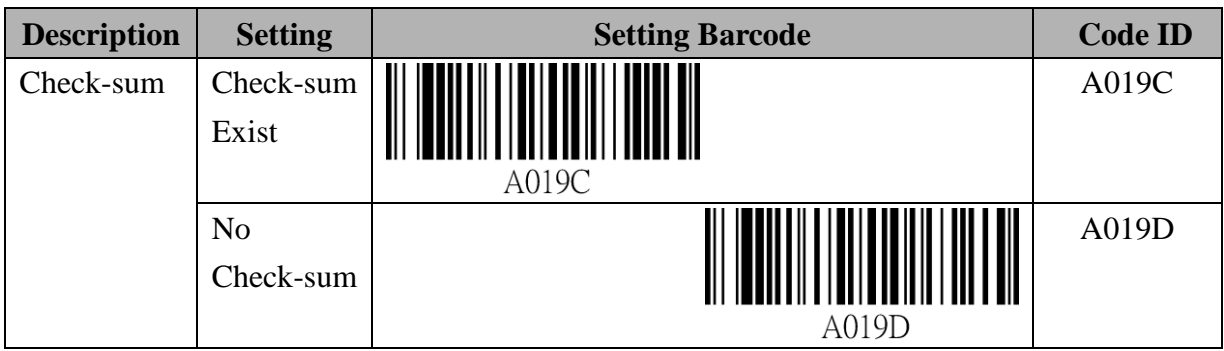

#### **Setting Barcode of Suffix**

Suffix setting must be 2-digit word and the word can only be  $0\nu$  and  $A \sim F$ .

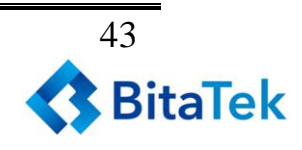

For example, scan the barcode ID "B019A" first, then, "3", "3", "EOC". The suffix set will be  $'$ , ".

Please use barcodes listed in <**9.2.6 Alpha-Numerical Setting Barcode**> to enter suffix.

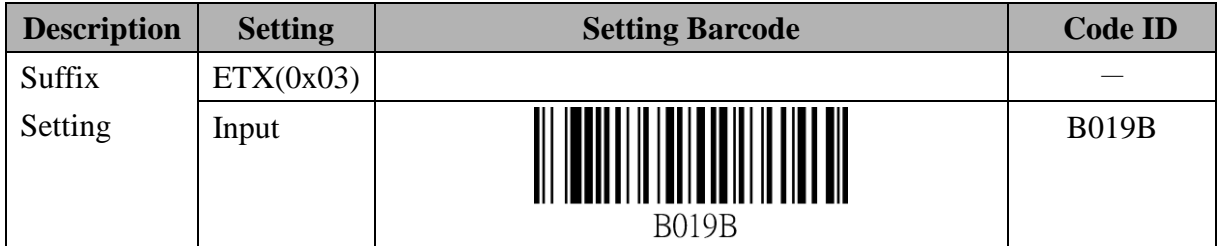

#### **Setting Barcode for SPP Communication Handshaking**

When CYCLOPS-II is in Batch Mode or Real-Time Mode, "ACK/NAC of SPP

**Communication**" can be set as Enabled or Disabled.

When CYCLOPS-II is in Hybrid Mode, "ACK/NAC of SPP Communication" must be Enabled and this can not be Disabled.

#### **Setting Barcode for ACK/NAK of SPP Communication**

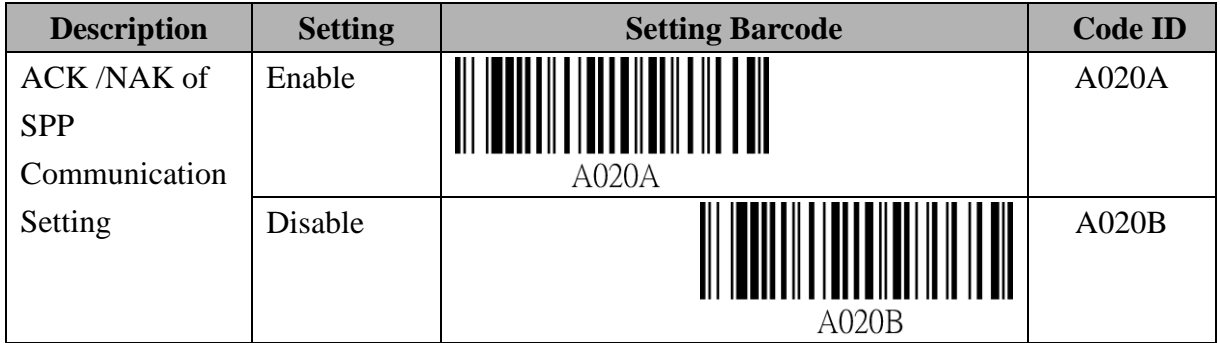

#### **Setting Barcode for ACK/NAK of SPP Communication Time-Out Parameter**

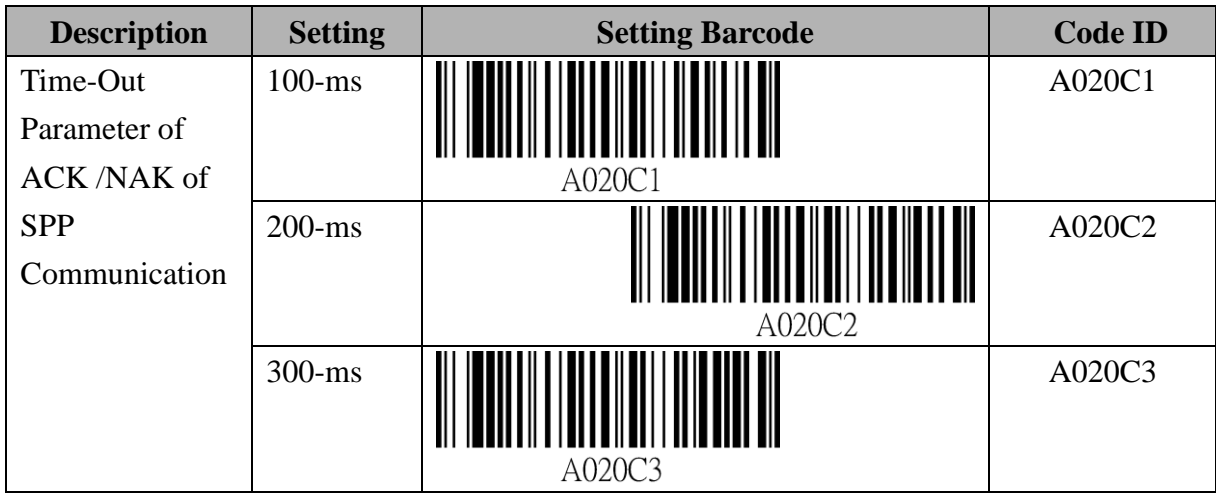

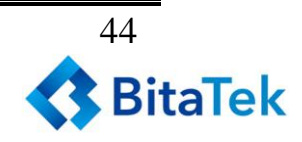

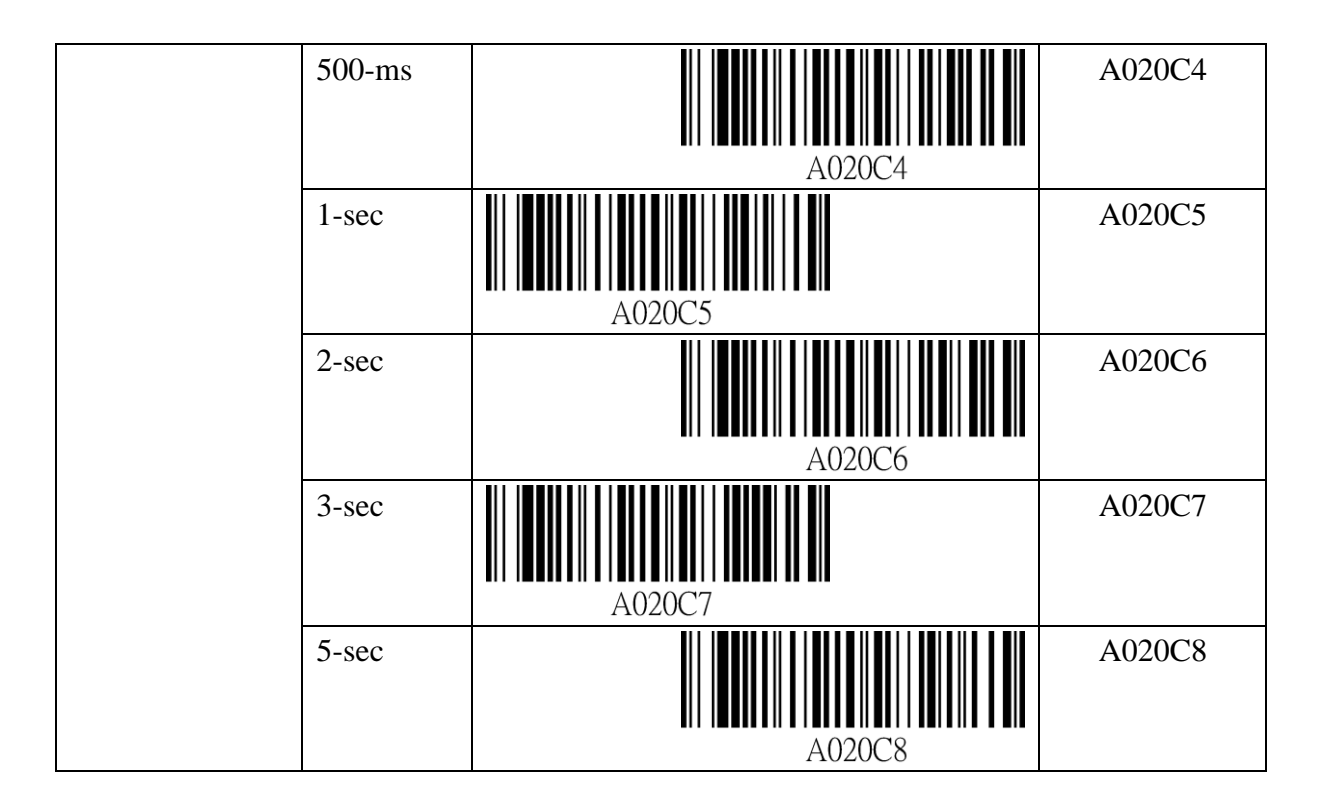

#### **Setting Barcode for ACK/NAK of SPP Communication Retry Cycle**

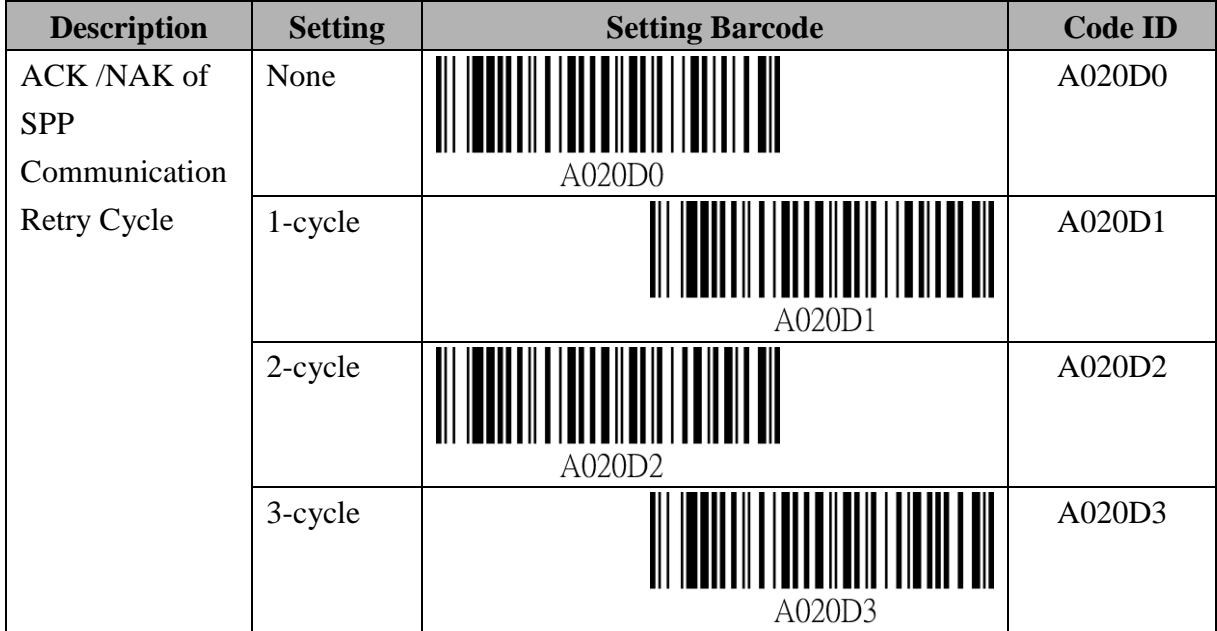

## **Setting Barcode for Key Code Sent When Pressing FUNCTION Key**

Key Code setting must be 2-digit word and the word can only be  $0\nu$  and  $A \sim F$ . For example, scan the barcode ID "B019A" first, then, "3", "3", and "EOC". The key code set will be ", ".

Please use barcodes listed in <**9.2.6 Alpha-Numerical Setting Barcode**> to enter the key code.

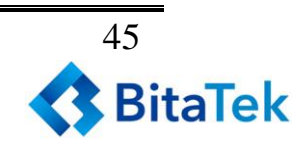

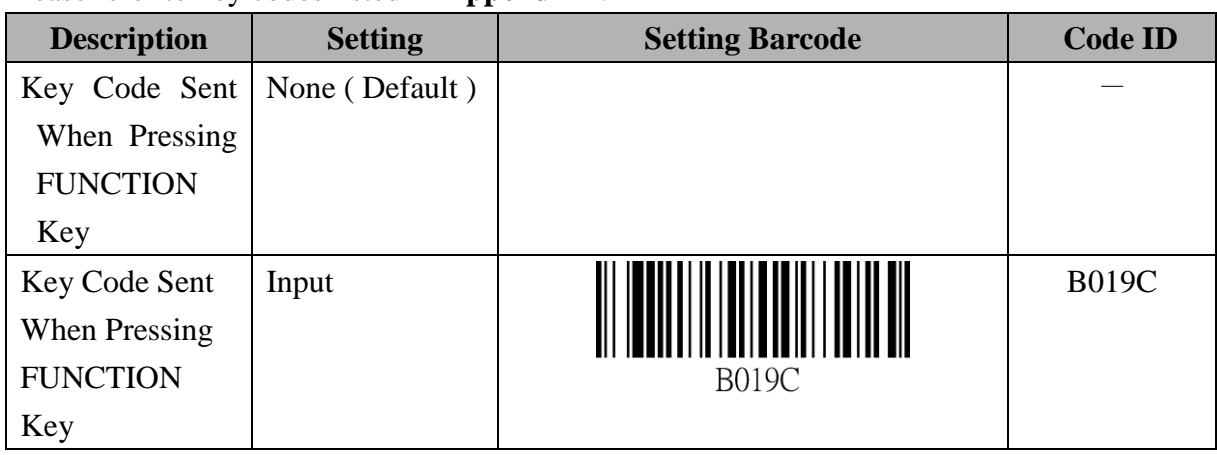

Please refer to key codes listed in **Appendix 2**.

## **9.2.4. Batch Mode Setting**

#### **Setting Barcode for Time-Stamp**

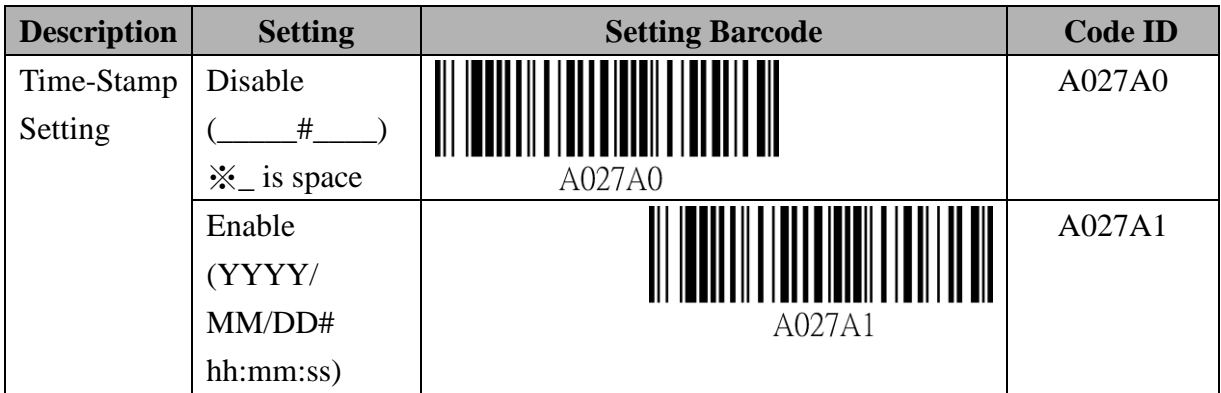

※ ―#‖ is Termination Character. Please refer to <**Termination Character Setting**> in the following table.

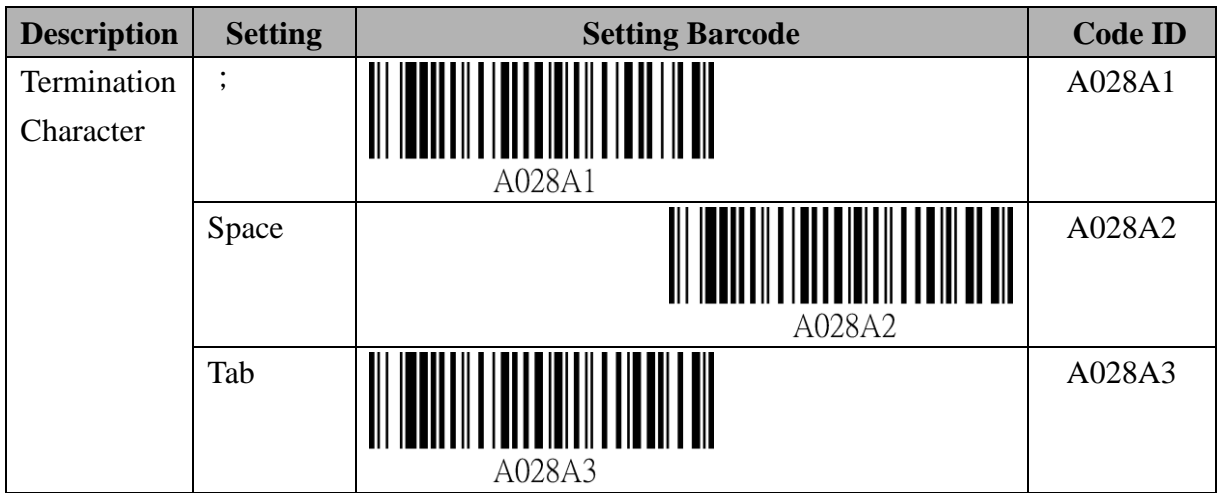

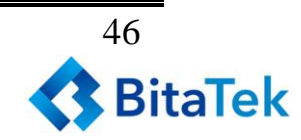

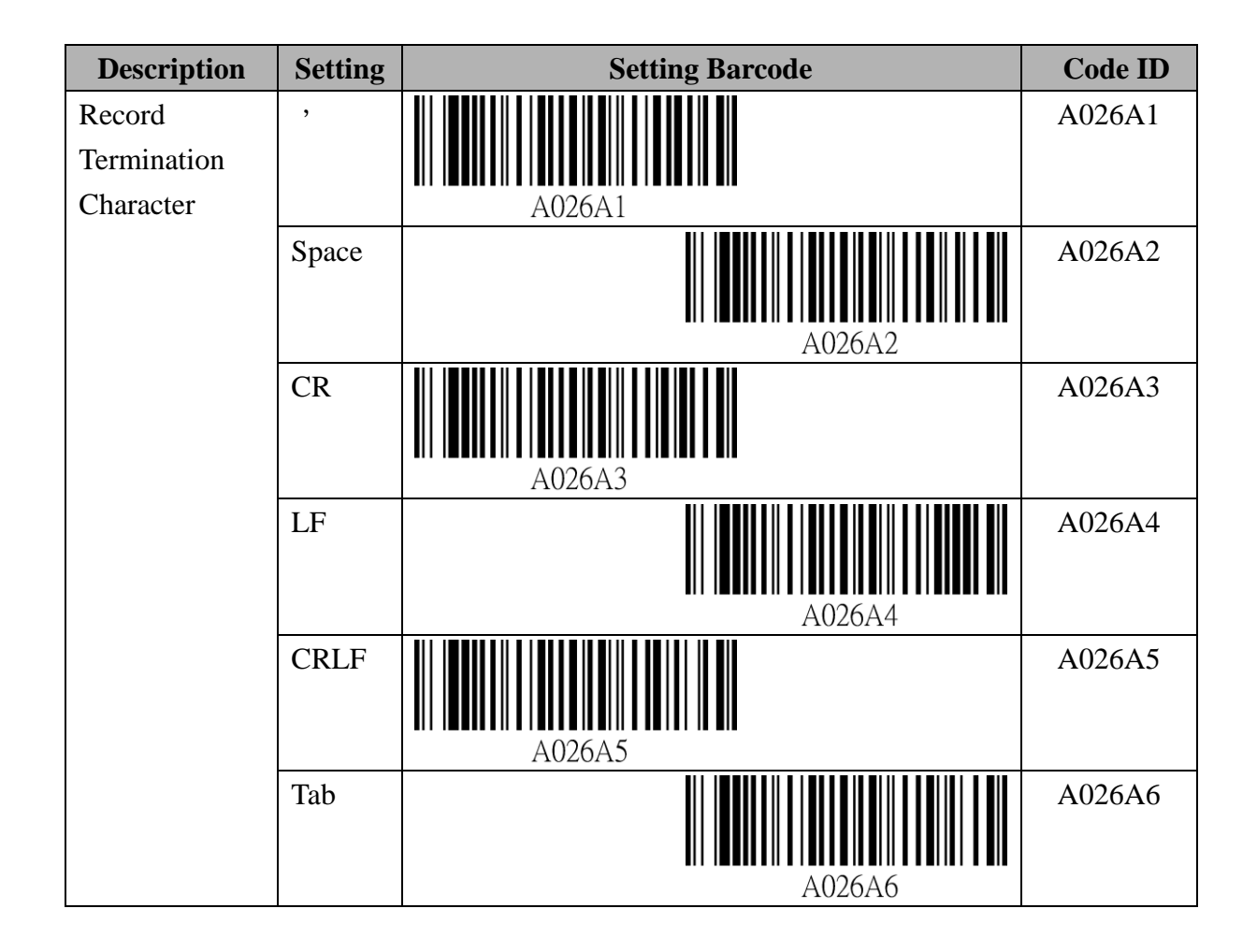

#### **Setting Barcode for RTC Time Clock**

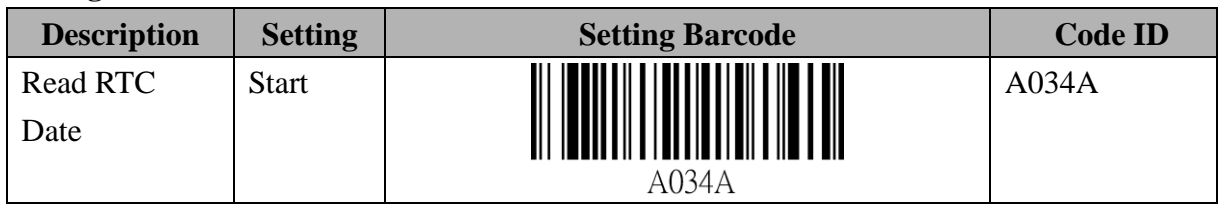

Year: 4-digit in AD, i.e. "2014".

Month: 2-digit, i.e.  $"11"$ .

Date: 2-digit, i.e. "11".

Please use barcodes listed in <**9.2.6 Alpha-Numerical Setting Barcode**> to enter Date information.

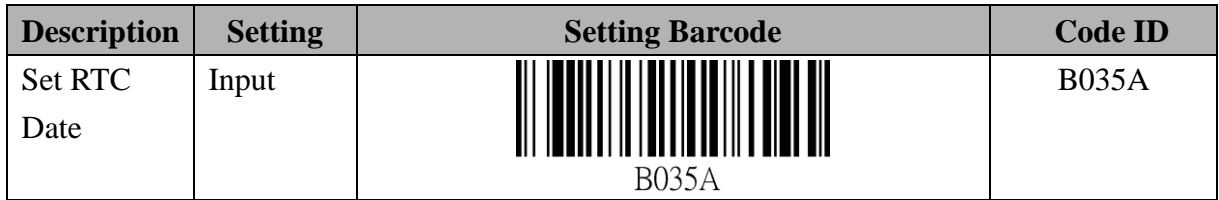

Hour: 2-digit, i.e. "12".

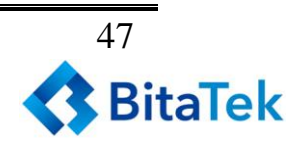

Minutes: 2-digit, i.e. "05".

Please use barcodes listed in <**9.2.6 Alpha-Numerical Setting barcode**>to enter Time information.

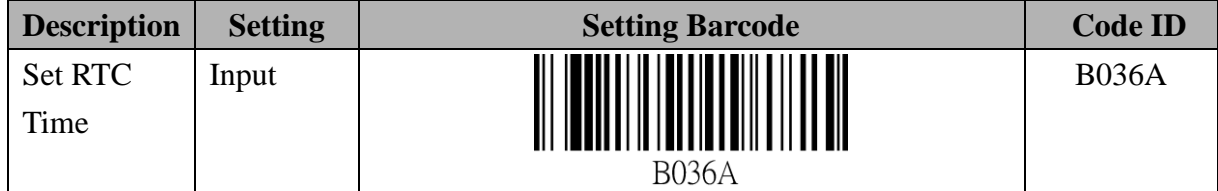

#### **Setting Barcode for Bluetooth Data Transfer**

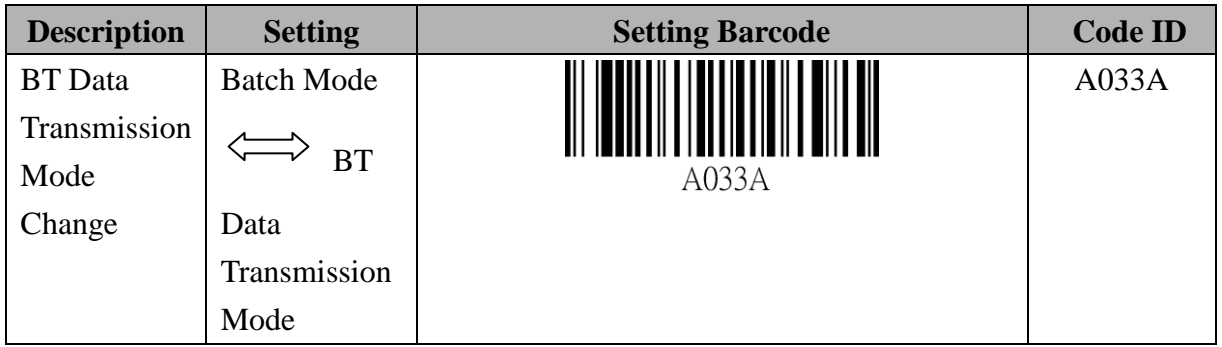

 $\frac{1}{2}$  This works the same as pressing "Scan + FUNCTION Key".

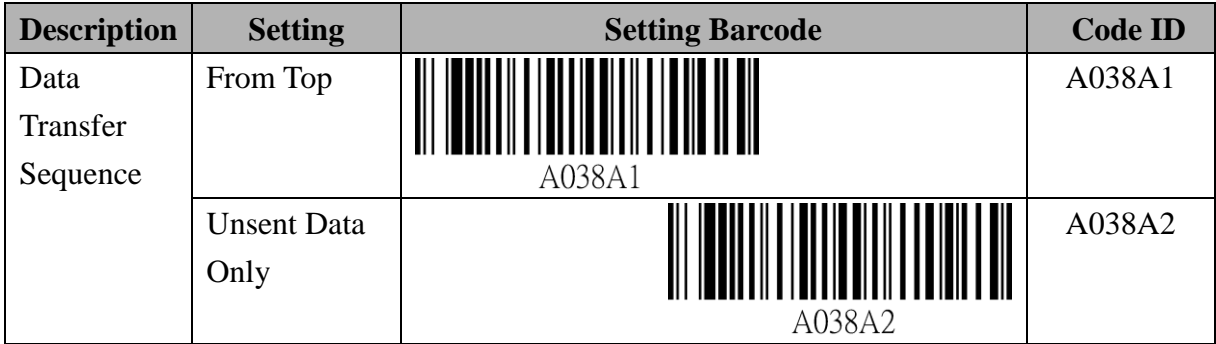

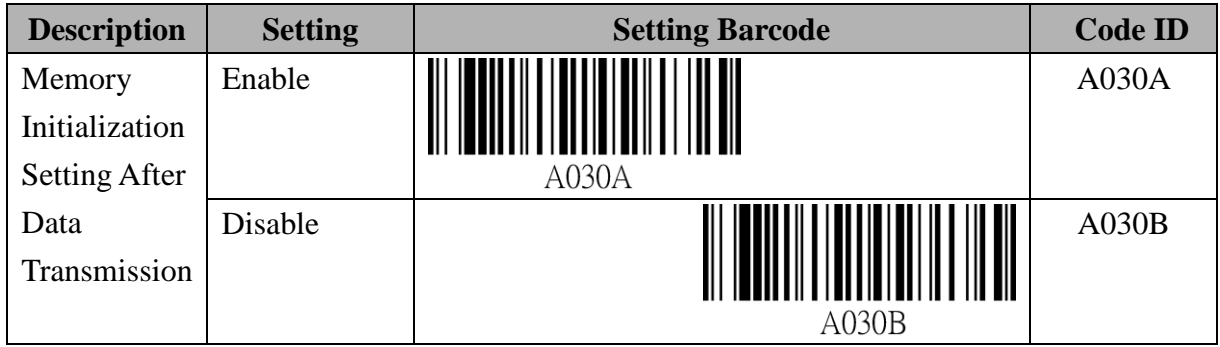

#### **Setting Barcode of FUNCTION key**

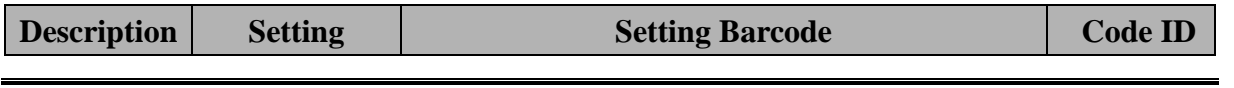

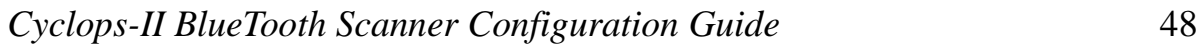

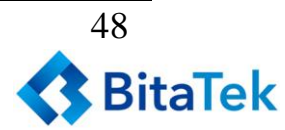

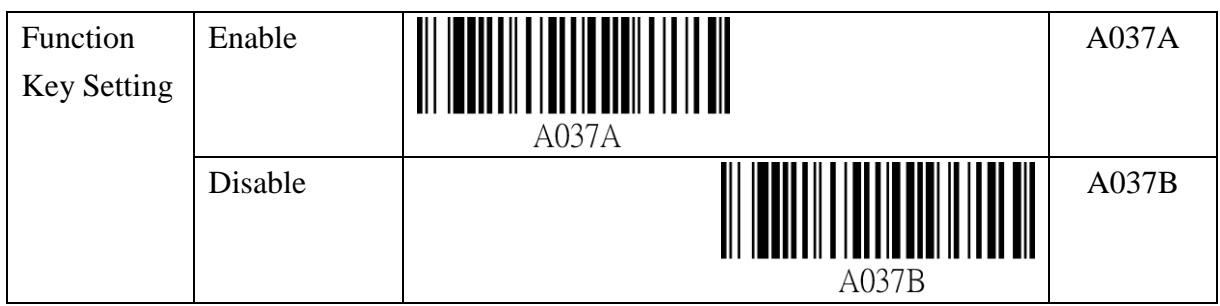

## **Setting Barcode for Memory Initialization**

The <data.txt> file will be deleted from the memory, including <system.cfg> file.

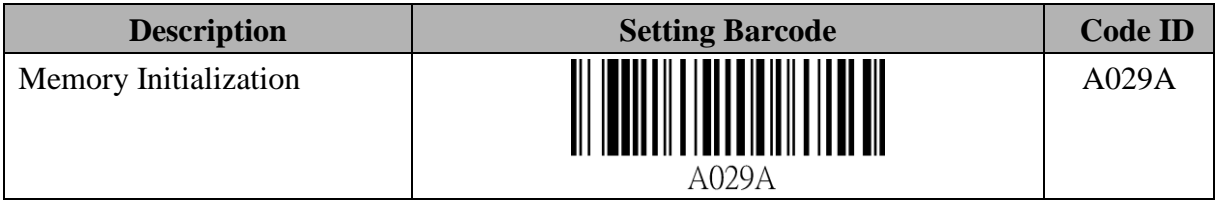

# **9.2.5. Barcode Data and Scanner Setting**

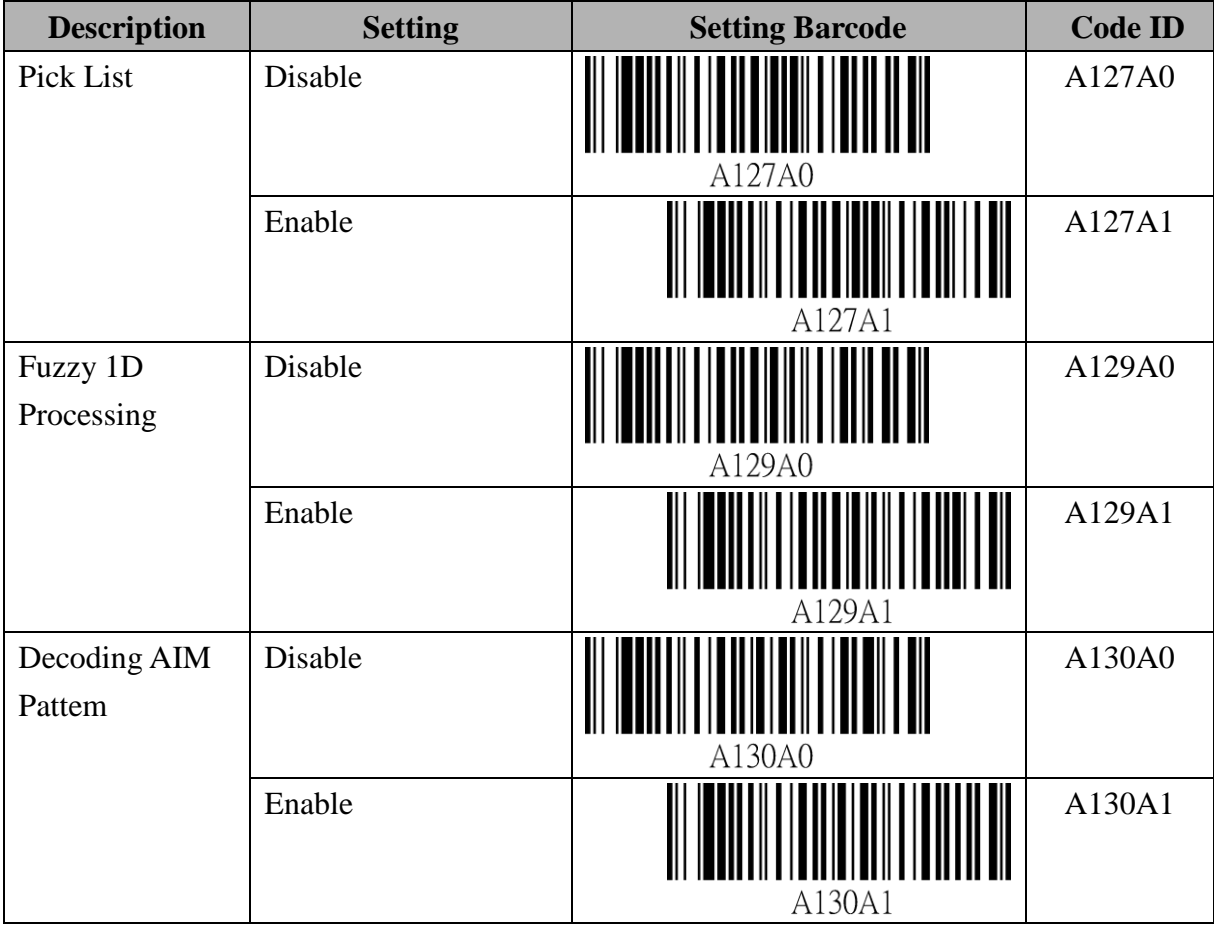

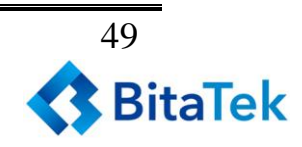

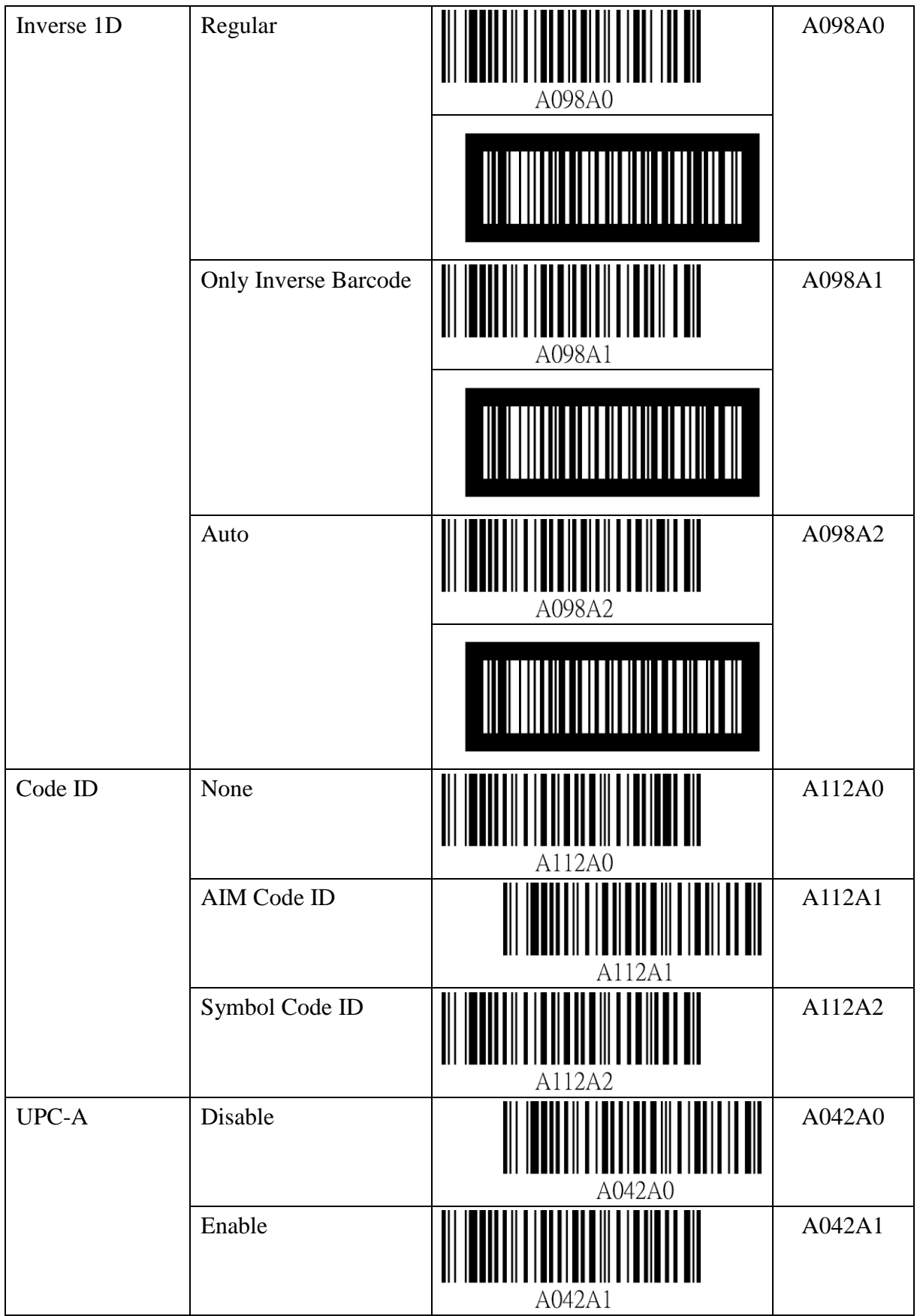

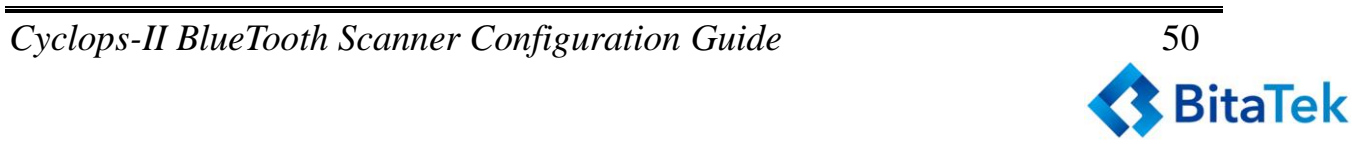

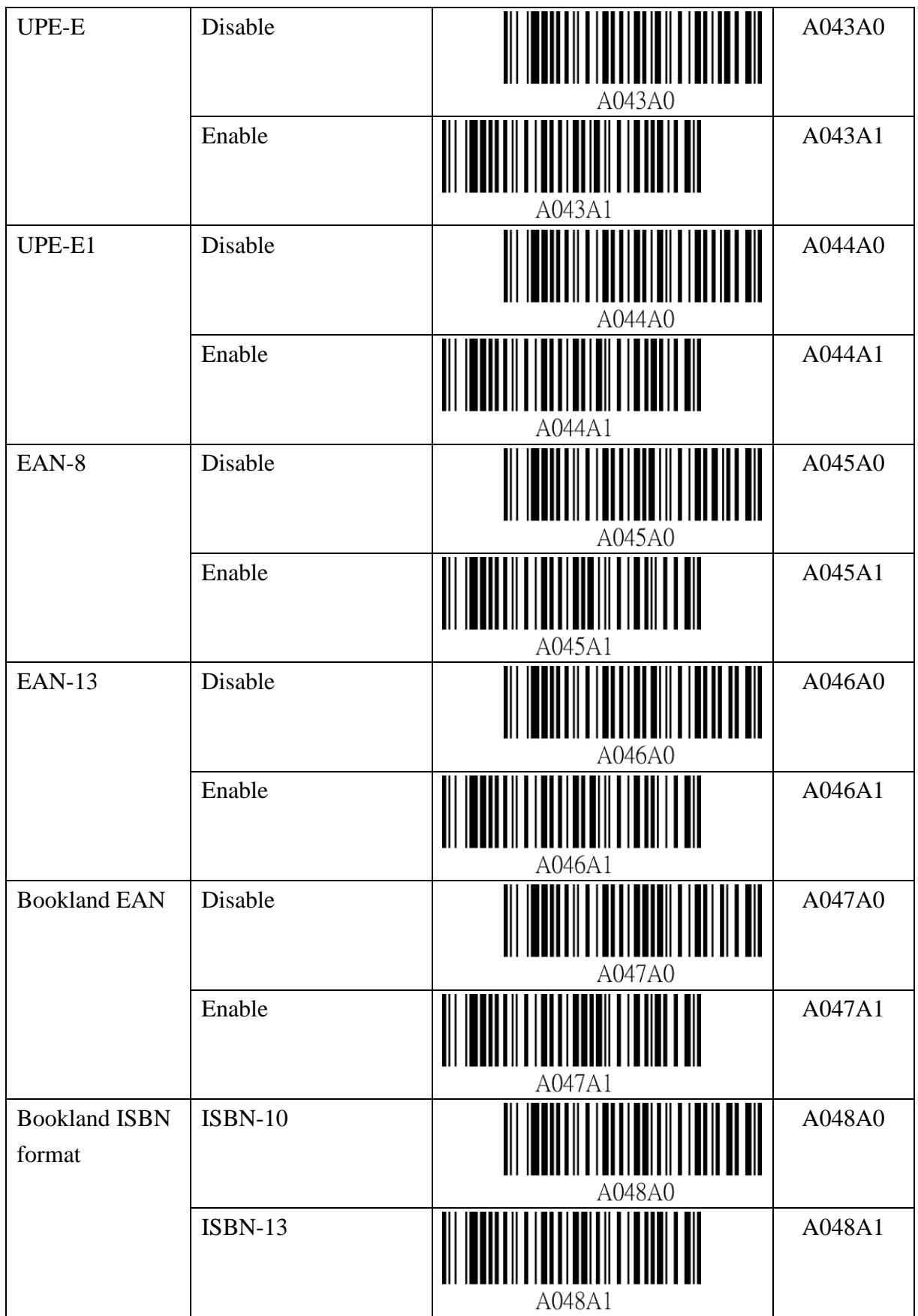

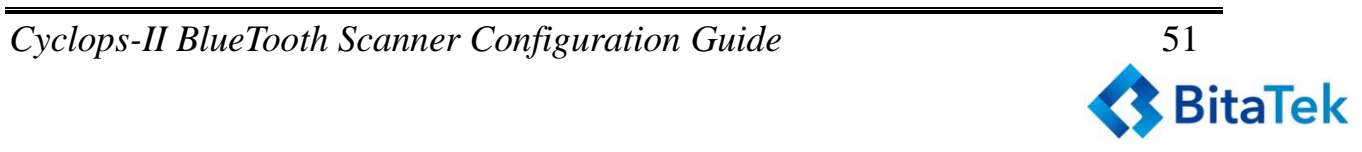

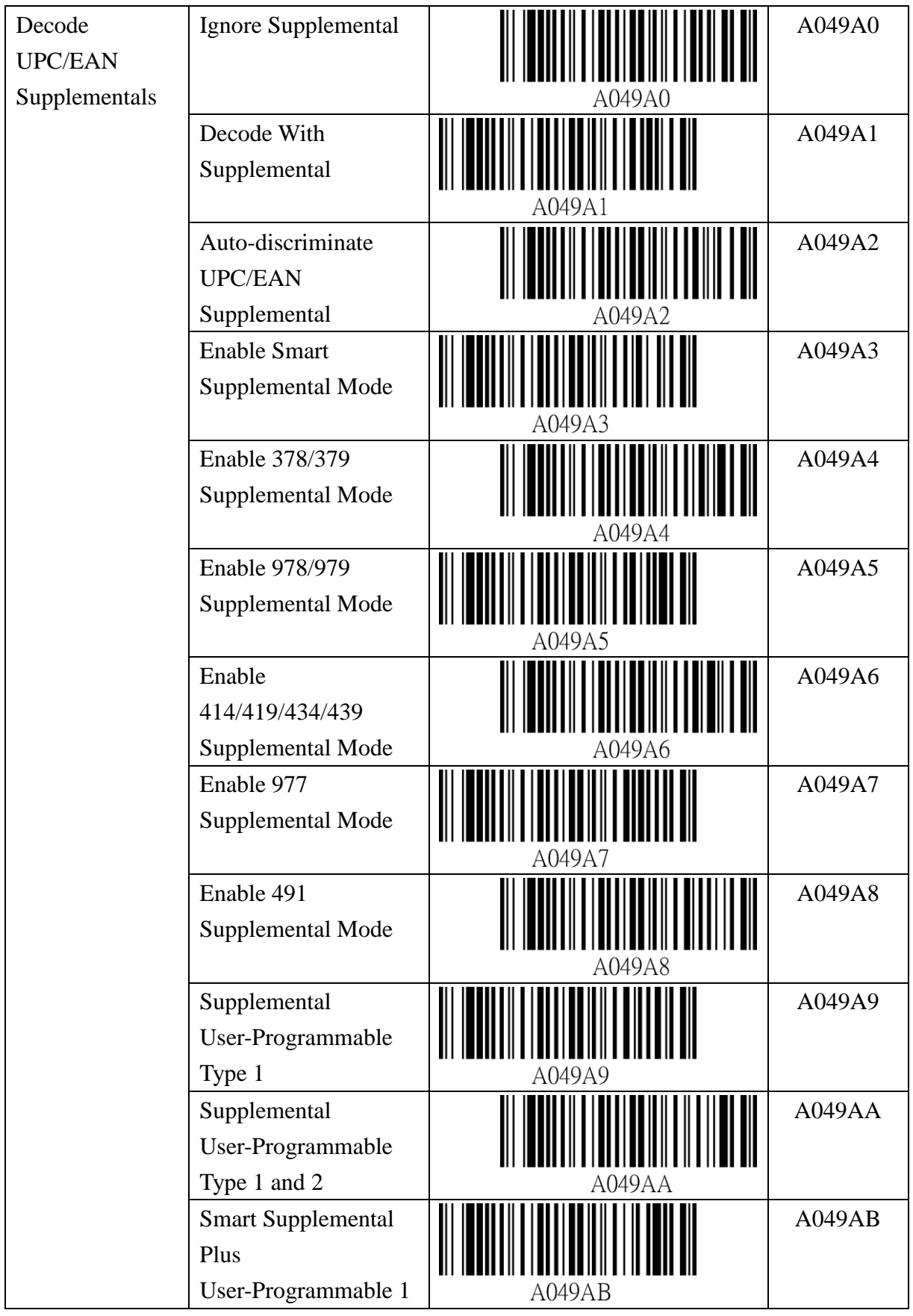

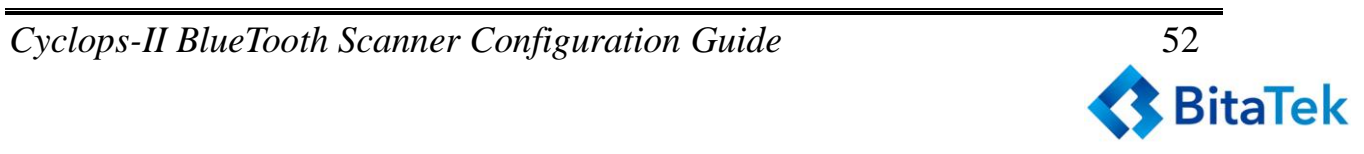

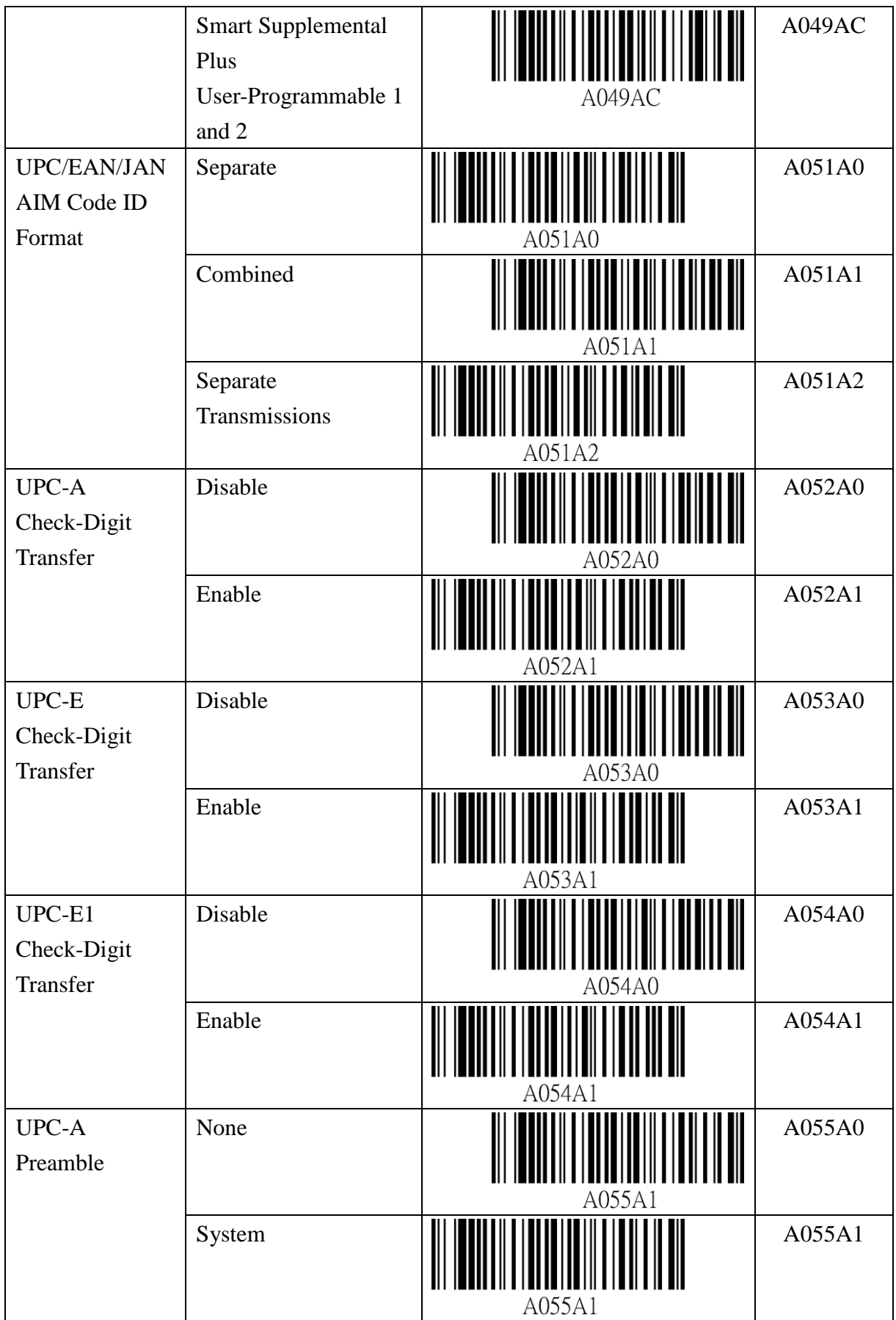

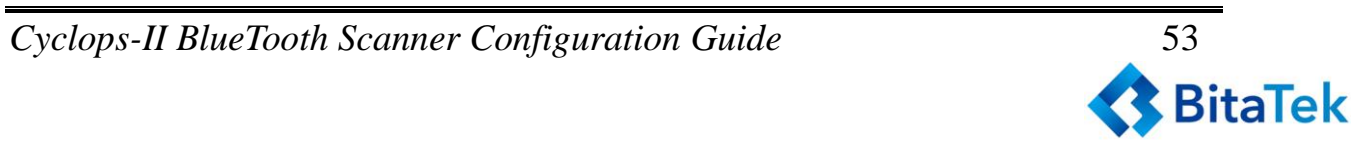

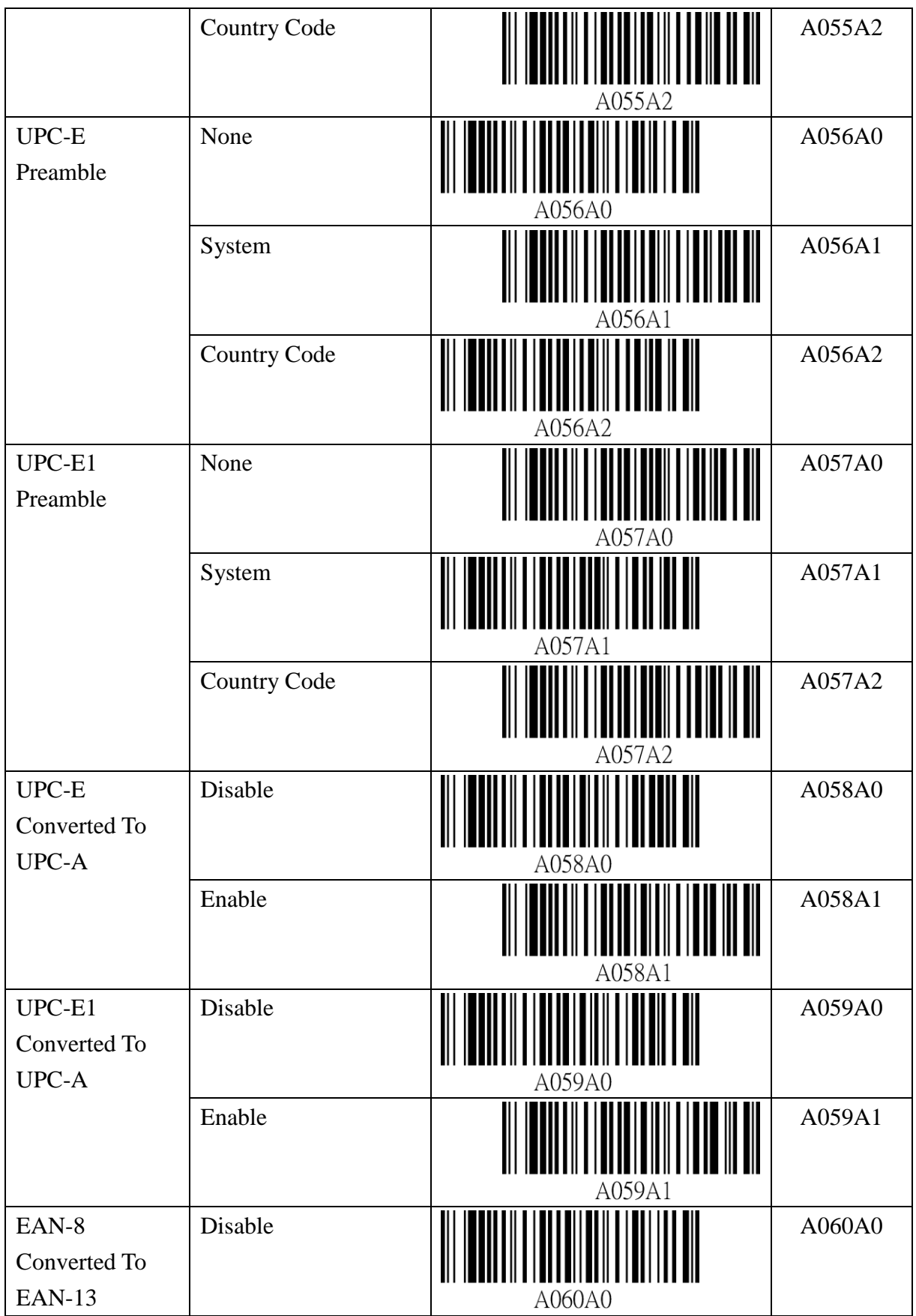

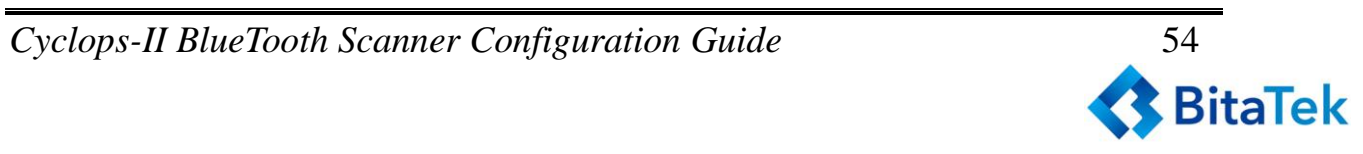

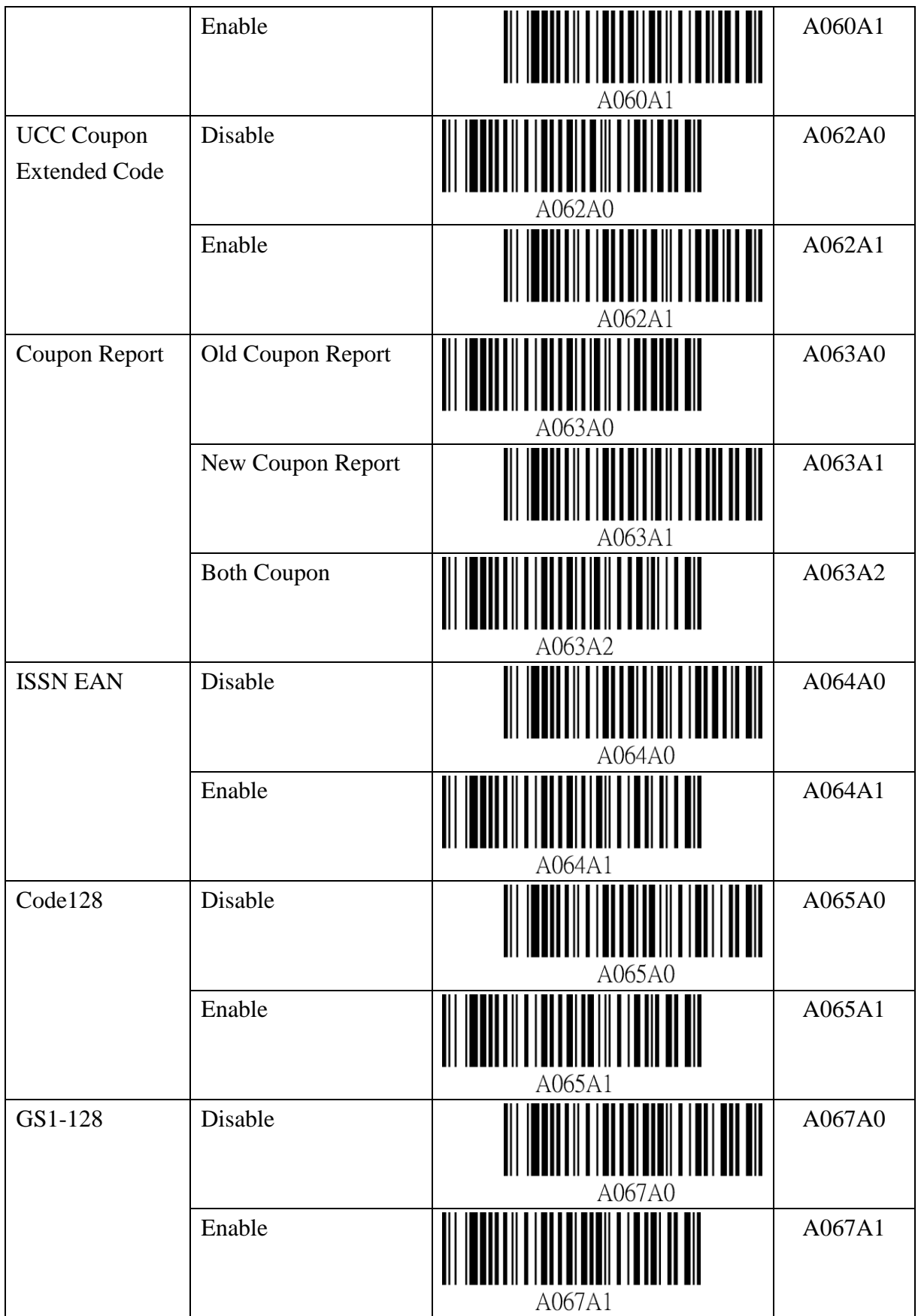

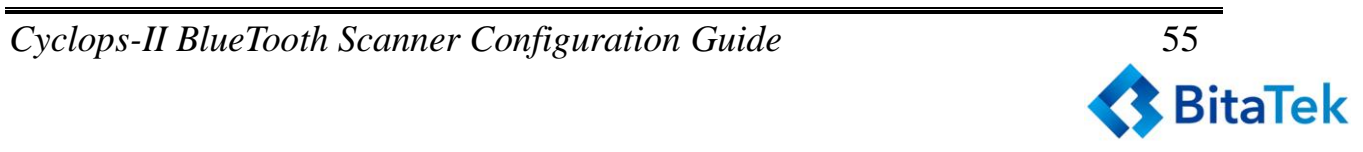

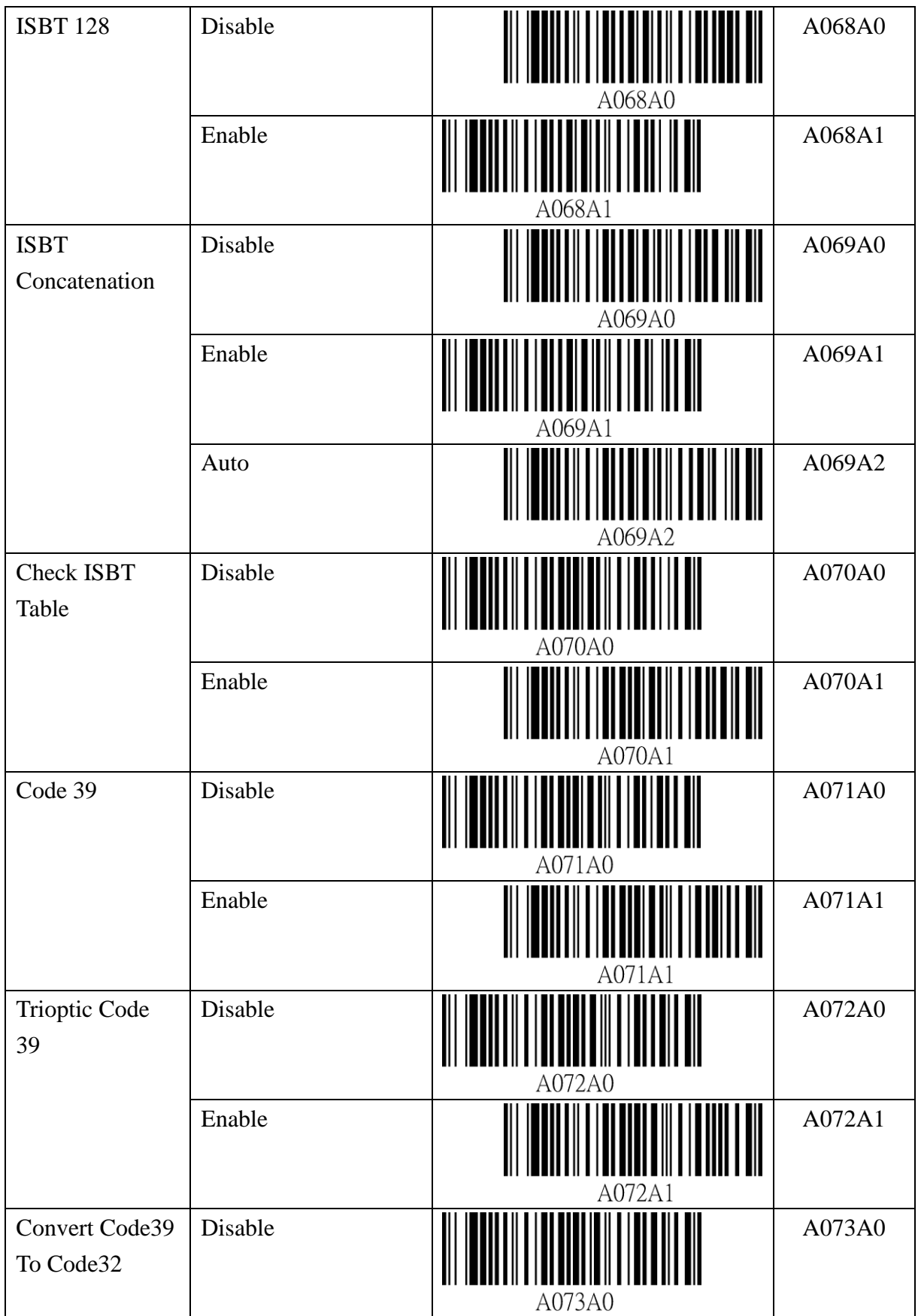

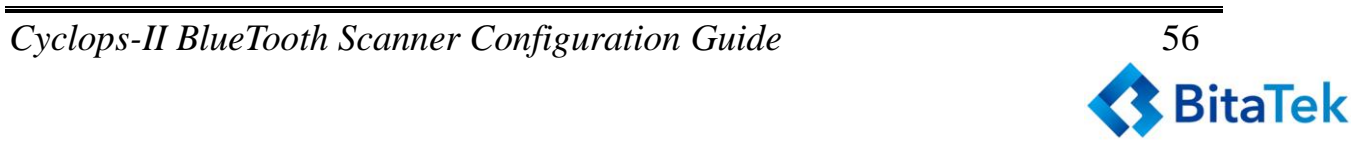

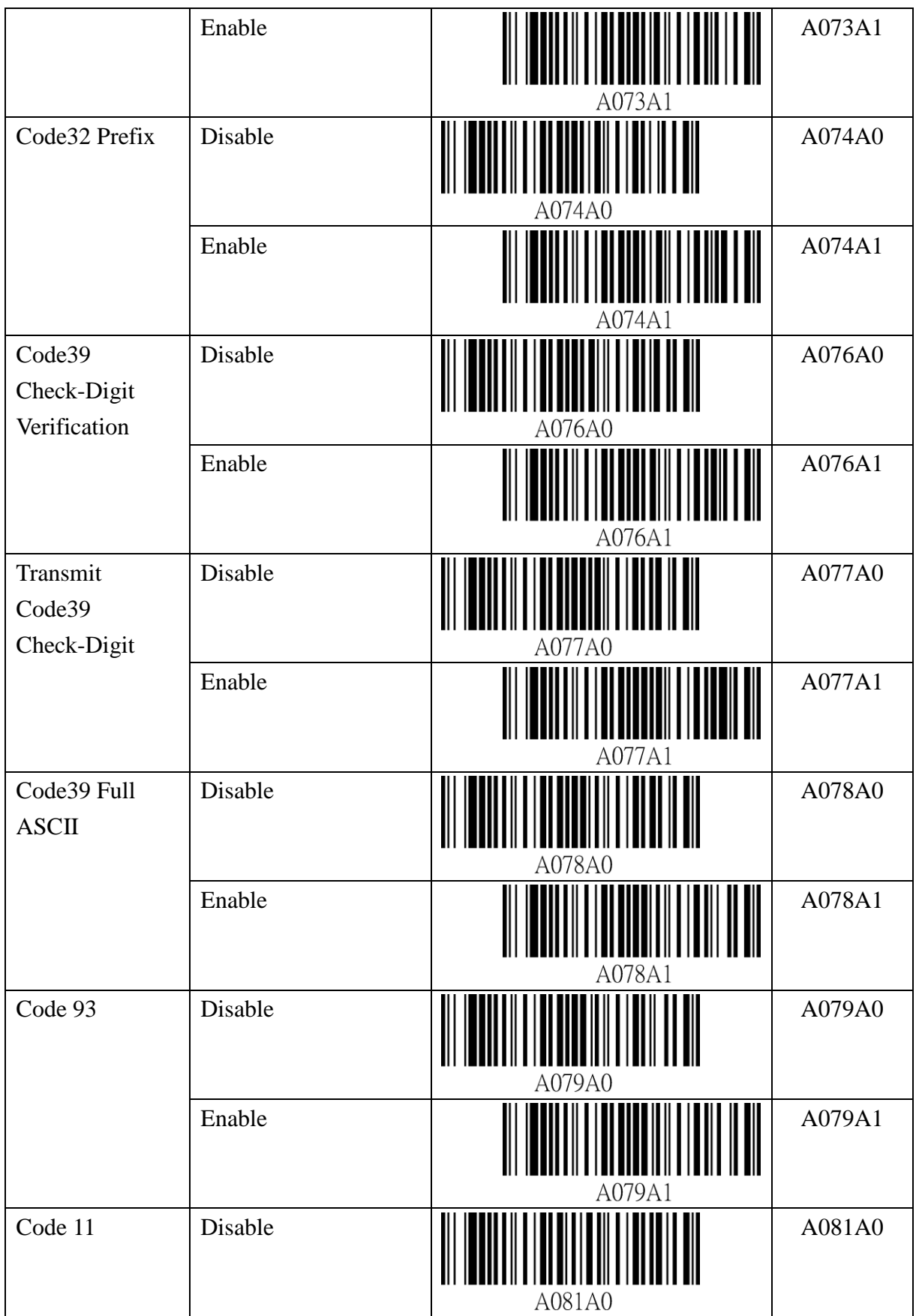

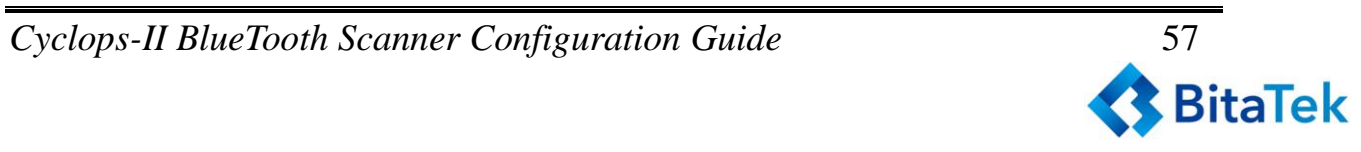

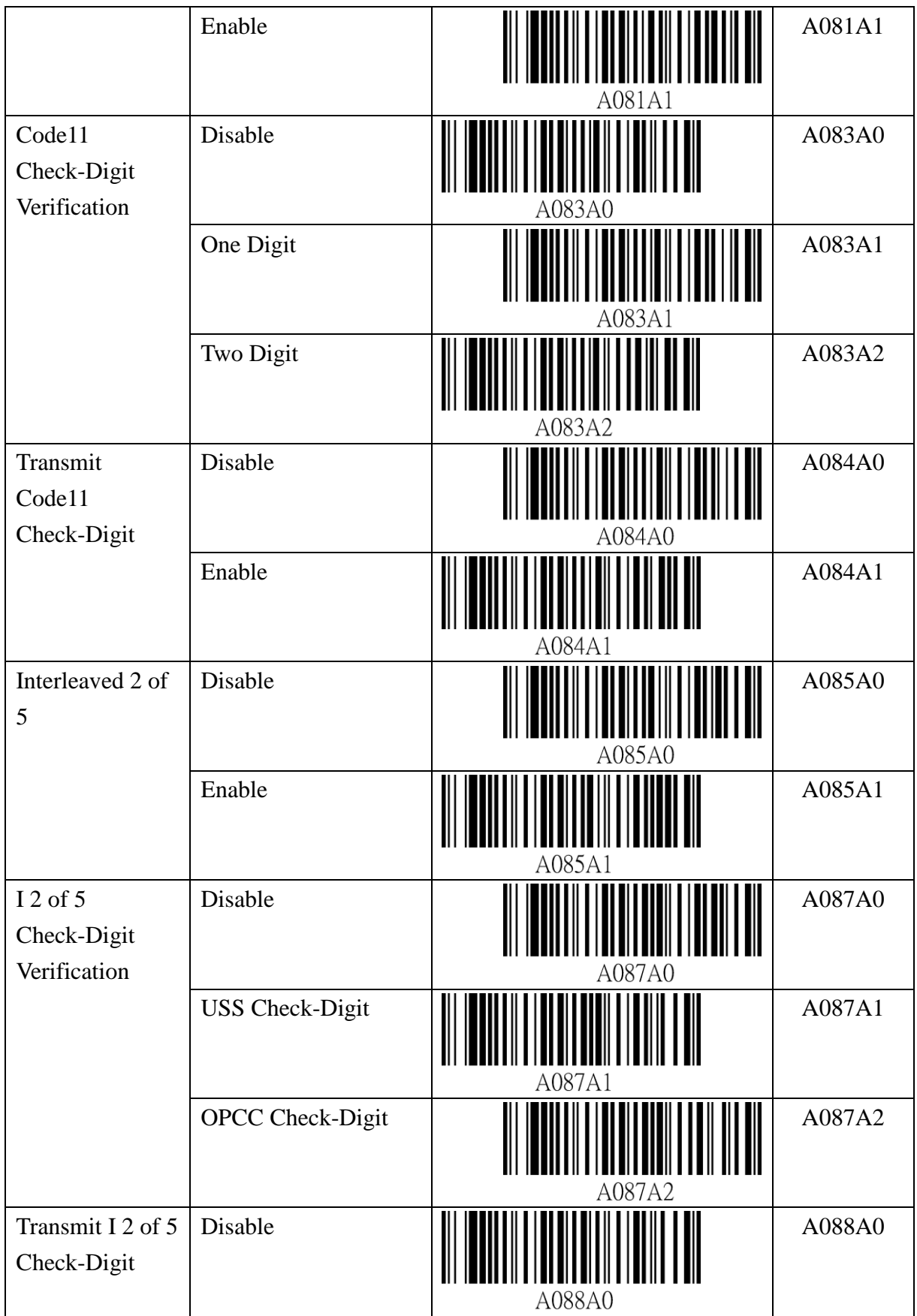

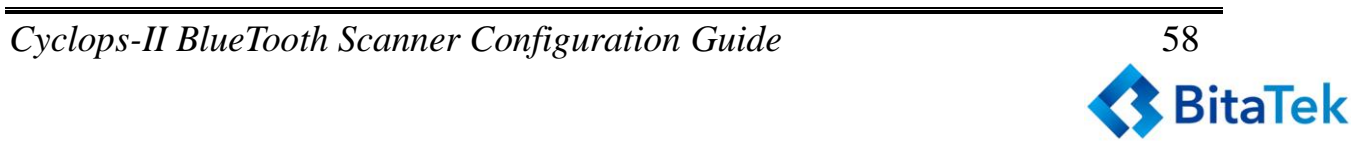

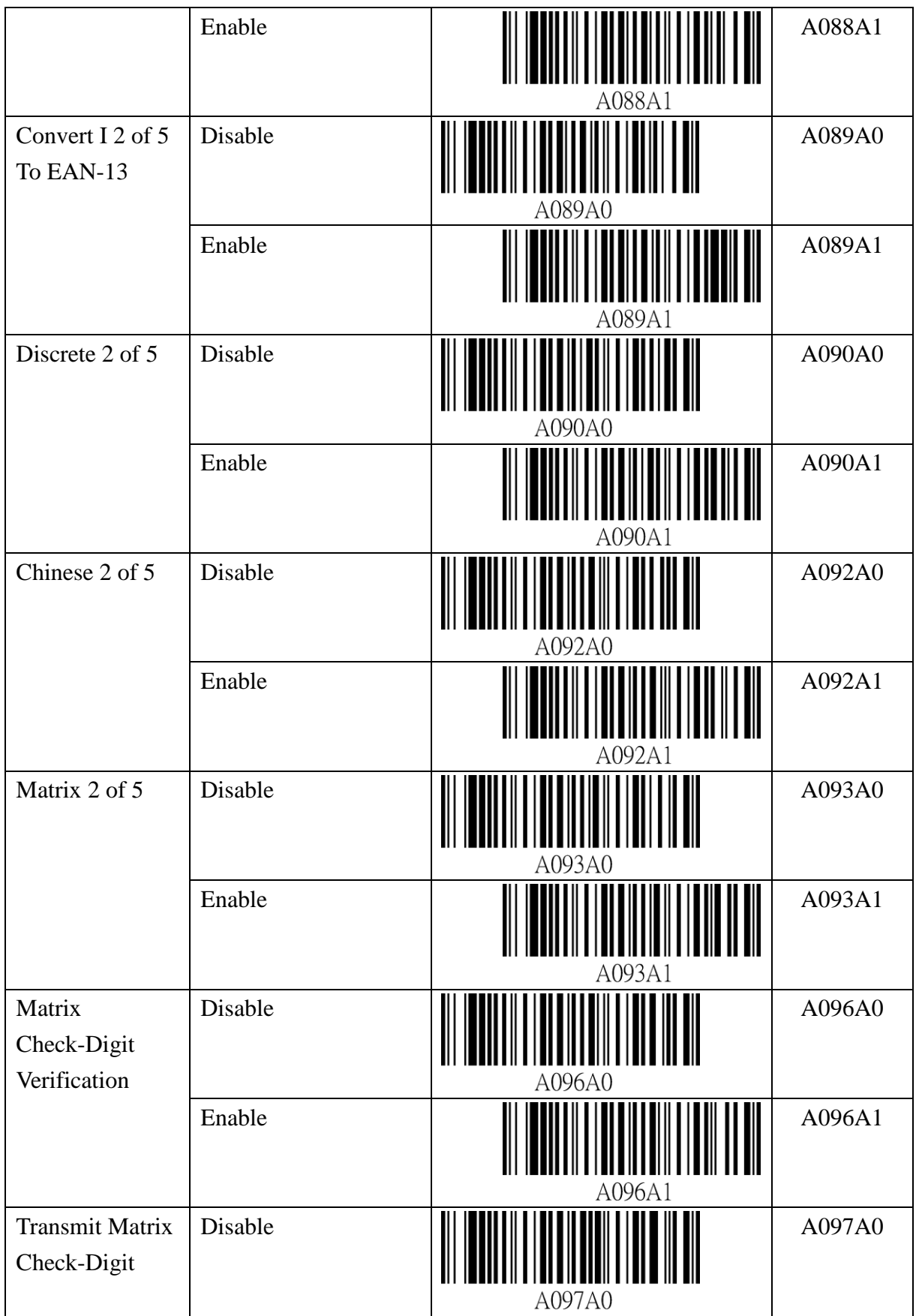

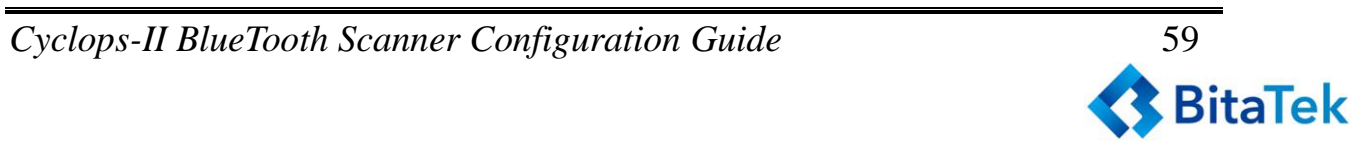

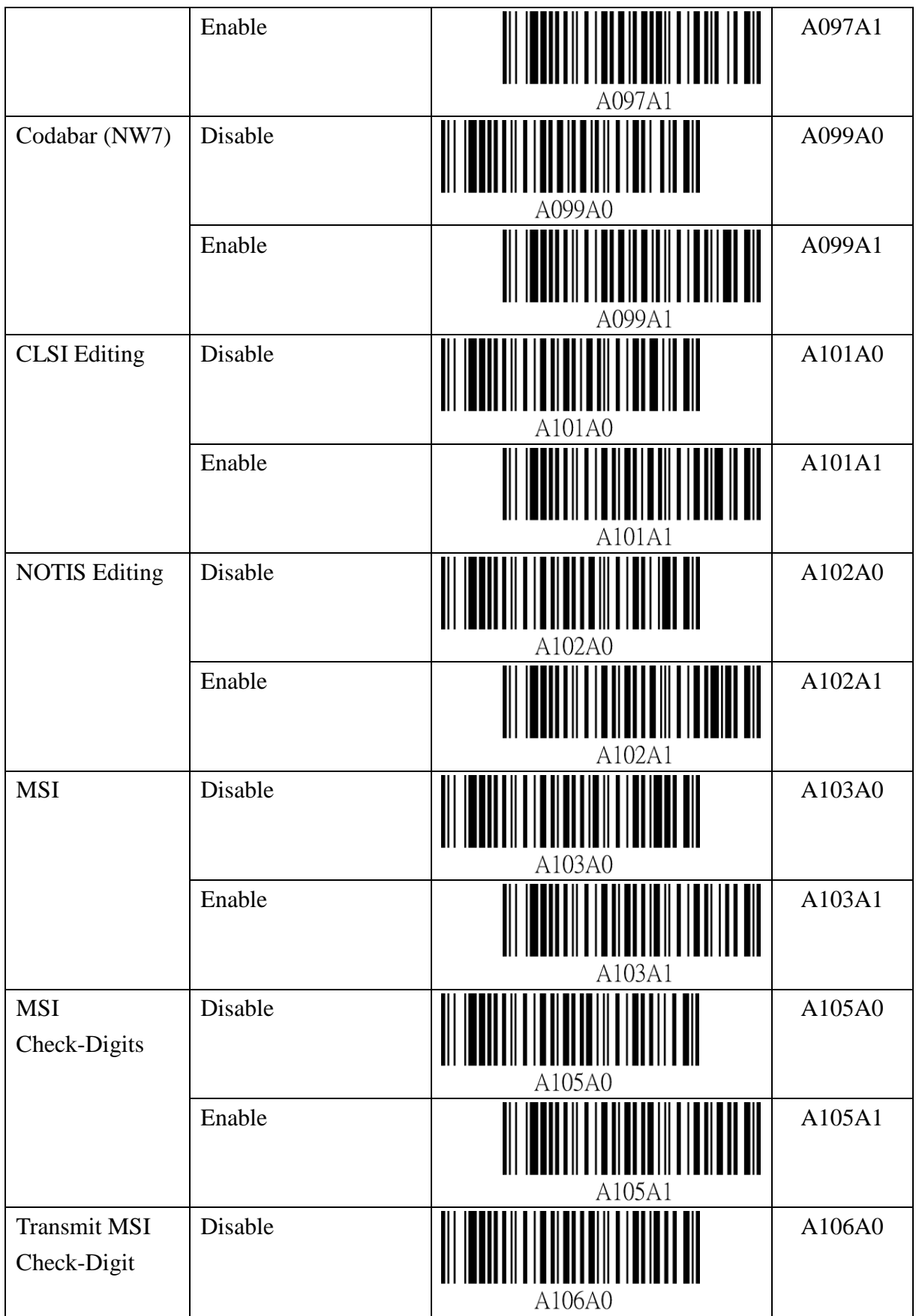

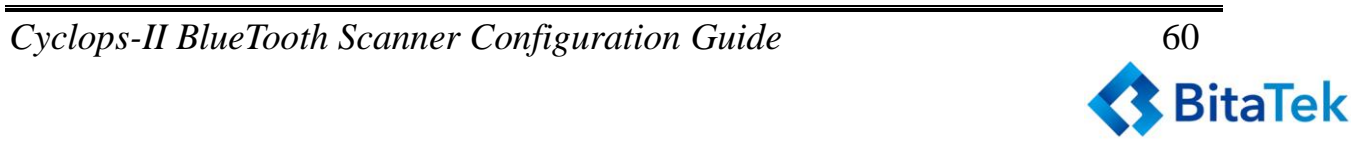

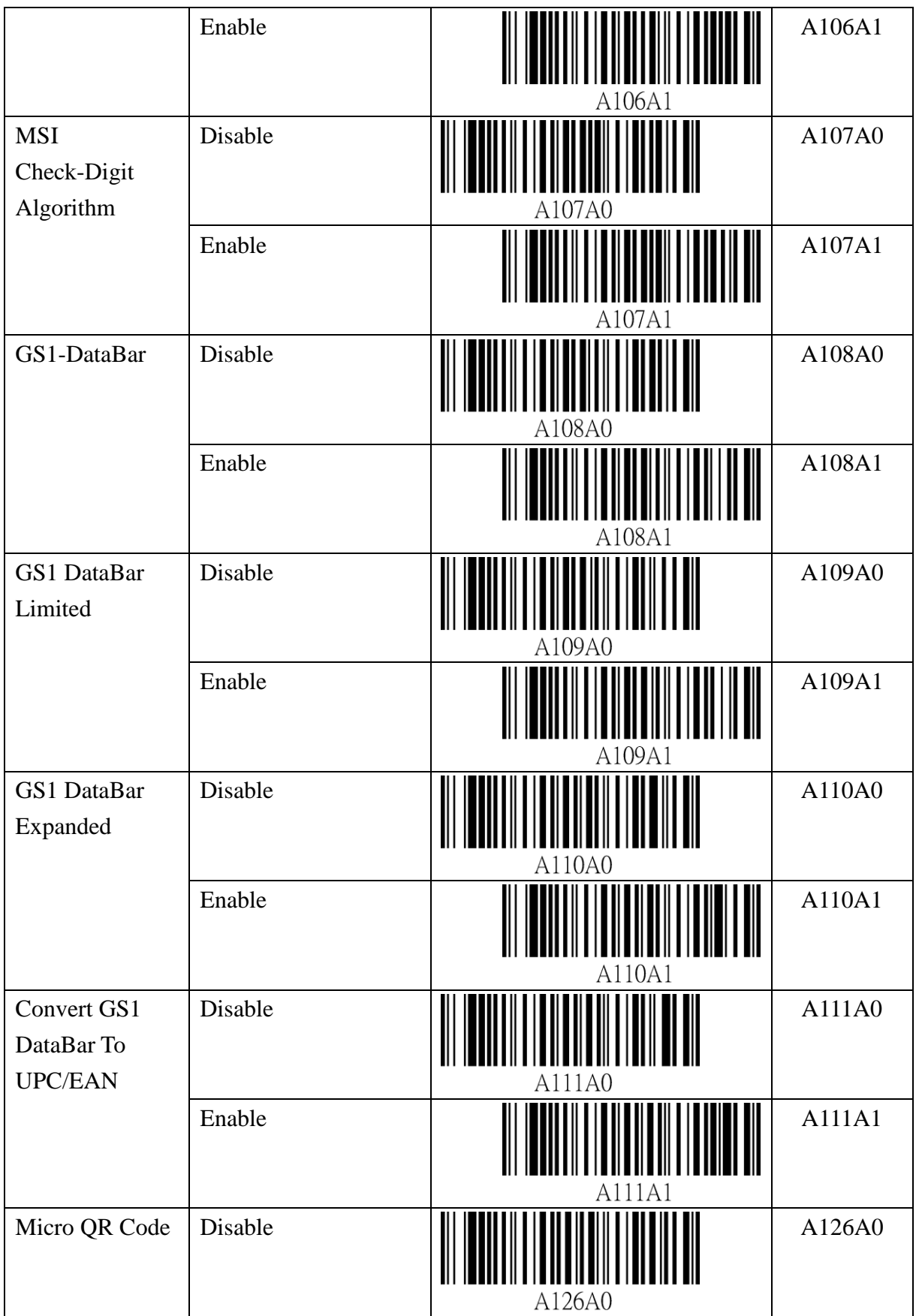

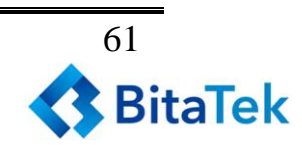

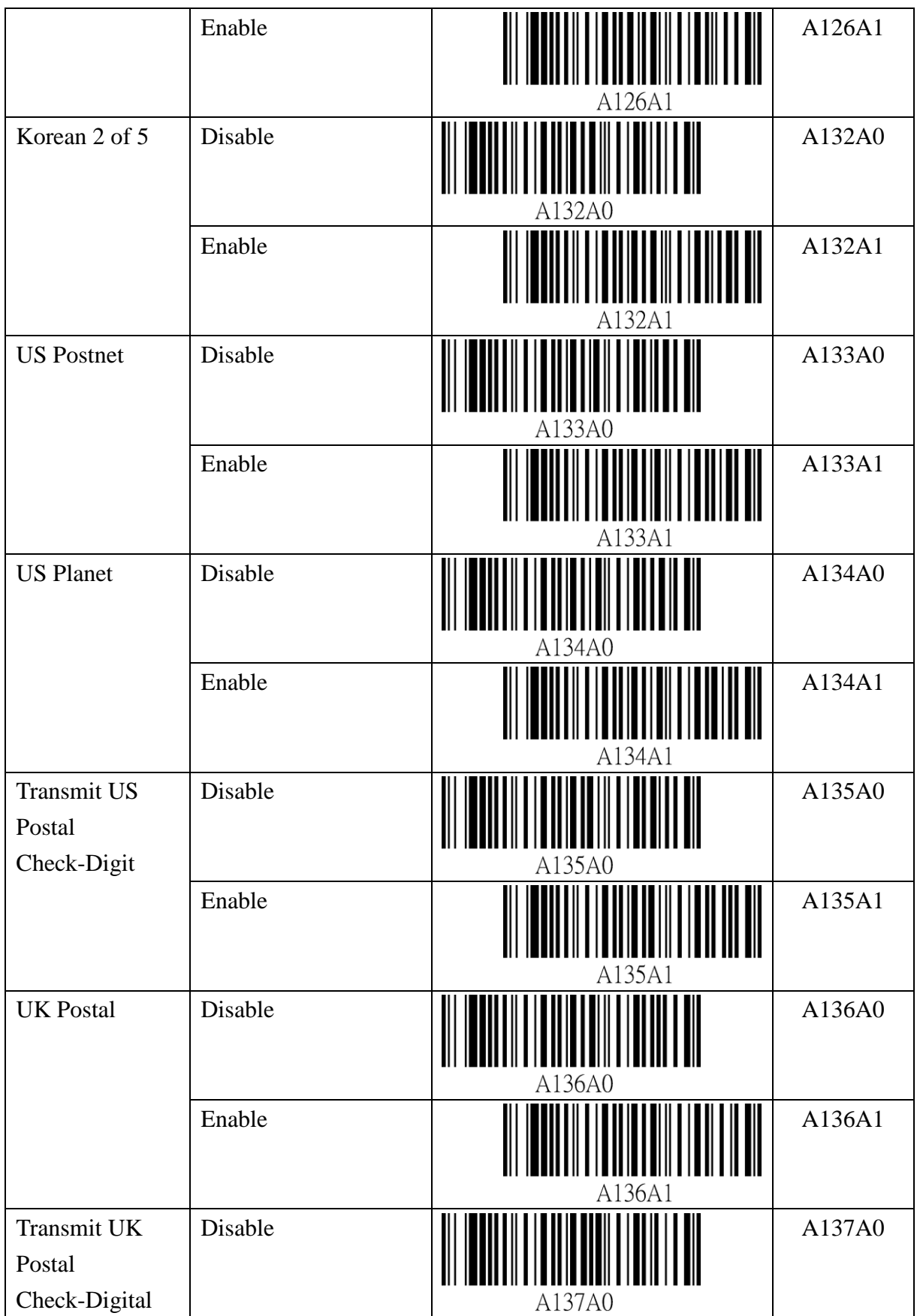

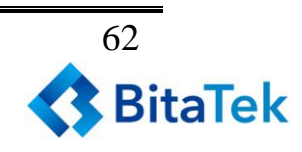

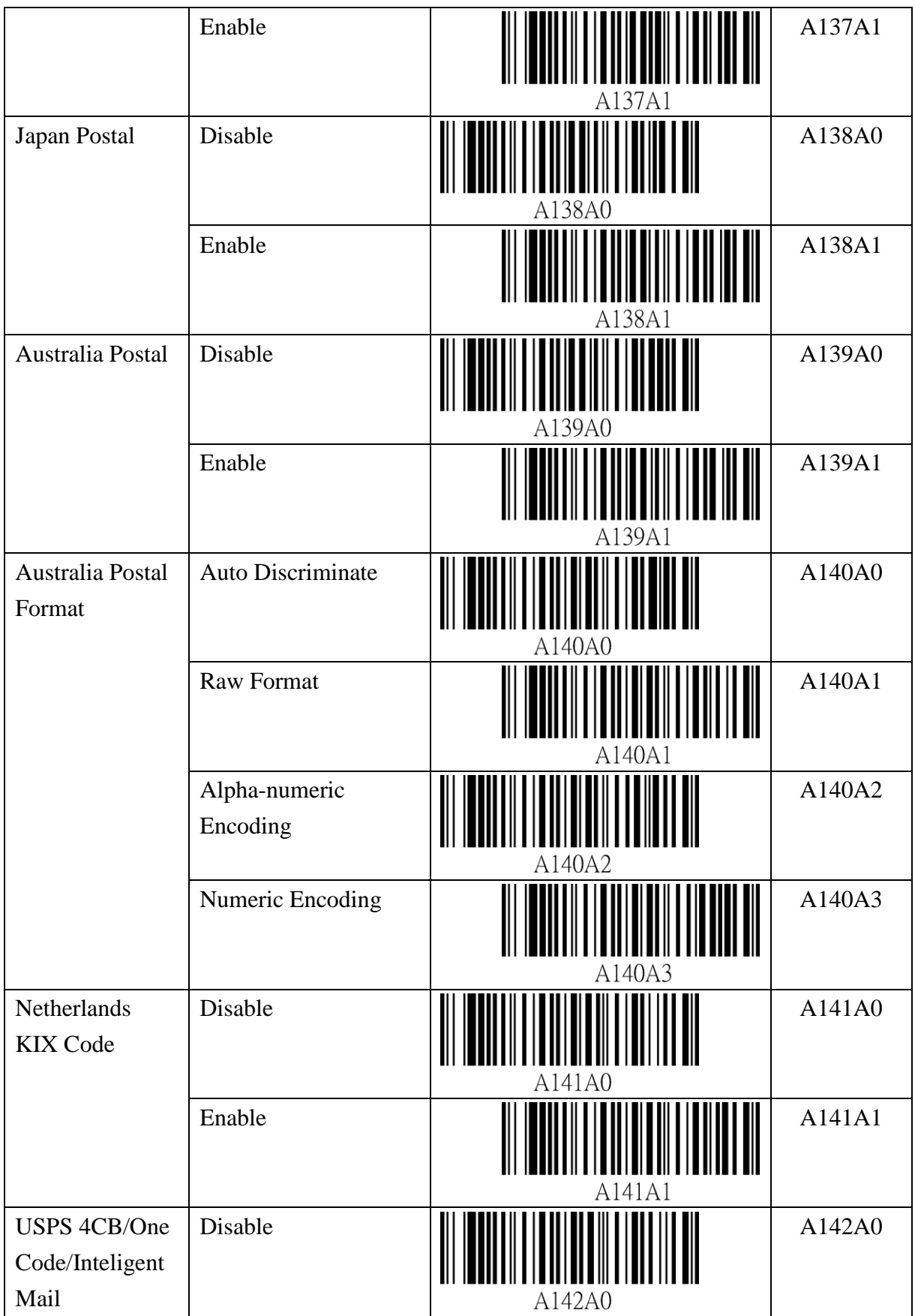

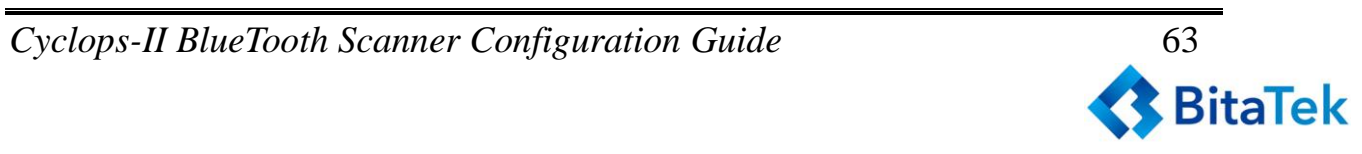

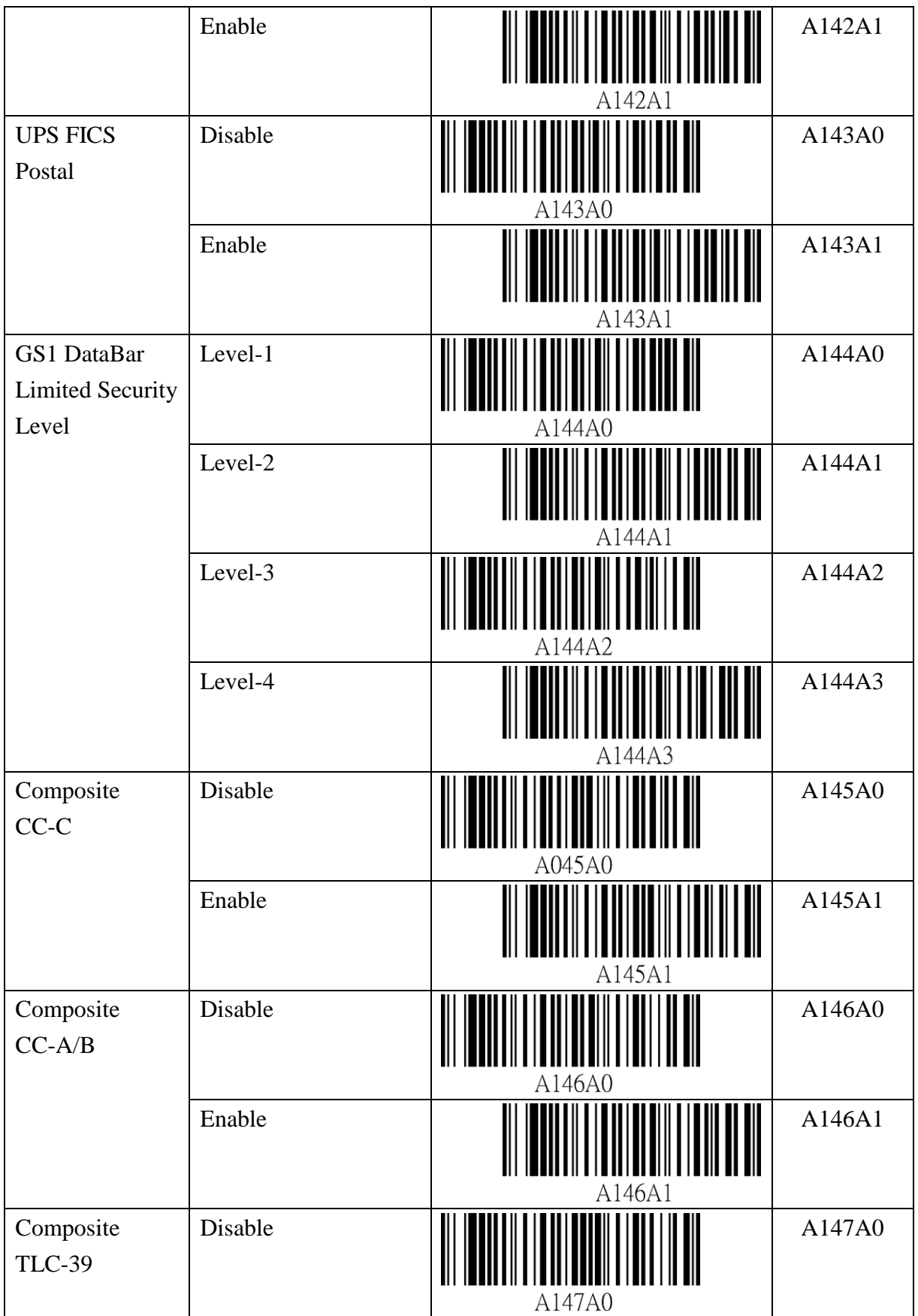

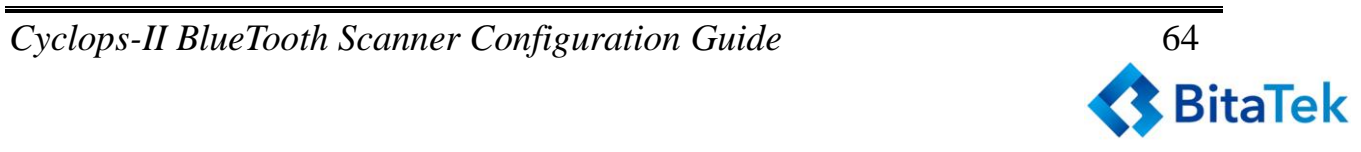

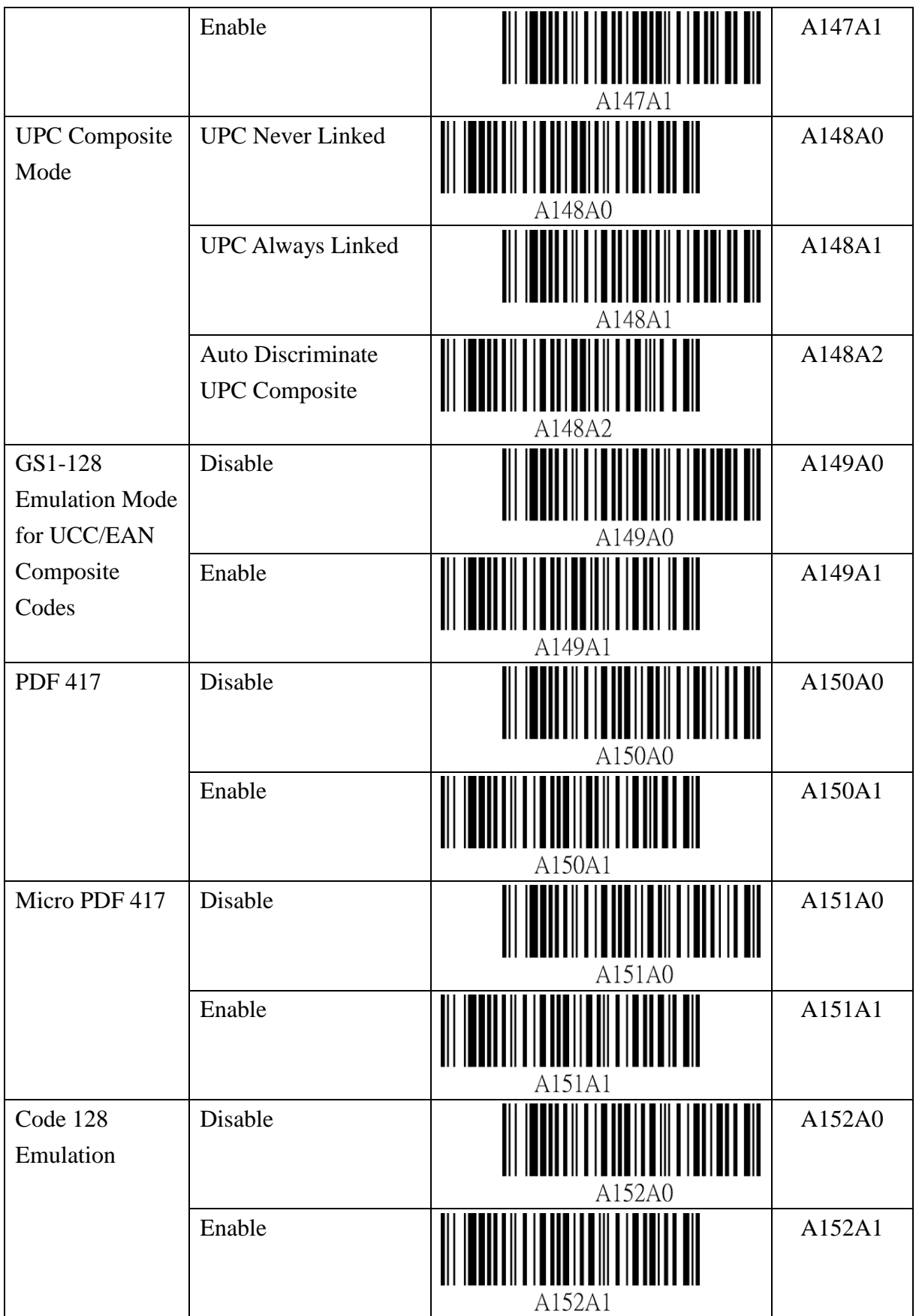

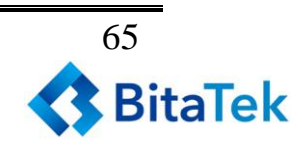

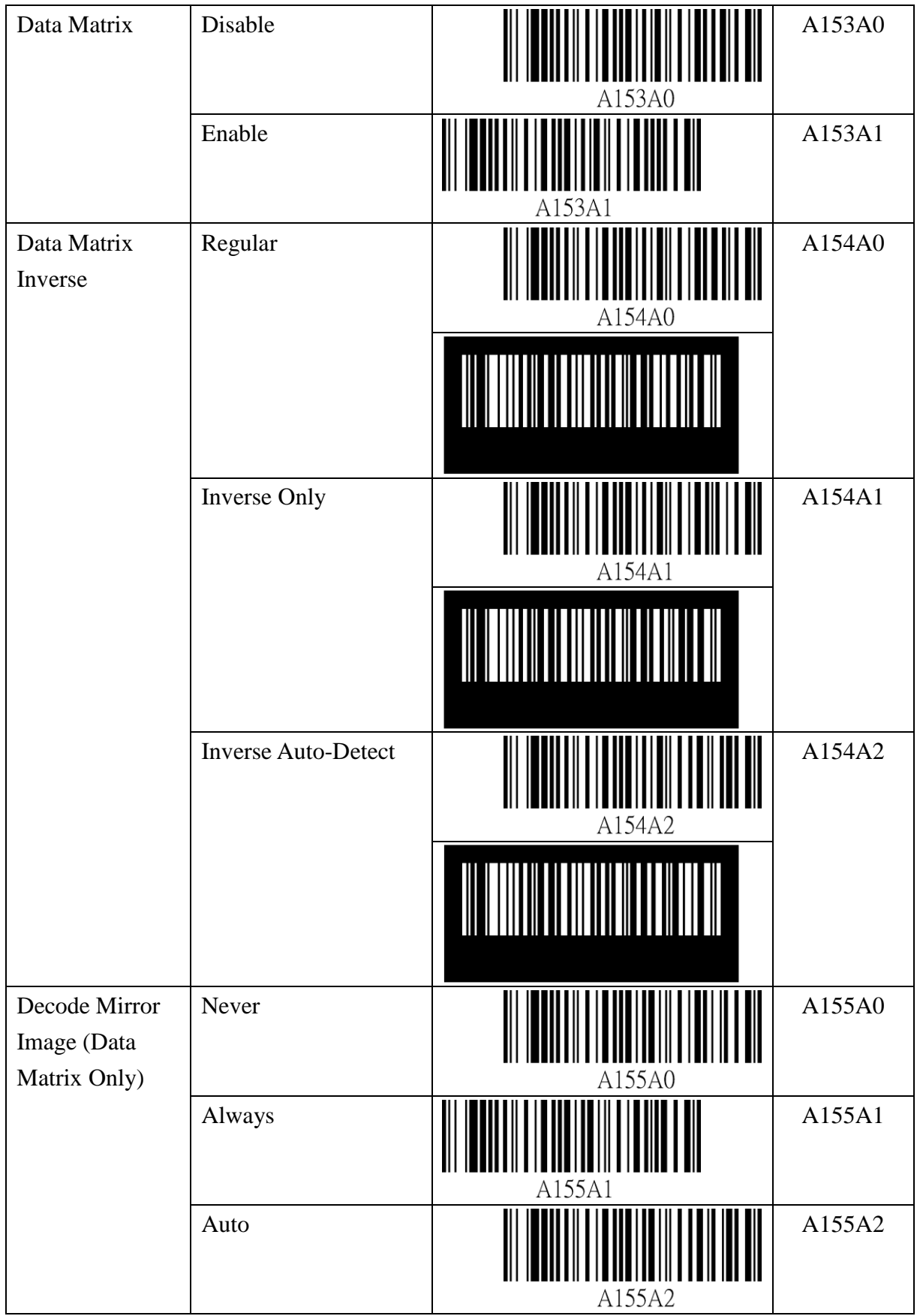

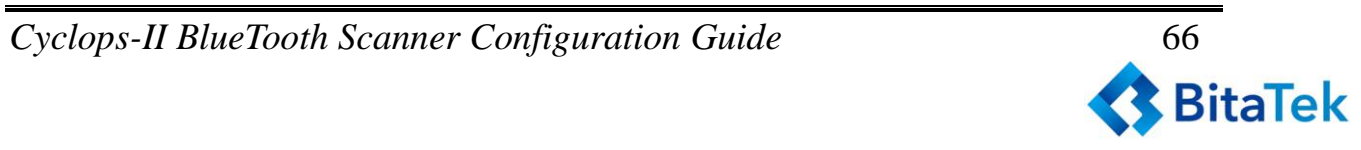

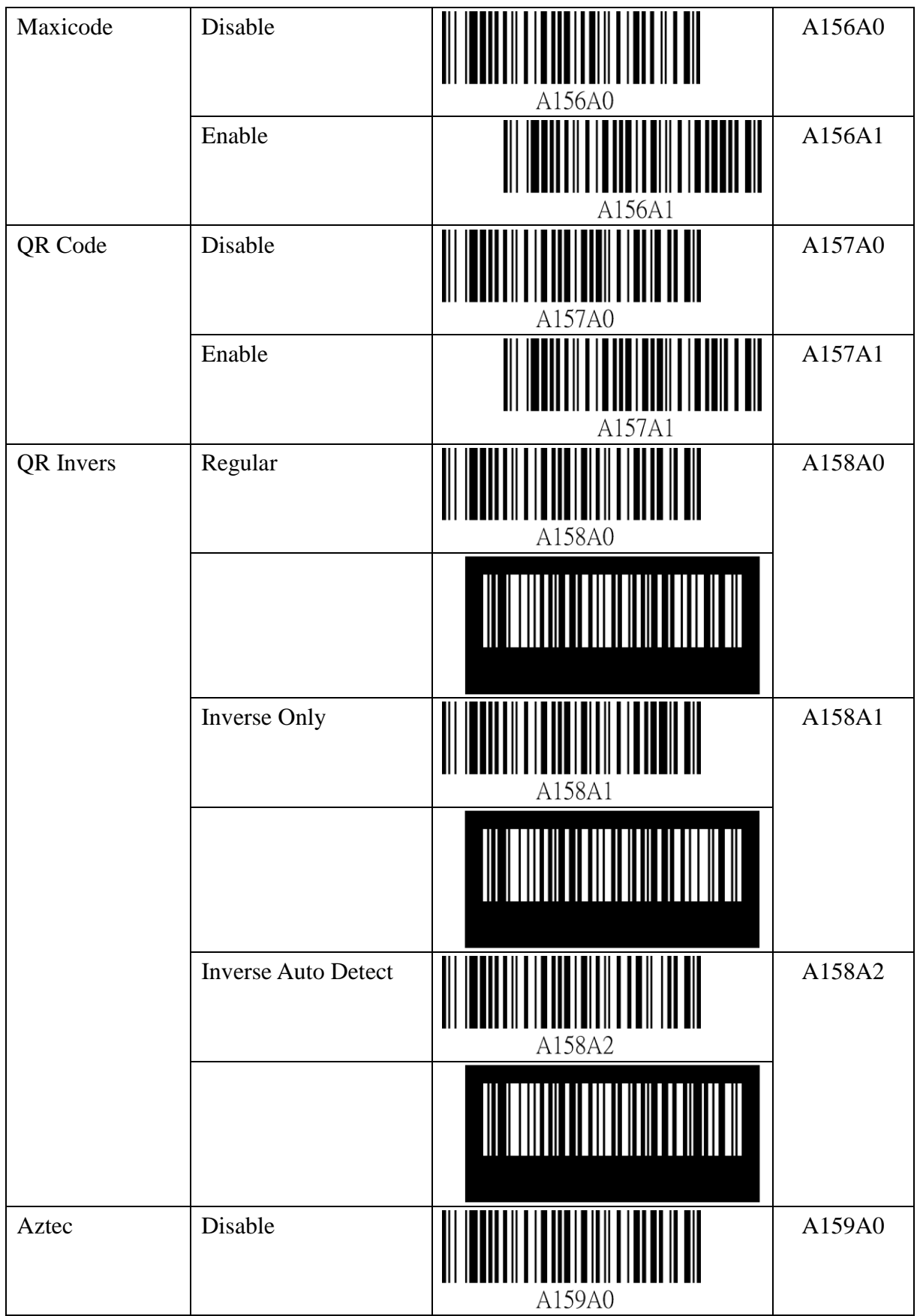

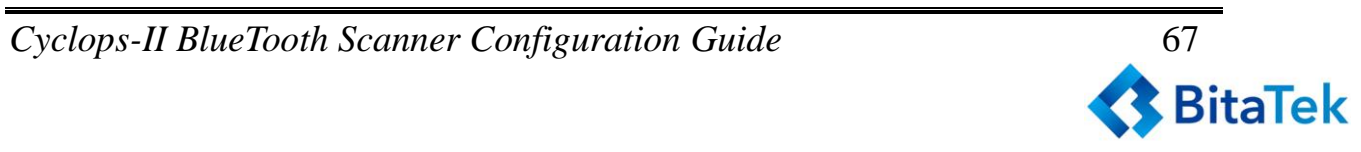

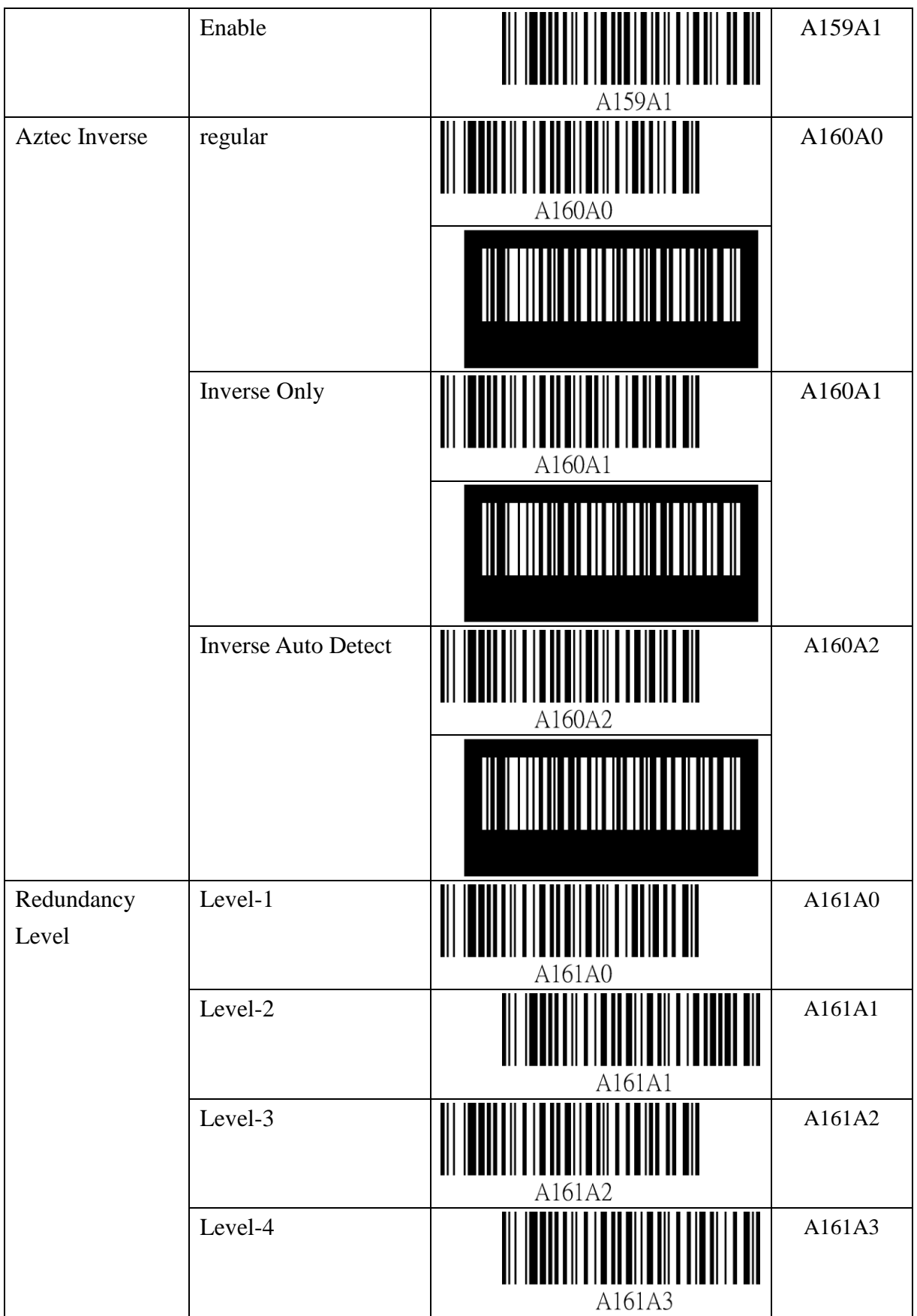

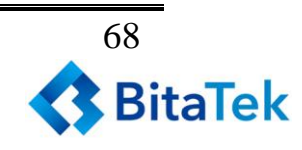

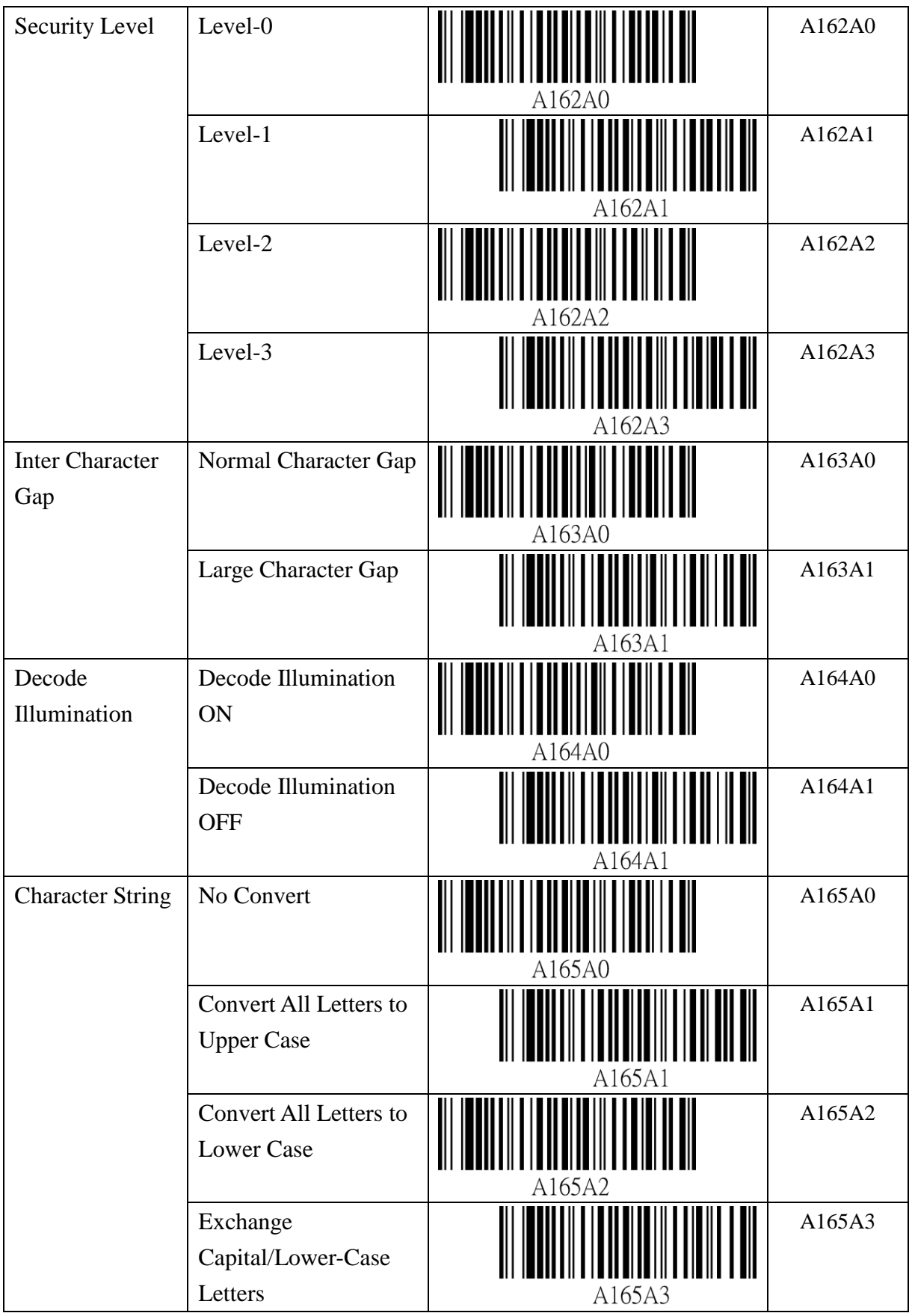

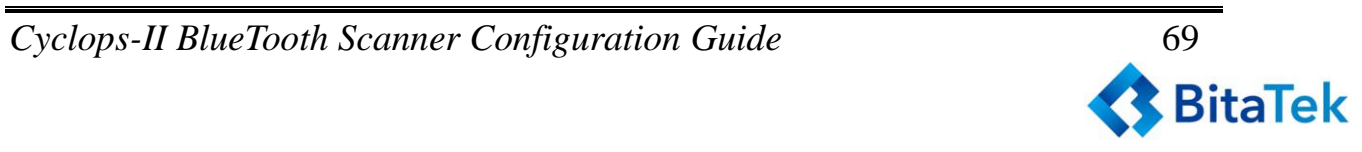

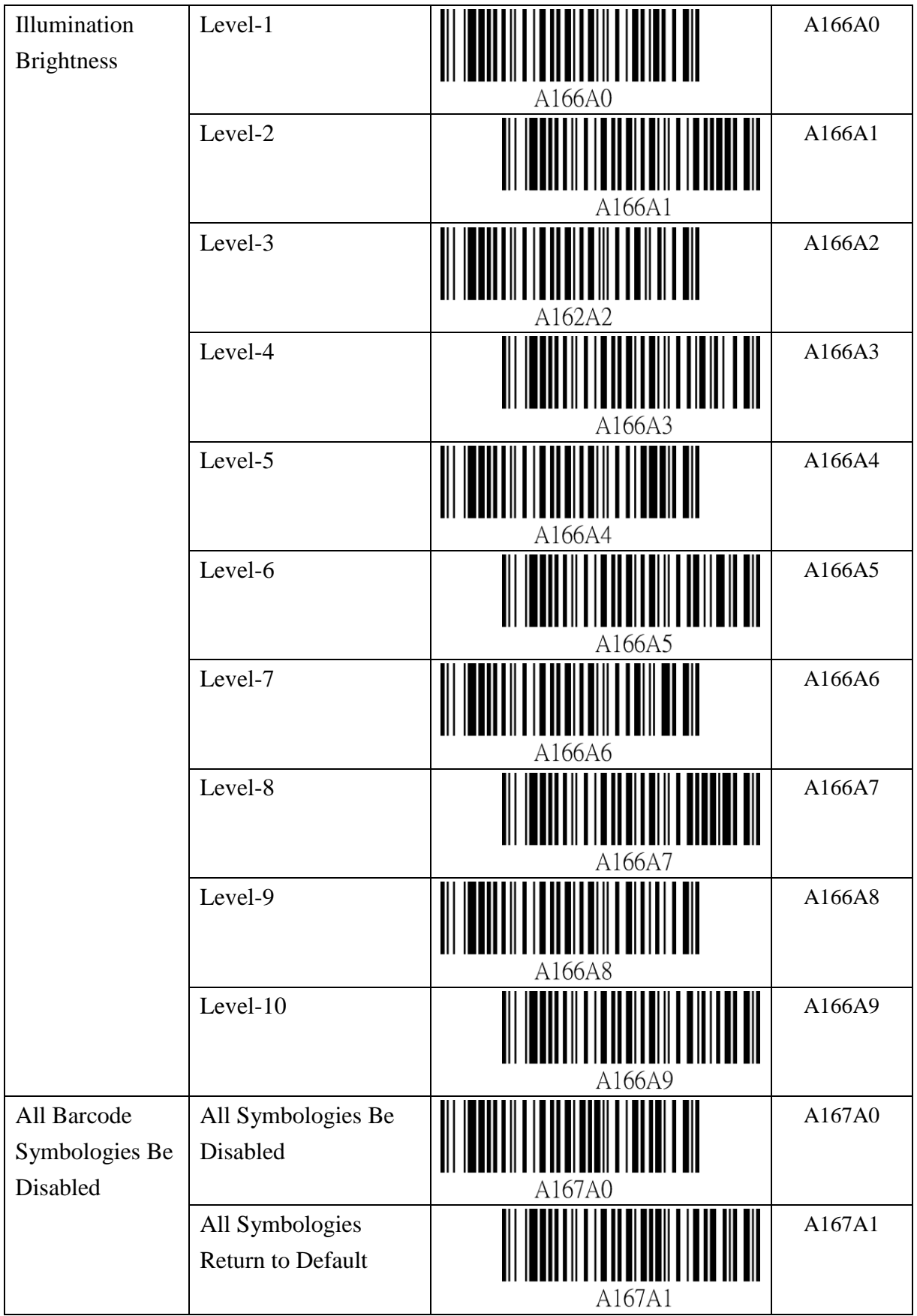

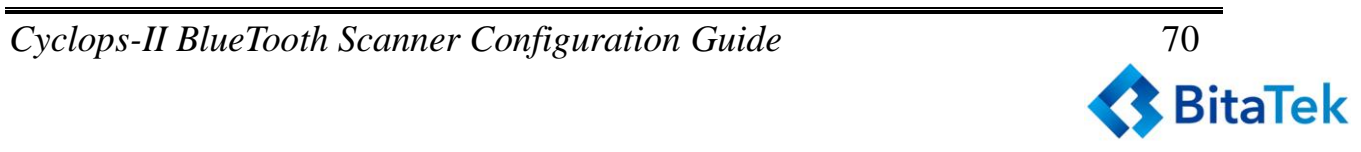

# **9.2.6. Alpha-Numerical Setting Barcode**

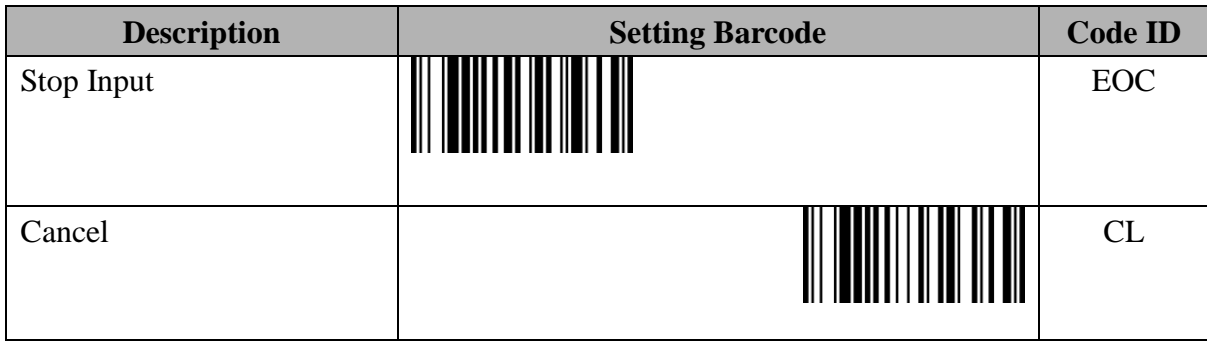

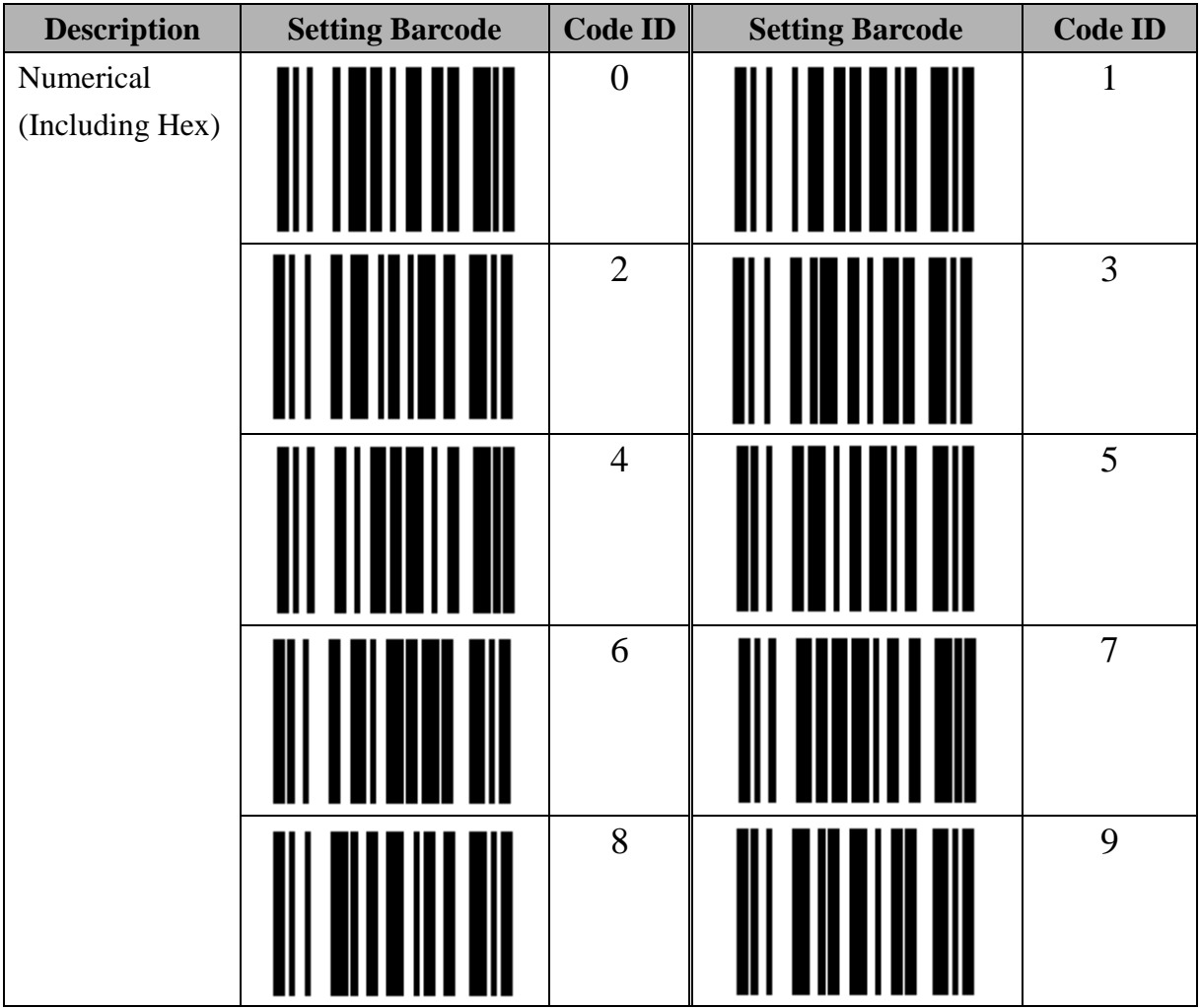

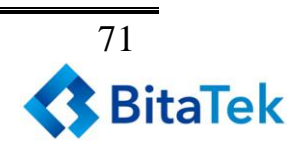

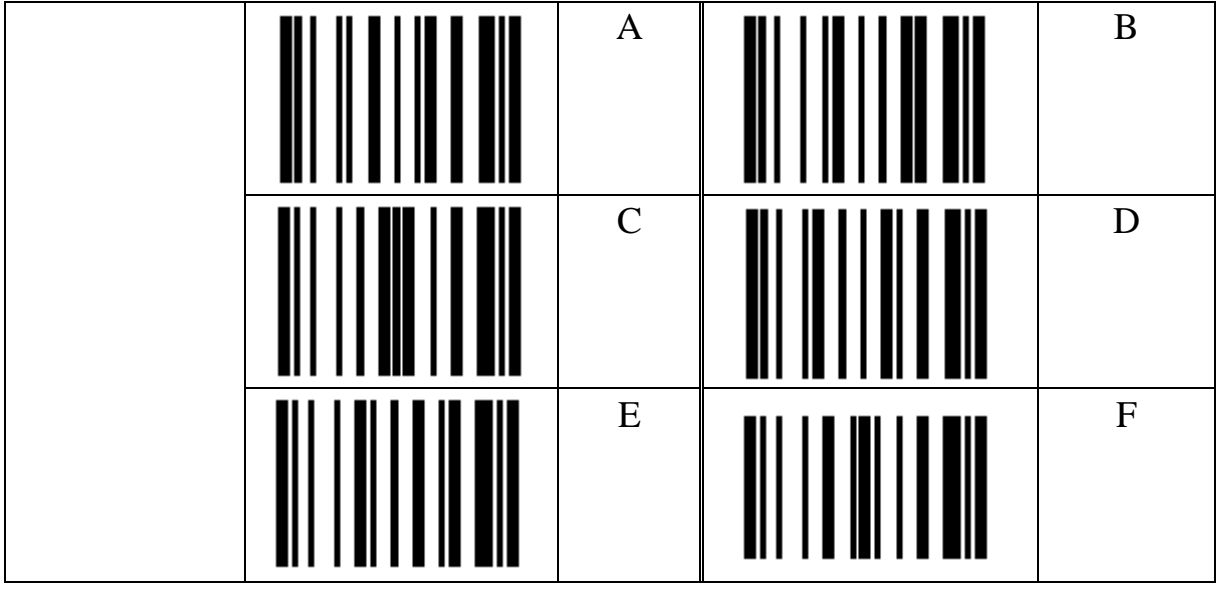

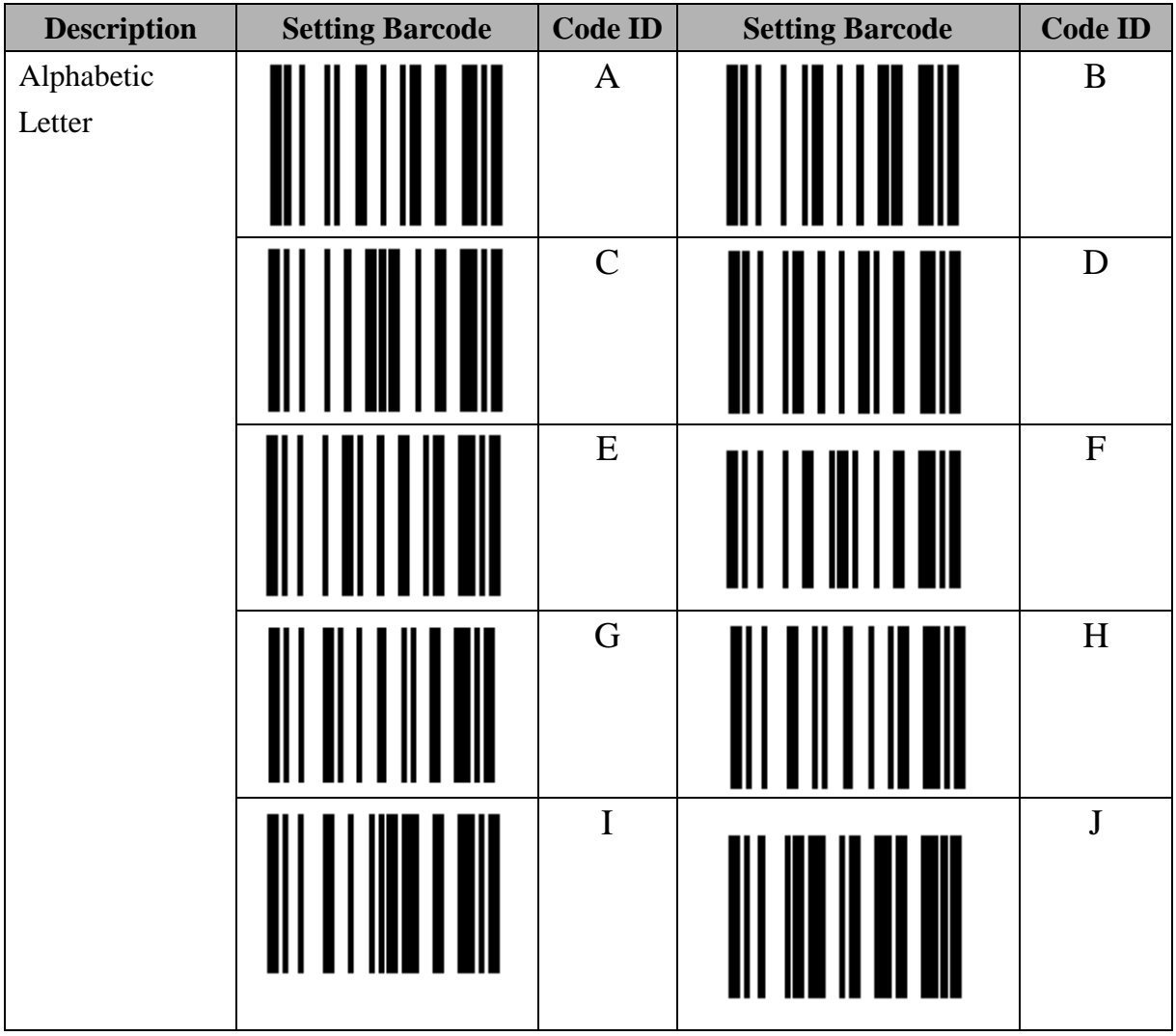

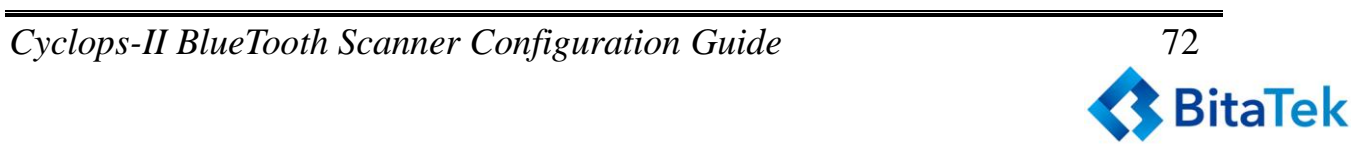
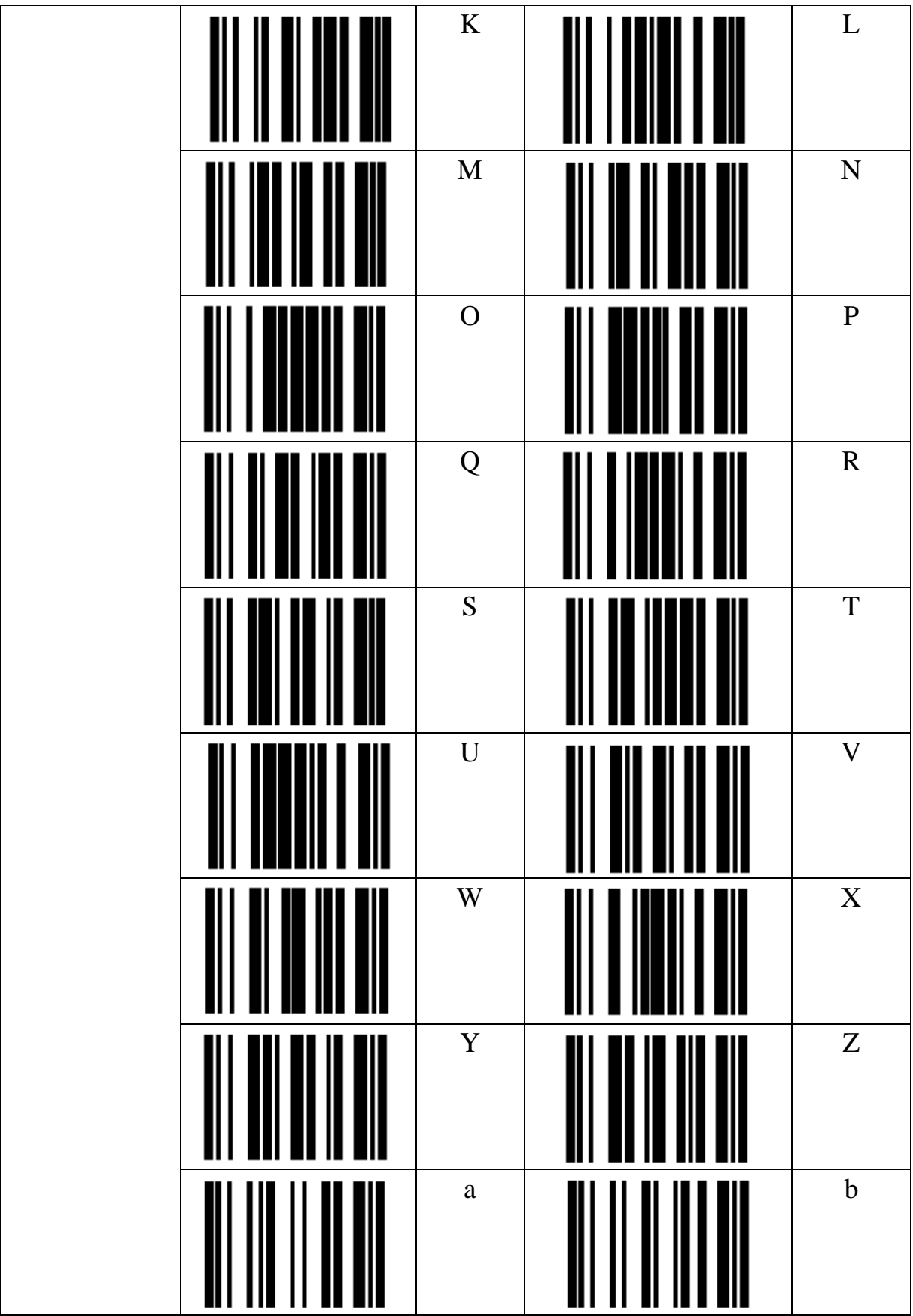

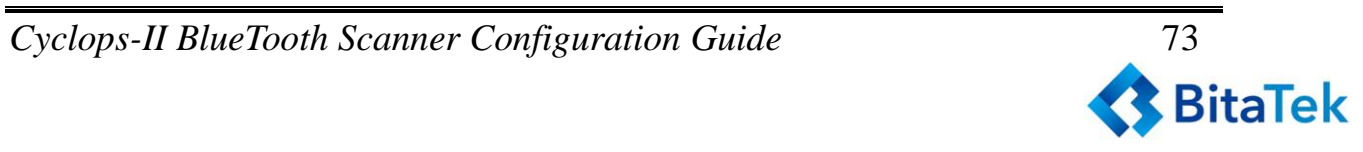

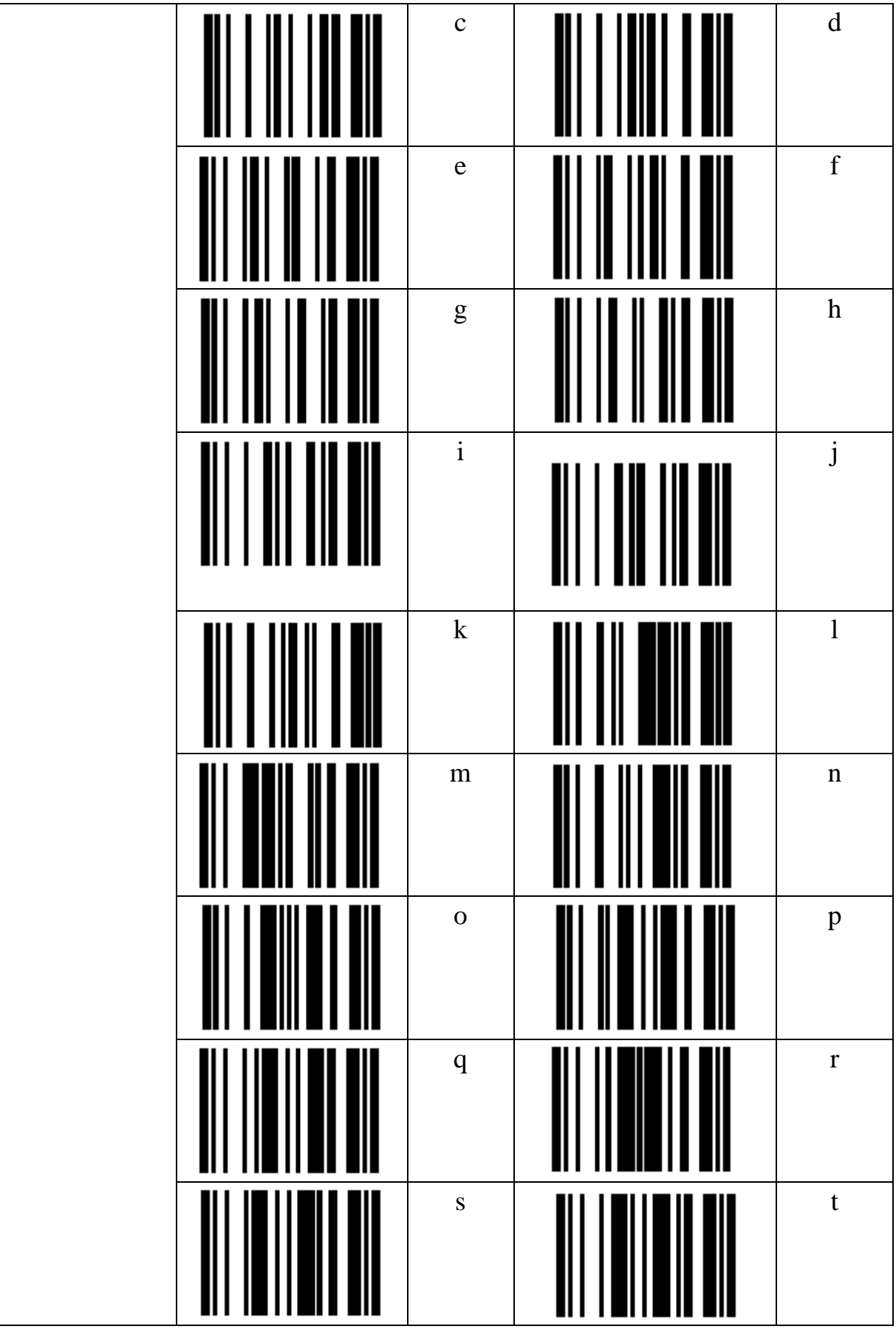

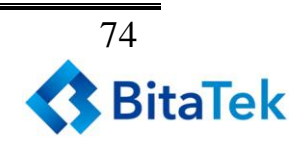

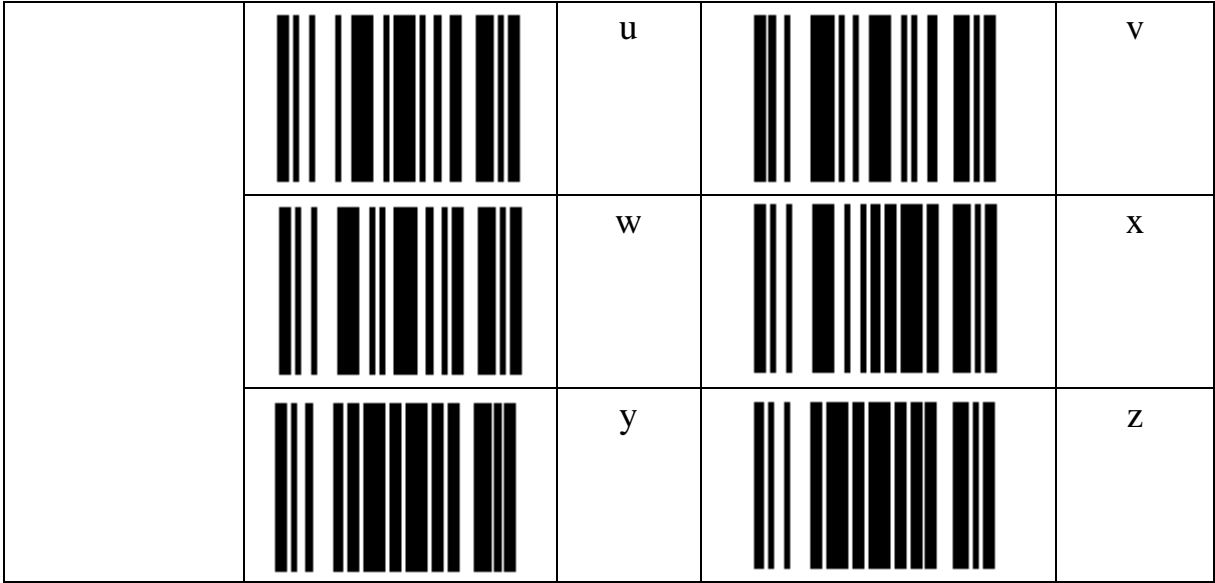

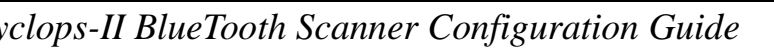

## **10. Appendix 1**

### **To Make Setting Barcodes**

Code type of CYCLOPS-II setting code is Code128. Setting barcodes for BT driver address and BT device name can be made easily.

#### **How to make the setting barcode of Bluetooth Driver Address?**

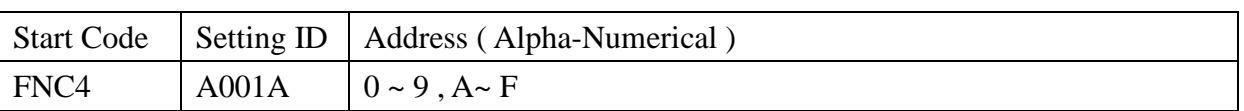

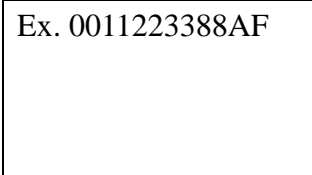

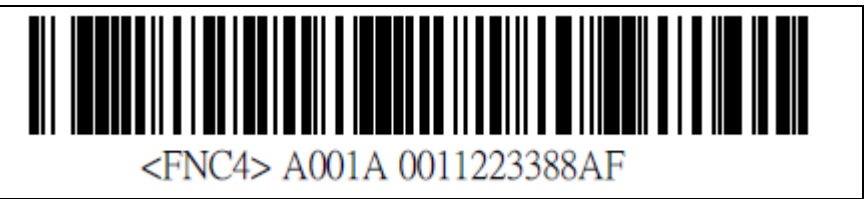

※ The barcode muse has a space between FNC4 and A001A.

#### **How to make the setting barcode of Bluetooth Device Name?**

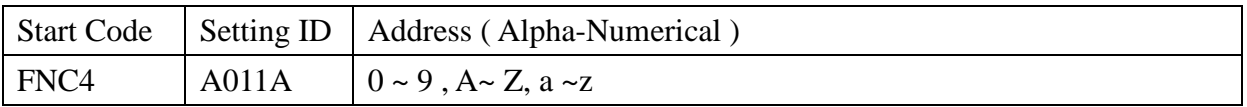

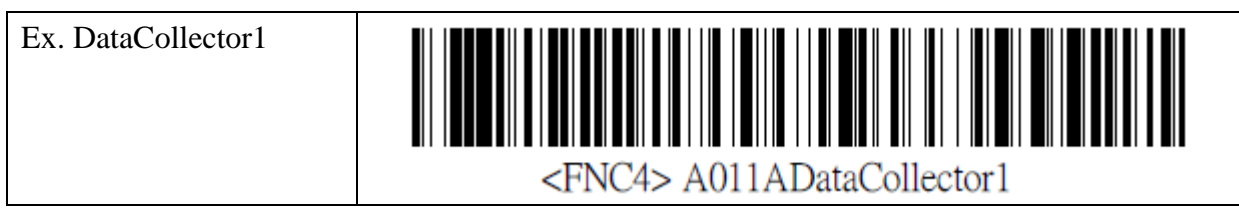

※ The barcode muse has a space between FNC4 and A001A.

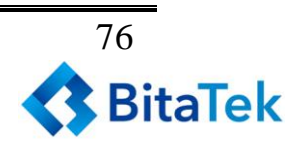

# **11. Appendix 2**

### **FUNCTION Key Codes**

When FUNCTION Key is pressed under Real-Time Mode using HID connection, FUNCTION Key code setting will define the key code to be sent when pressing FUNCTION key.

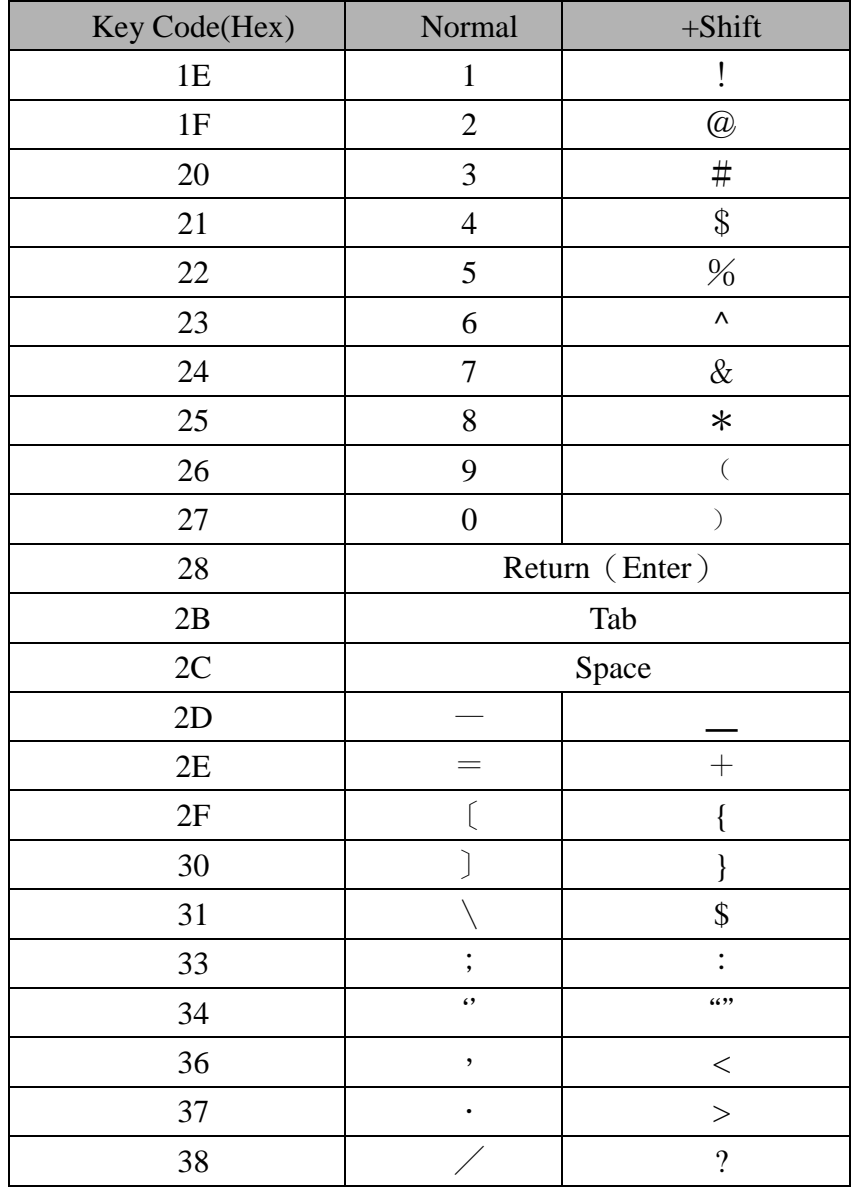

Key codes for host device ( Android , iPhone, or iPad ) are listed as the following.

## **12. Appendix 3**

#### USB HID Key Code Definition

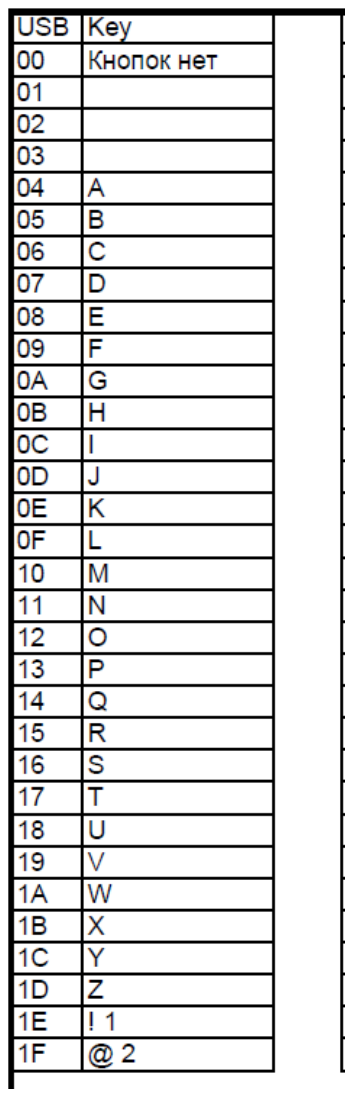

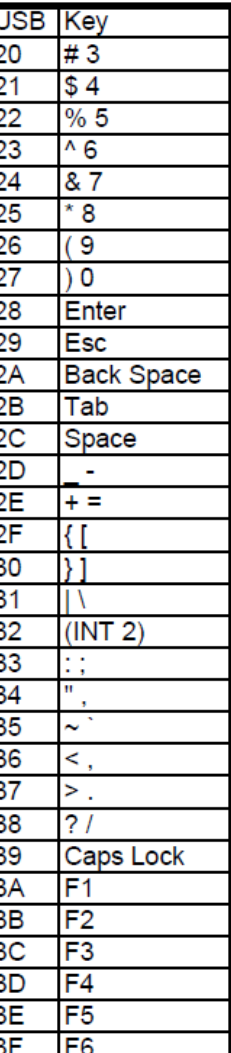

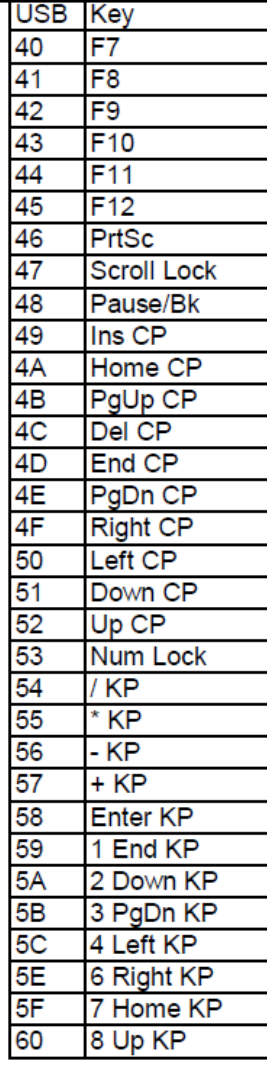

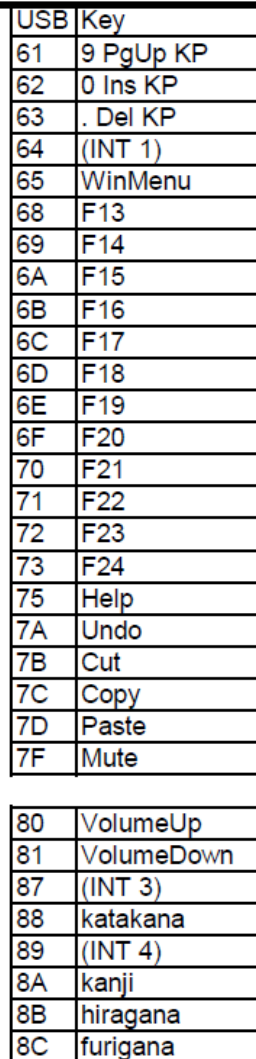

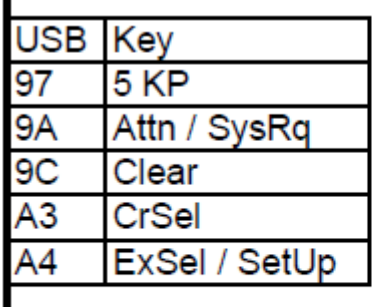

| <b>USB</b>     | Key     |
|----------------|---------|
| E0             | Ctrl L  |
| E1             | Shif L  |
| E <sub>2</sub> | Alt L   |
| E <sub>3</sub> | Win L   |
| E4             | Ctrl R  |
| E5             | Shift R |
| E6             | Alt R   |
| E7             | Win R   |

*Cyclops-II BlueTooth Scanner Configuration Guide* 78

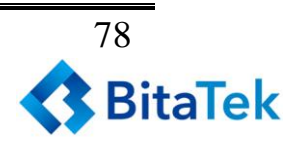